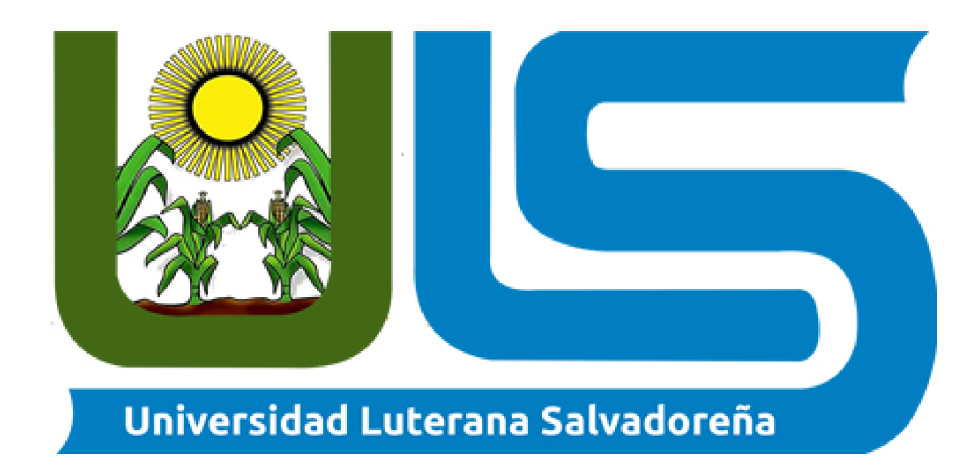

Facultad de Ciencias del Hombre y la Naturaleza

Licenciatura en Ciencias de la Computación Ingeniería de software Tema: Etapa Final Estudiantes: Balduino Ernesto Gomez Ortíz GO01137220 Dayana Maria Mundo Escobar ME01137226 Jose Oswaldo Alfaro Morales AM01136456 Nelson Stanley Venis Moran VM01134746 Rene Orlando Carranza Toloza CT01137543 Ing: Lesbia María Mancia Sandoval Ciclo II 2022

23 de noviembre de 2022

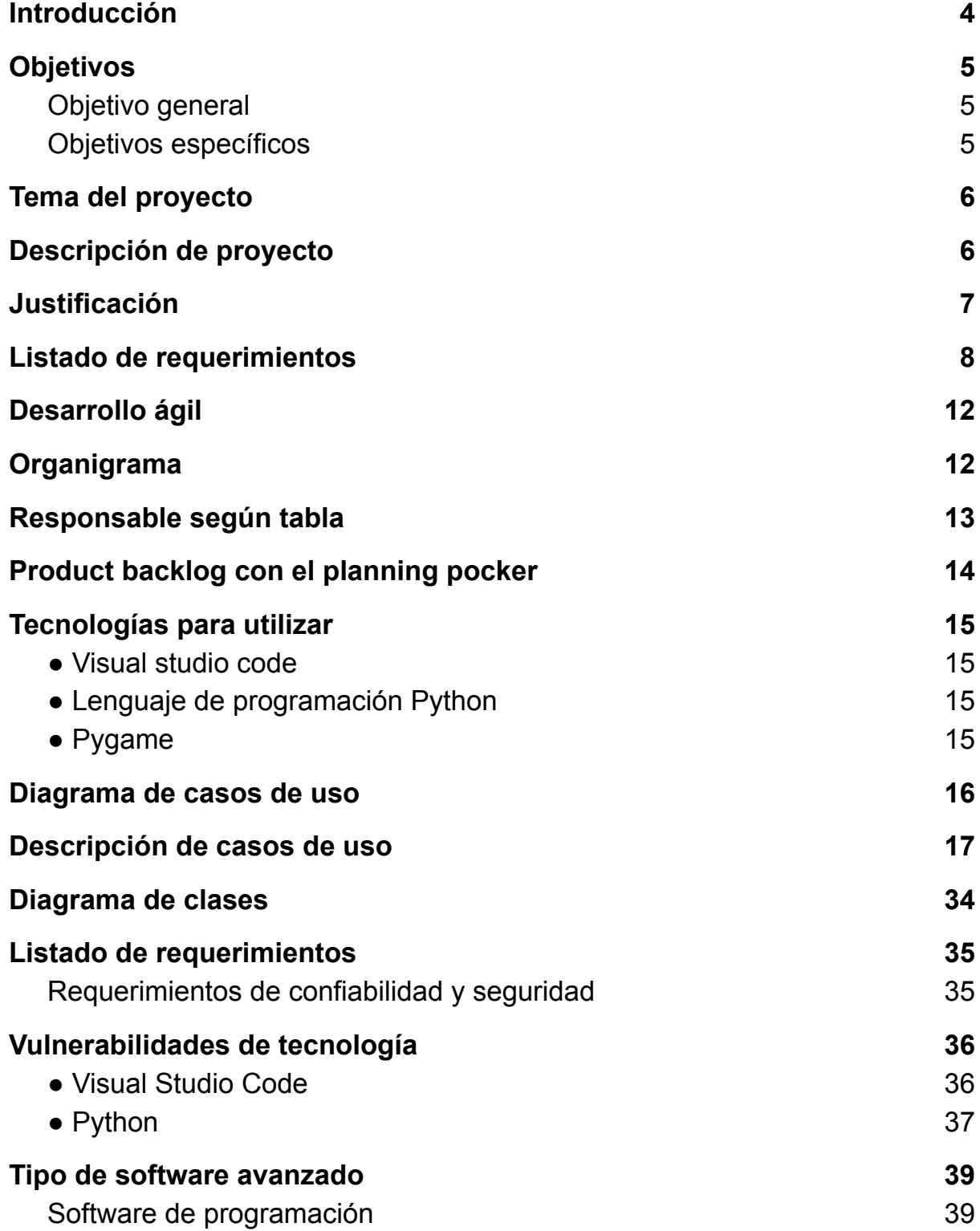

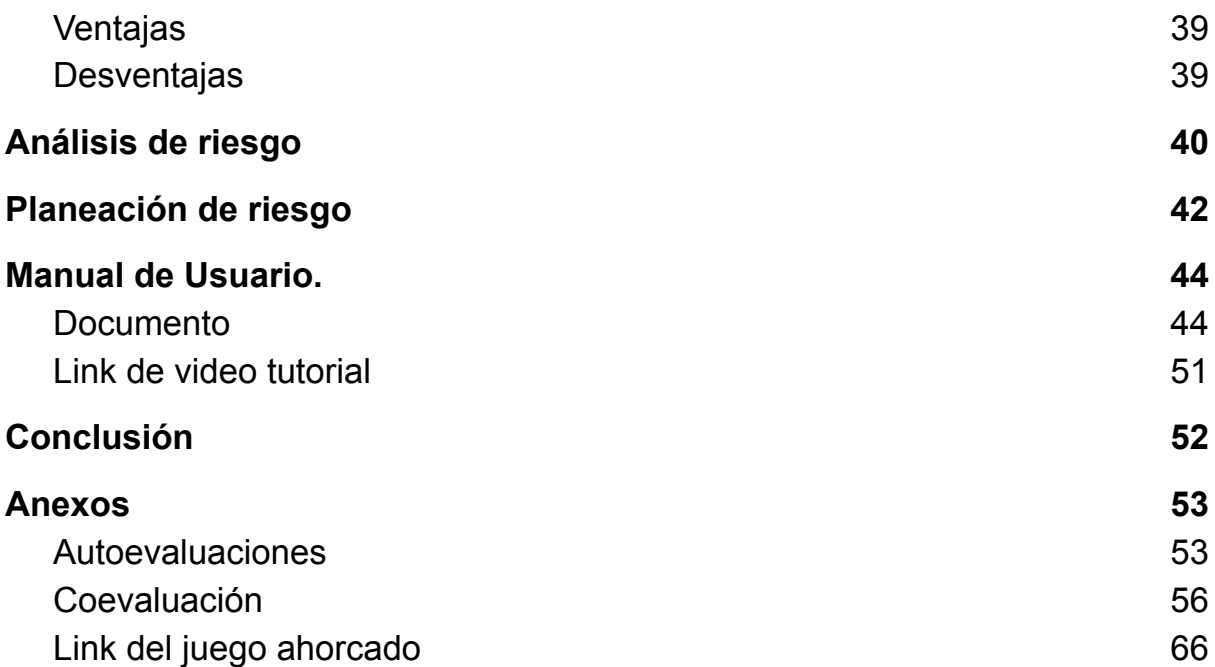

#### **Introducción**

<span id="page-3-0"></span>En dicha etapa estaríamos ya concluyendo dicho proyecto, así mismo establecer los tipos de software, los riesgos del proyecto a desarrollar, y las estrategias para gestionar los riesgos del proyecto. Así mismo ya tendremos el código completo con dicho manual, y hacer un videotutorial explicando el uso del juego "ahorcado".

# **Objetivos**

#### **Objetivo general**

<span id="page-4-2"></span><span id="page-4-1"></span><span id="page-4-0"></span>● Hacer Documentación y programa desarrollado en Python.

# **Objetivos específicos**

- Mostrar el producto final
- Mostrar el programa ya concluido en Python
- Establecer riesgos y estrategias del proyecto

#### **Tema del proyecto**

Juego del ahorcado

#### **Descripción de proyecto**

<span id="page-5-1"></span><span id="page-5-0"></span>El juego se realizará mediante el lenguaje de programación de Python para hacerlo funcional; primero el usuario tiene que poner su nombre para ingresar al juego, ya al ingresar el sistema le dice a un jugador que piense en una palabra usando una fila de guiones, se representa la palabra a adivinar, dando el número de letras y la categoría de la palabra. El jugador sugiere una letra, y el sistema lo escribe en todas sus posiciones correctas, asimismo el sistema debe adivinar si la palabra es correcta o incorrecta, en caso que la letra sea correcta debe comprobar que haya sido adivinada, y en caso que la letra haya sido incorrecta, el sistema dibuja una parte del dibujo, así mismo el sistema debe comprobar cuáles han sido el número de errores para determinar que la palabra no se haya adivinado, y así mismo en caso de que el jugador adivine la palabra se aumentaría la dificultad para hacerlo más interactivo.

#### **Justificación**

<span id="page-6-0"></span>El proyecto se hará enfocado en que hoy en día la tecnología y la demanda de nuevos videojuegos es demasiada alta ya que los usuarios siempre buscan algo nuevo que los entretenga, se requiere hacer un juego llamado (ahorcado) este juego nos servirá para poner en práctica habilidades de desarrollo y programación, así como también a los usuarios que lo jueguen que vean que además de ser un juego entretenido, puedan desarrollar habilidades, tanto habilidades mentales, como también así hacer que los usuarios aprendan lo que se puede desarrollar con la tecnología. Es así cómo se realizará en un lenguaje de programación llamado Python que es un lenguaje utilizado para desarrollar aplicaciones de todo tipo y que también es uno de los menos complicados de entender por su legibilidad de su código y por su eficiencia, rápido desarrollo y ejecución. Y también se utilizará pygame que es un conjunto de módulos del lenguaje de Python que permite la creación de videojuegos.

# **Listado de requerimientos**

<span id="page-7-0"></span>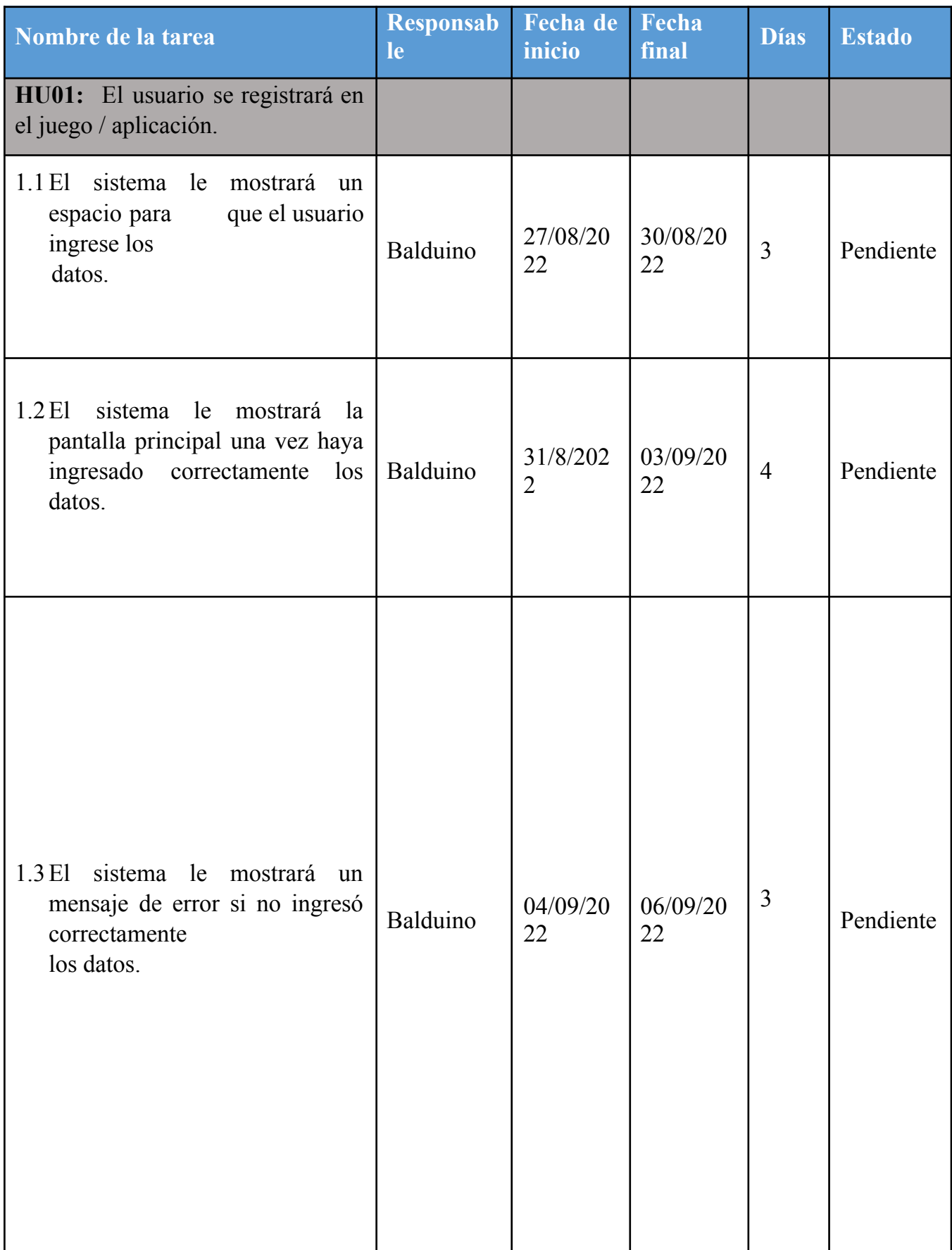

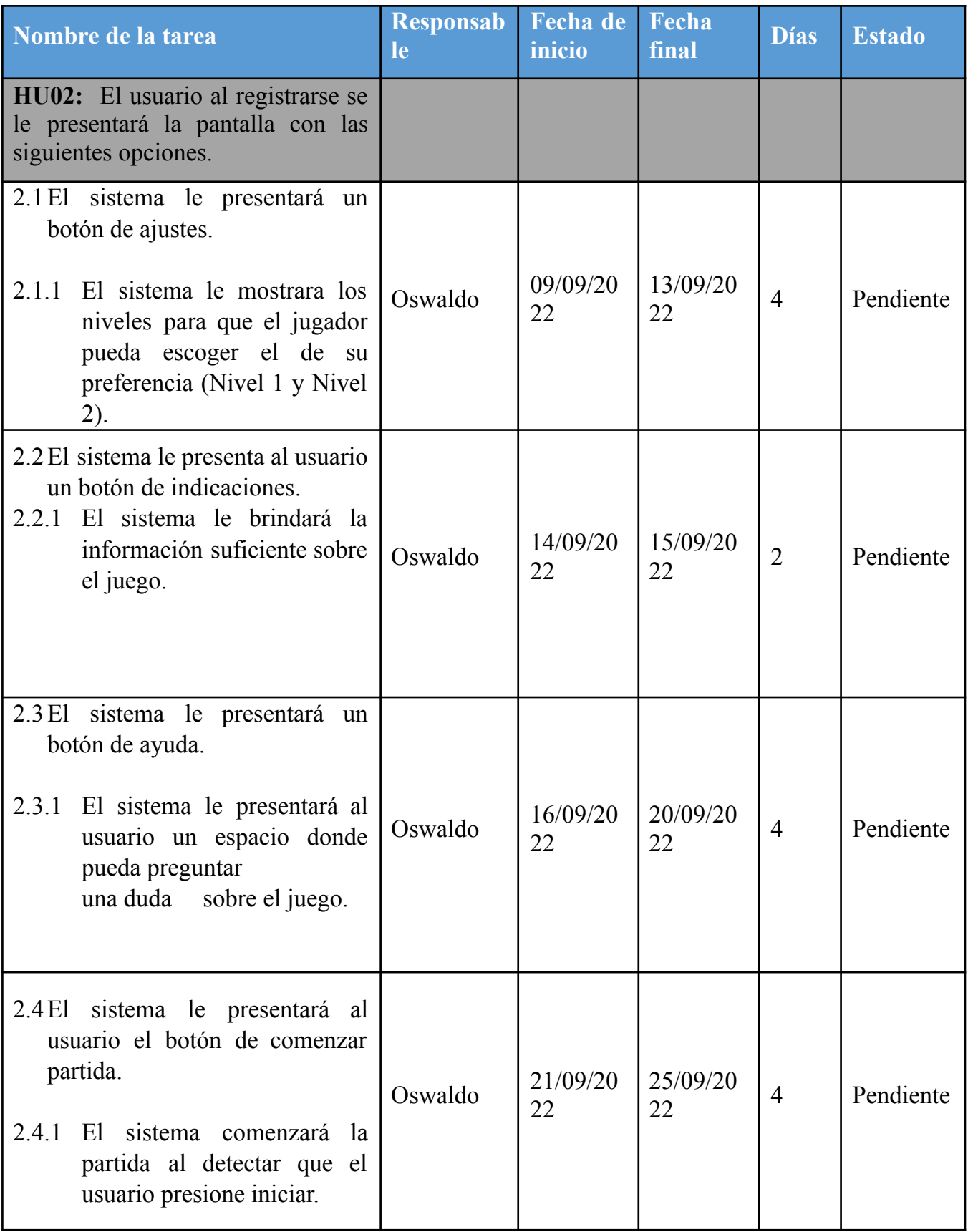

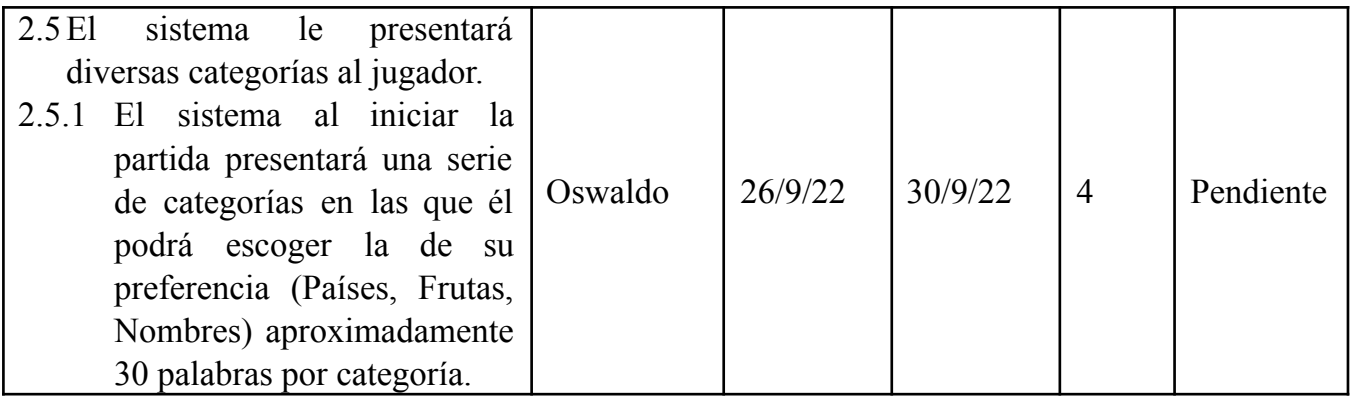

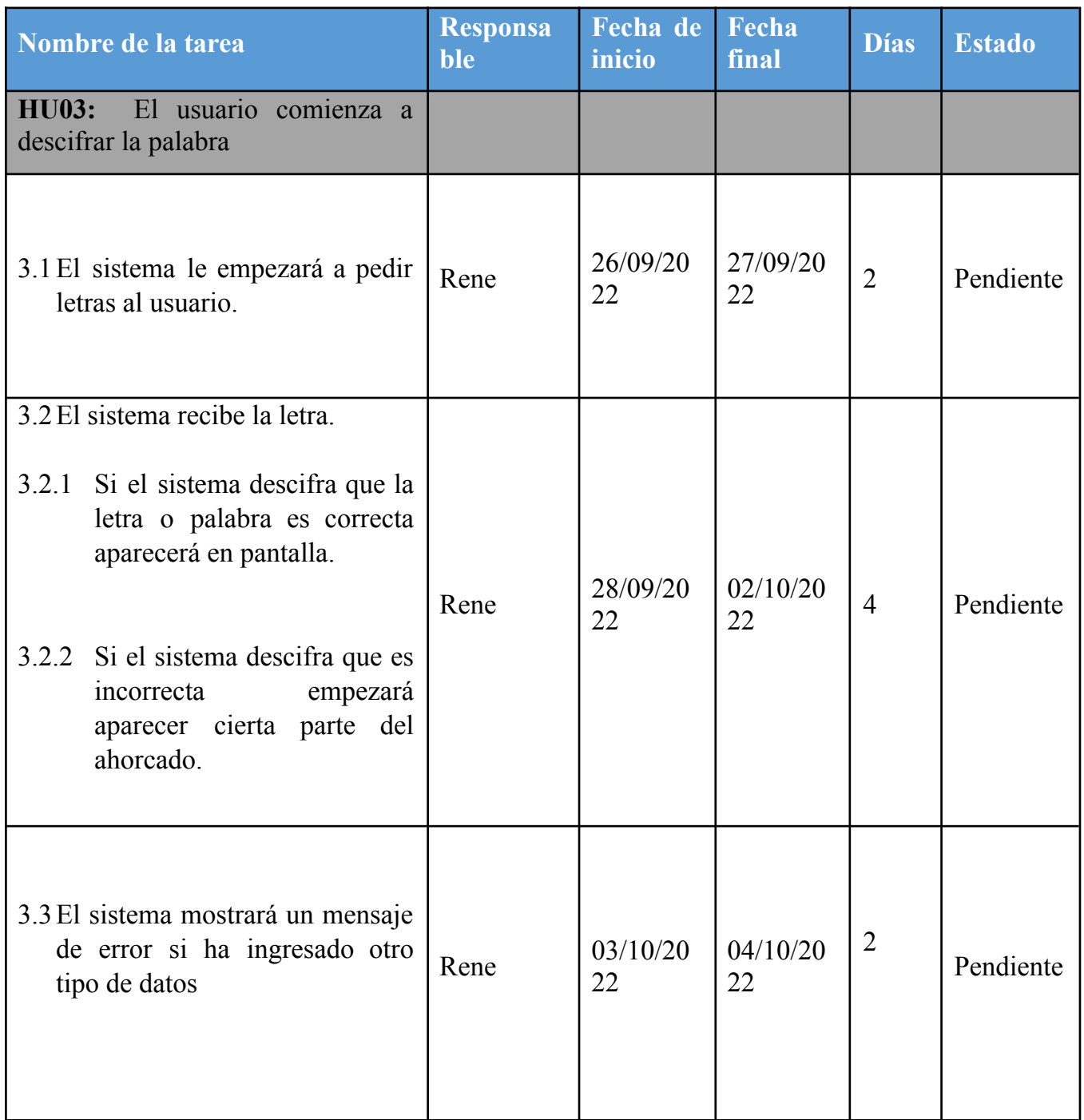

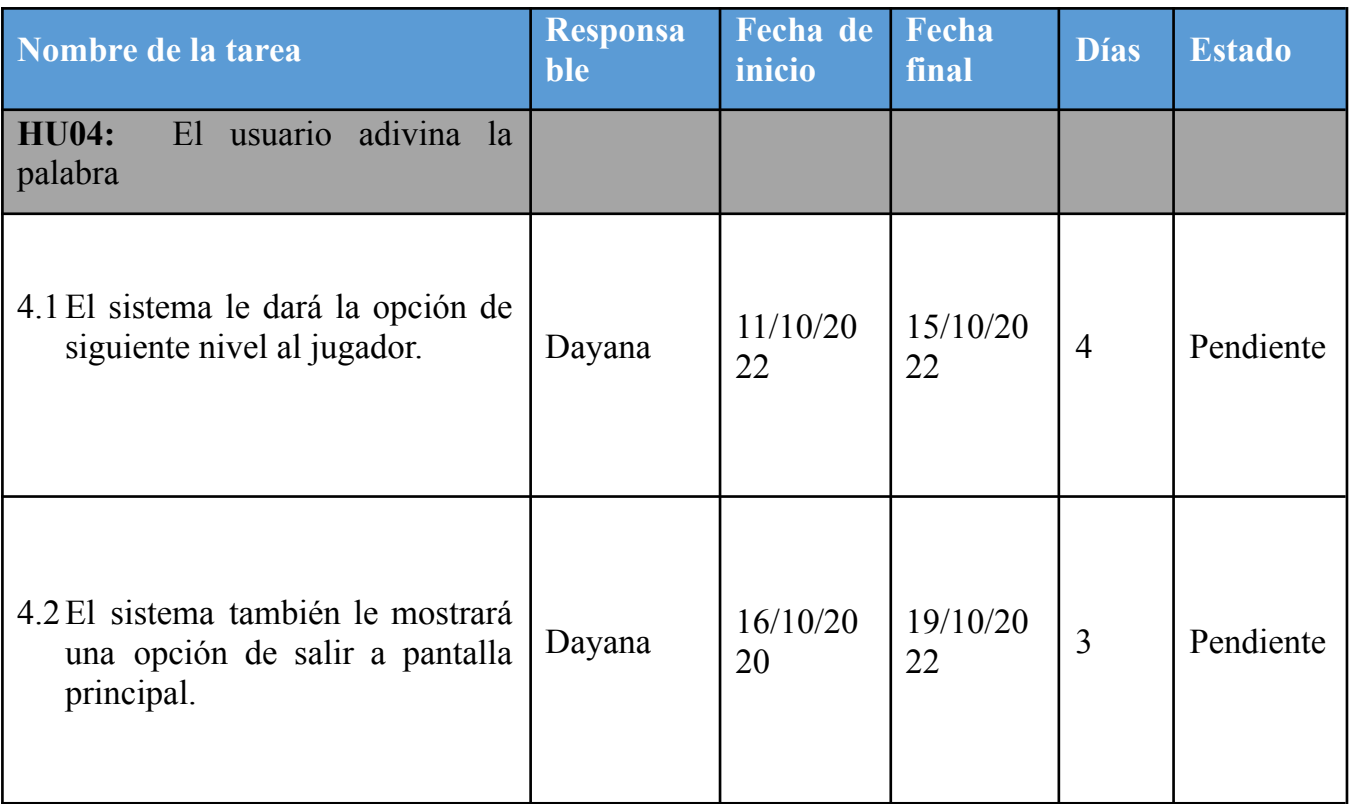

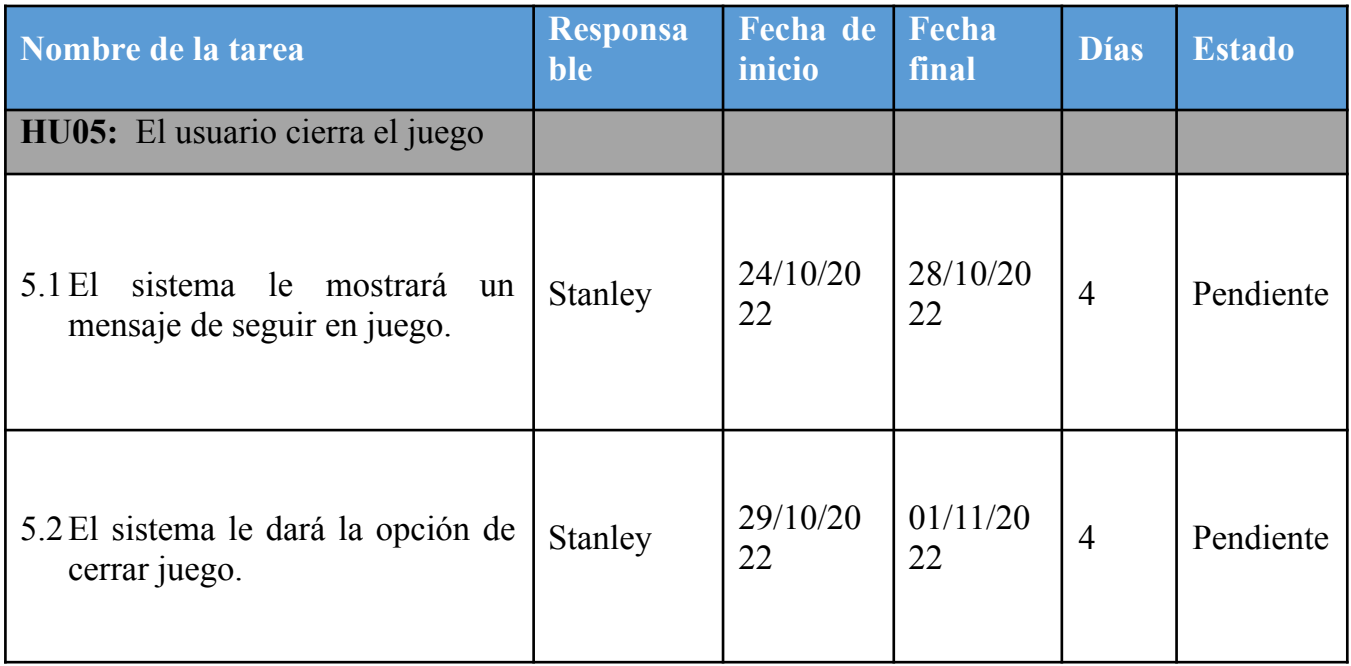

<span id="page-11-1"></span><span id="page-11-0"></span>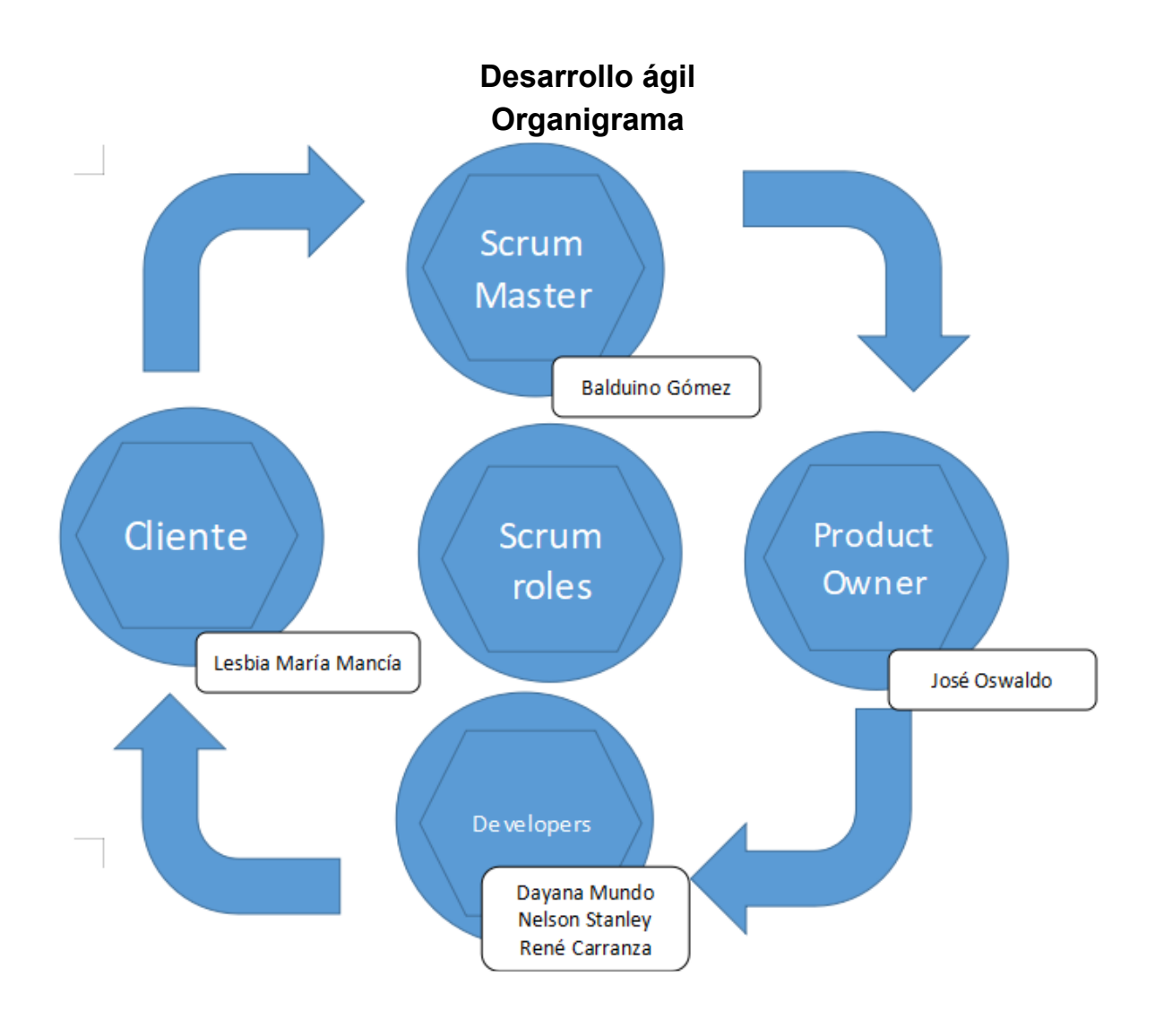

#### **Responsable según tabla**

<span id="page-12-0"></span>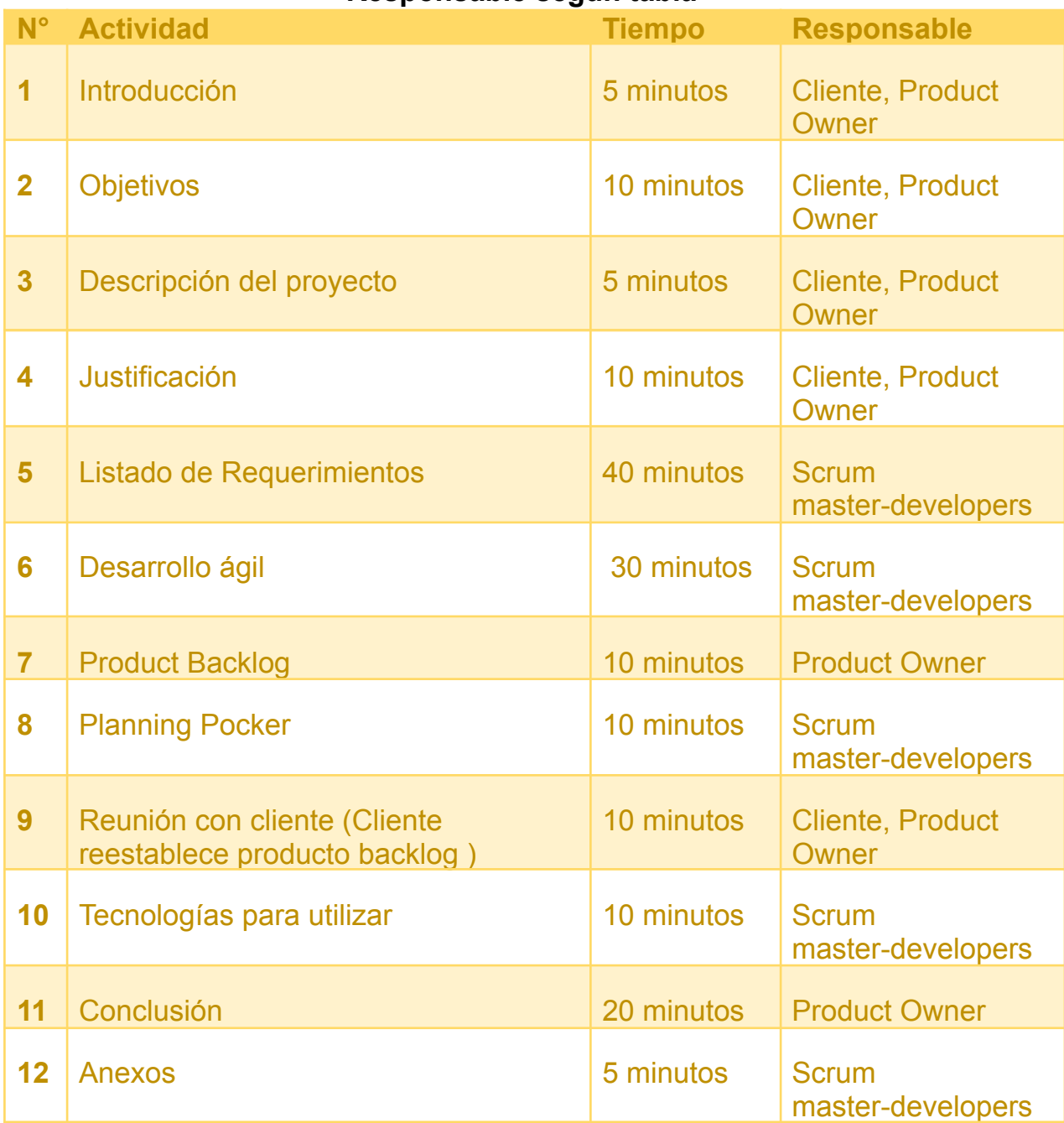

# **Product backlog con el planning pocker**

<span id="page-13-0"></span>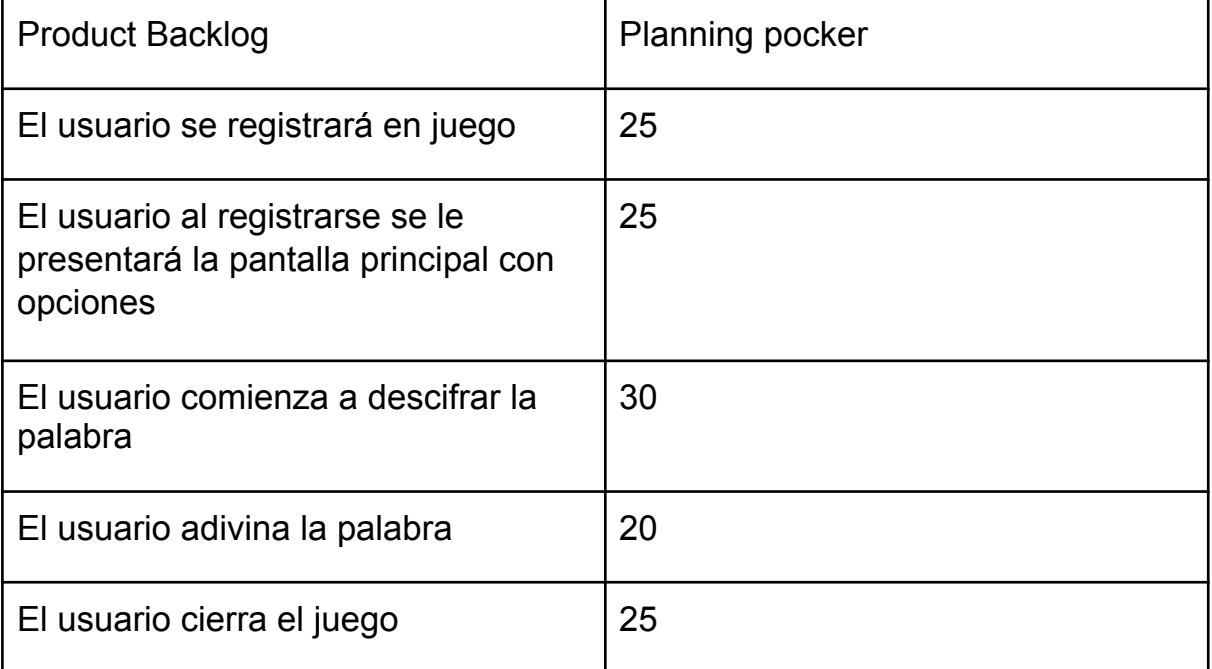

#### **Tecnologías para utilizar**

#### <span id="page-14-0"></span>**● Visual Studio Code**

<span id="page-14-1"></span>Visual Studio Code es un editor de código fuente desarrollado por Microsoft para Windows, Linux, macOS y web. Incluye soporte para la depuración control integrado de Git, resaltado de sintaxis, finalización inteligente y refactorización de código.

#### <span id="page-14-2"></span>**● Lenguaje de programación Python**

Python es un lenguaje de alto nivel de programación interpretado cuya filosofía hace hincapié en la legibilidad de su código, se utiliza para desarrollar aplicaciones de todo tipo, ejemplos: Instagram, Netflix, Spotify, entre otros.

#### <span id="page-14-3"></span>**● Pygame**

Es un conjunto de módulos del lenguaje de Python que permite la creación de videojuegos en dos dimensiones de una manera sencilla.

**Diagrama de casos de uso**

<span id="page-15-0"></span>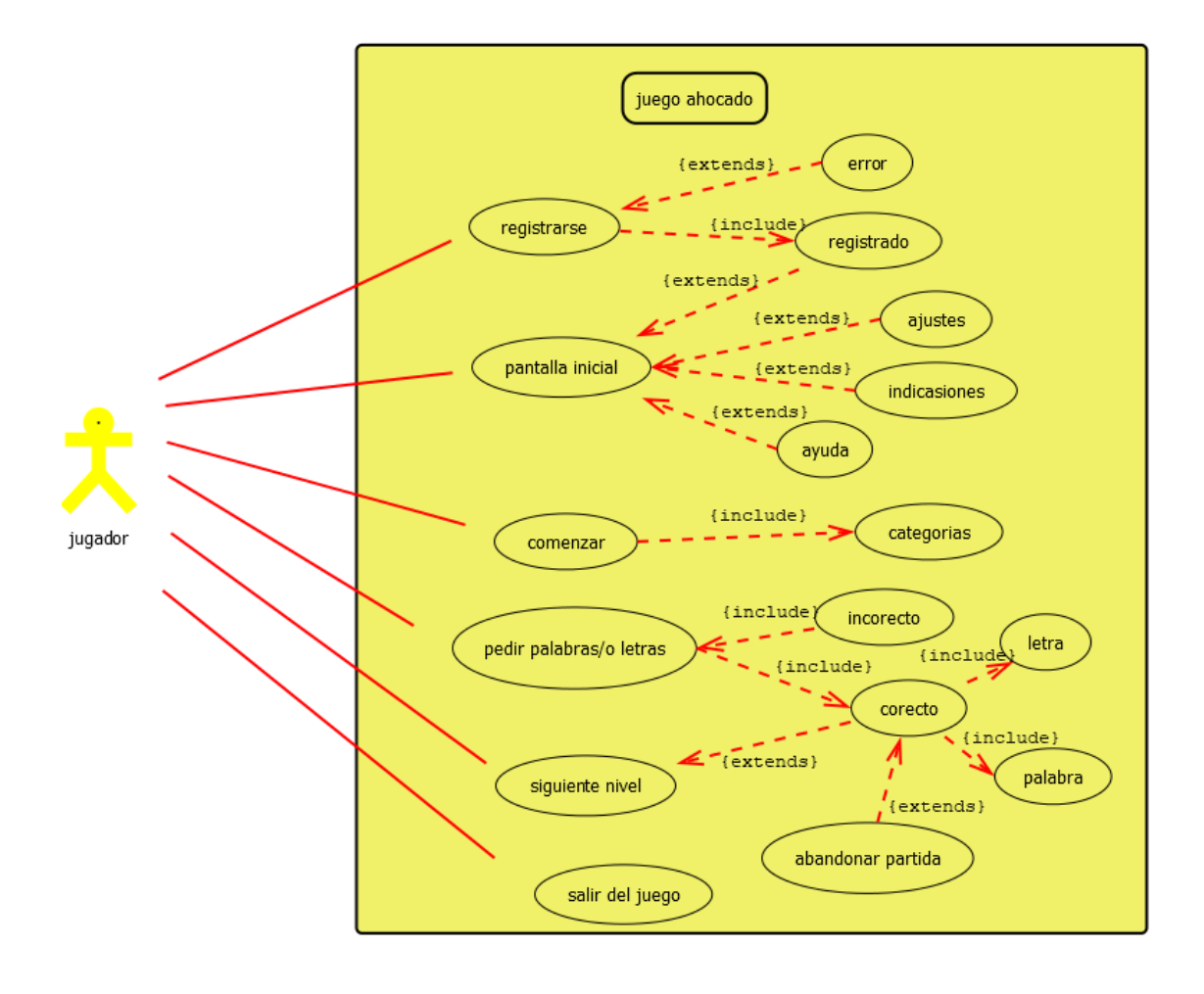

# **Descripción de casos de uso**

<span id="page-16-0"></span>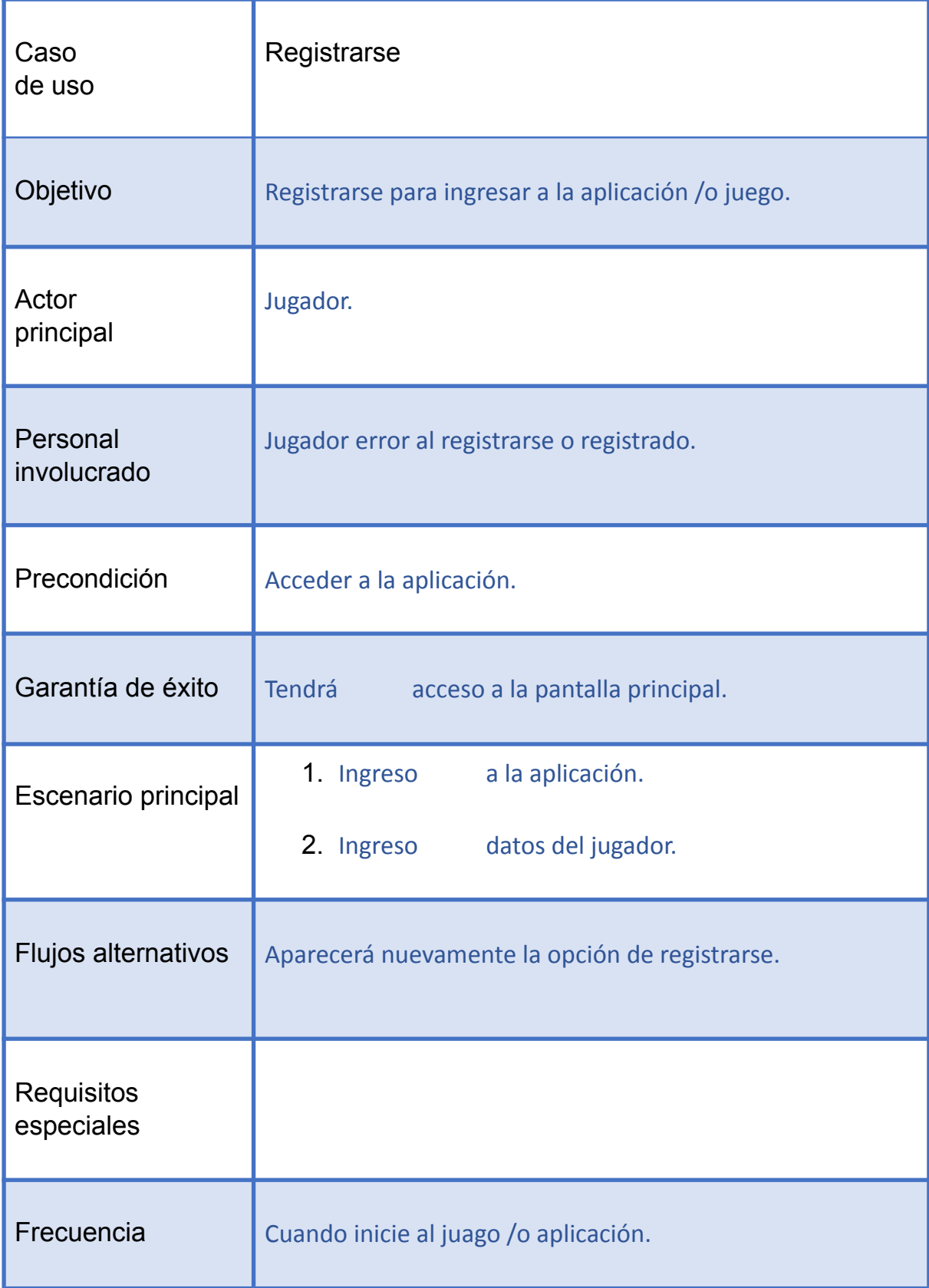

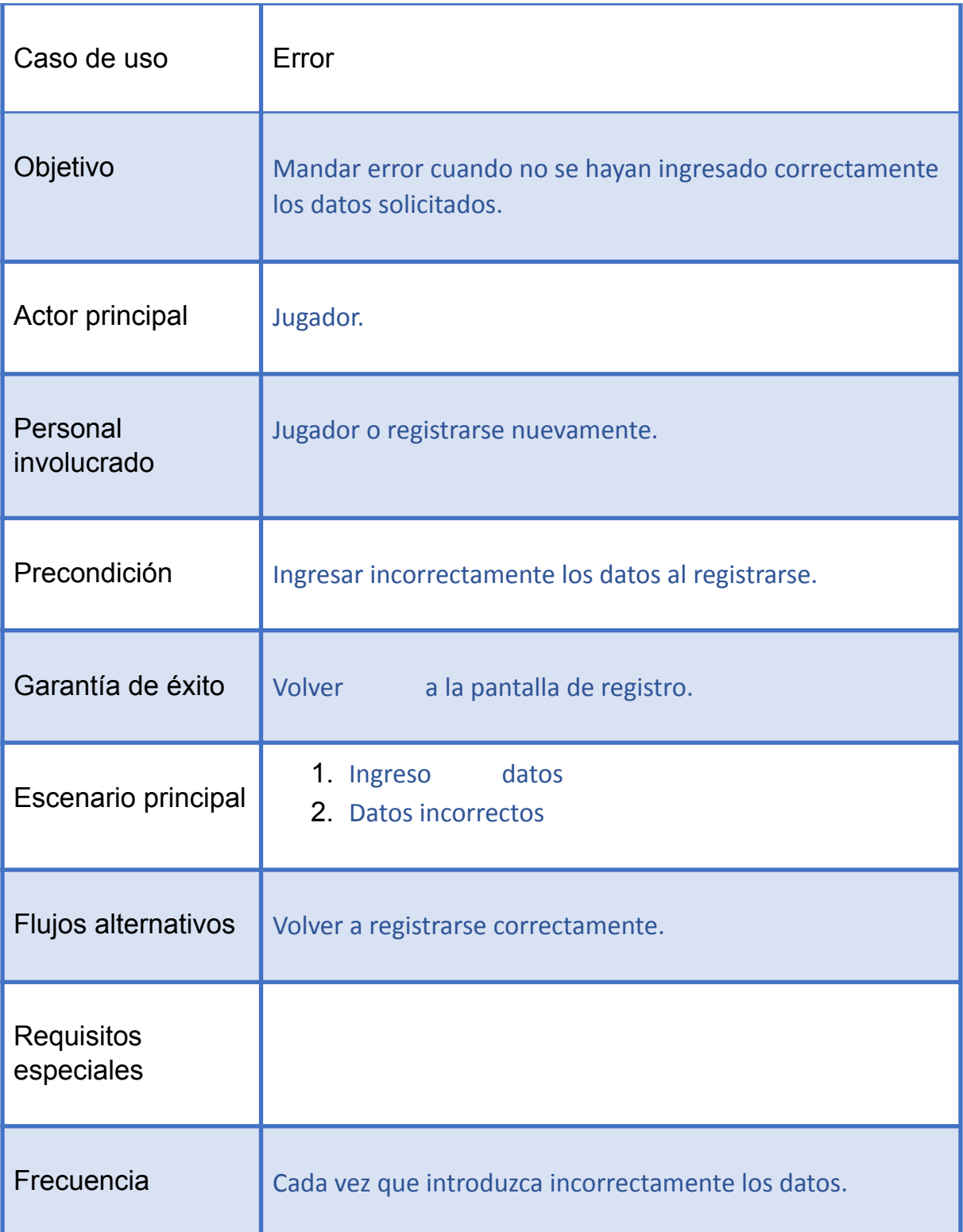

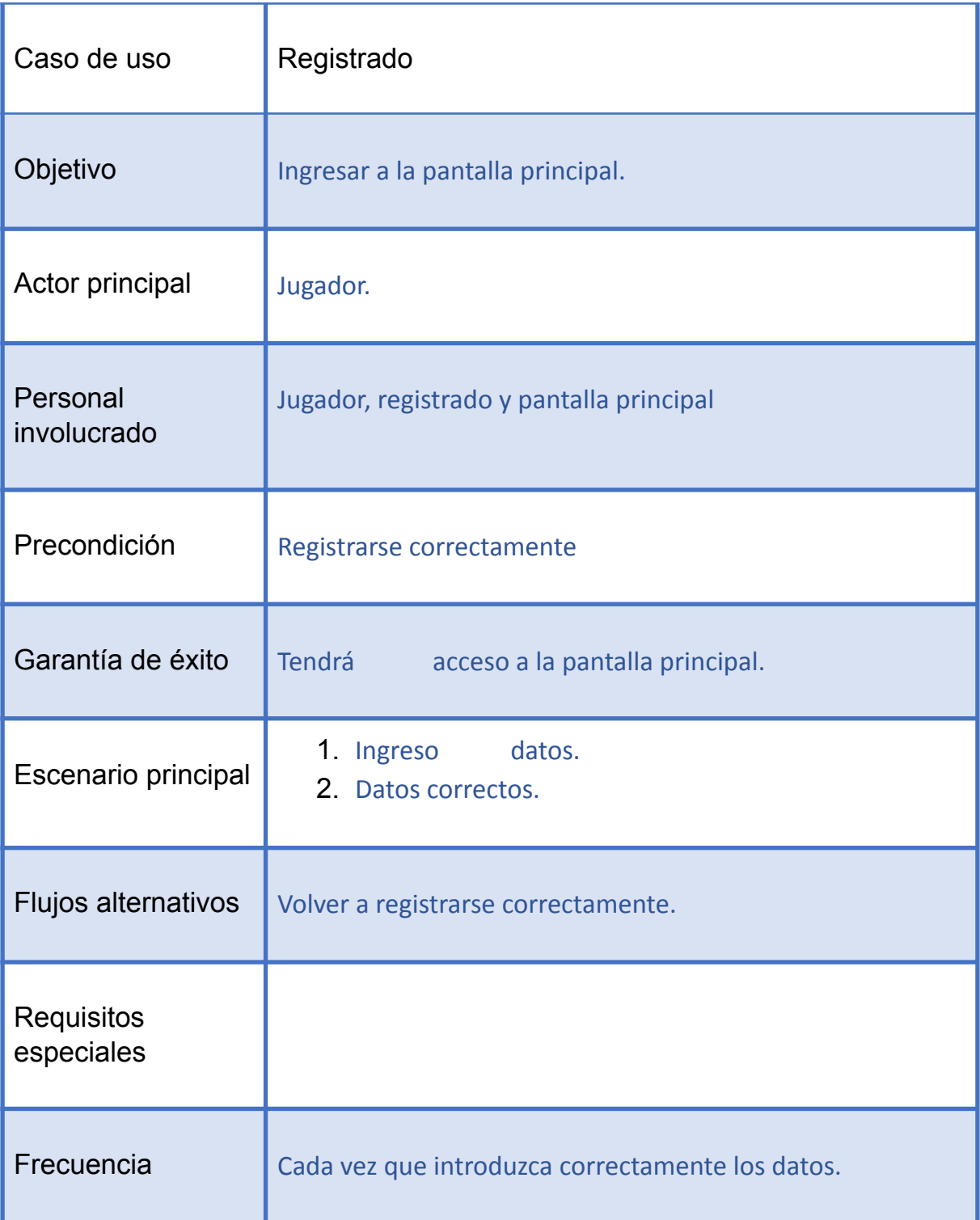

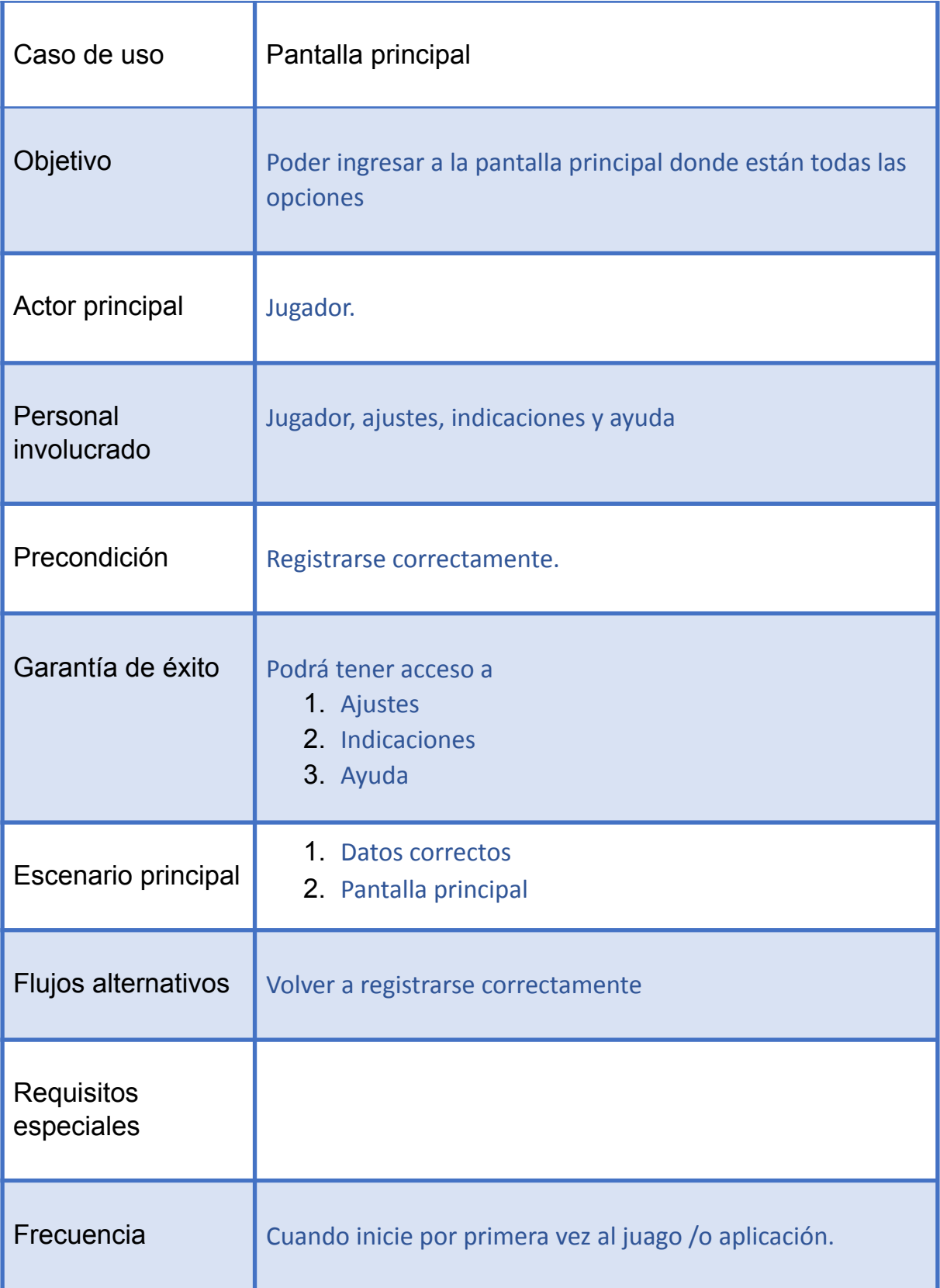

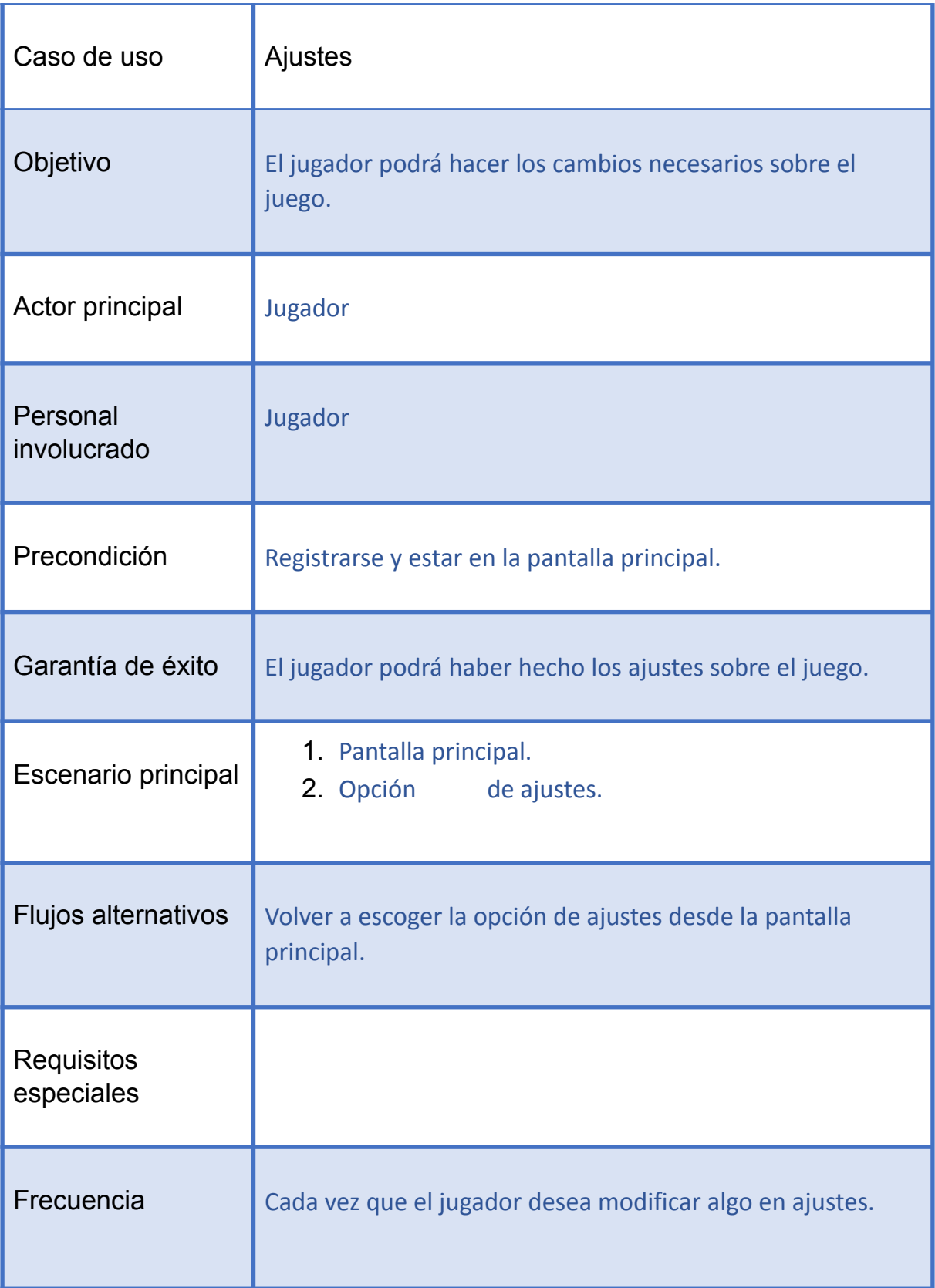

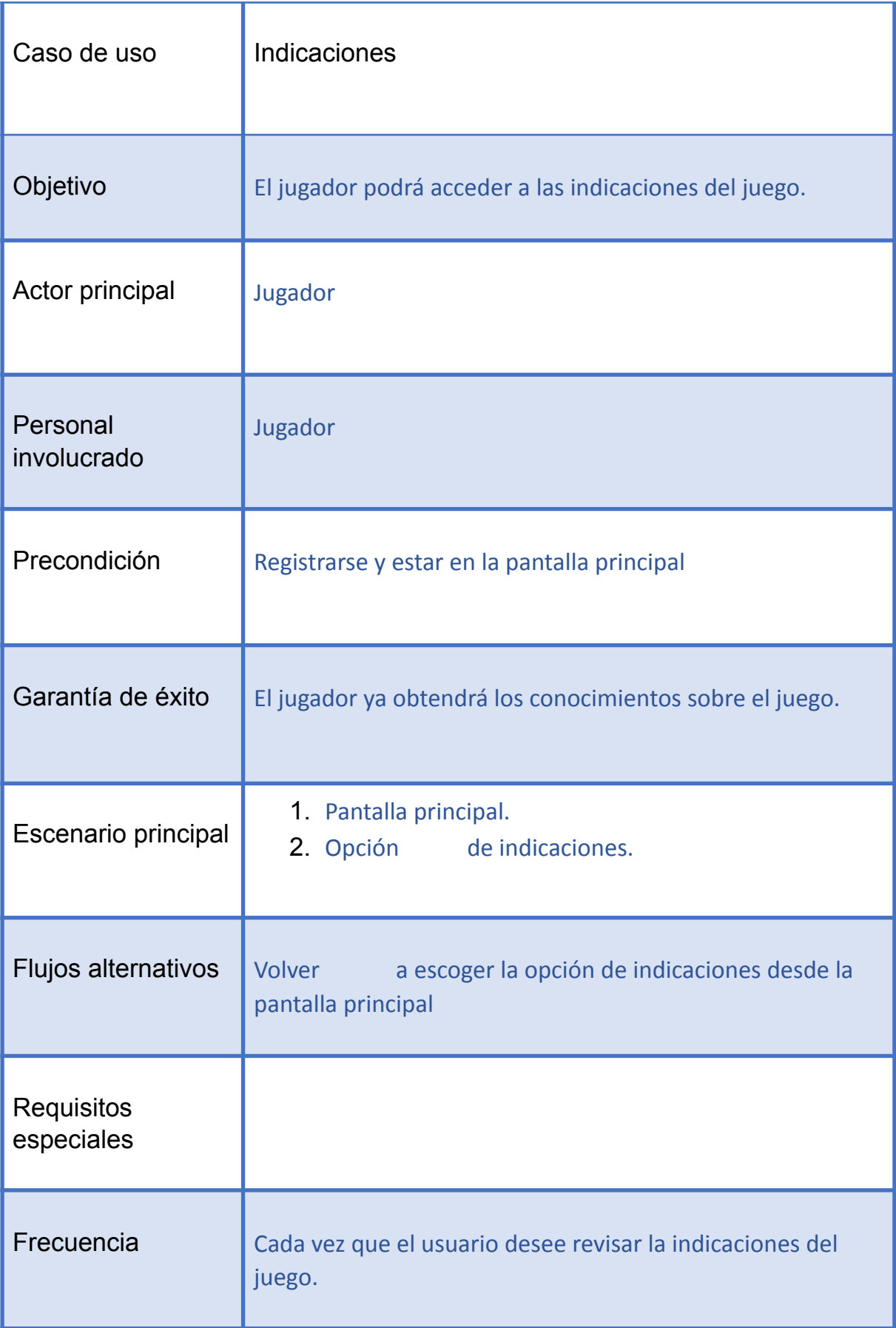

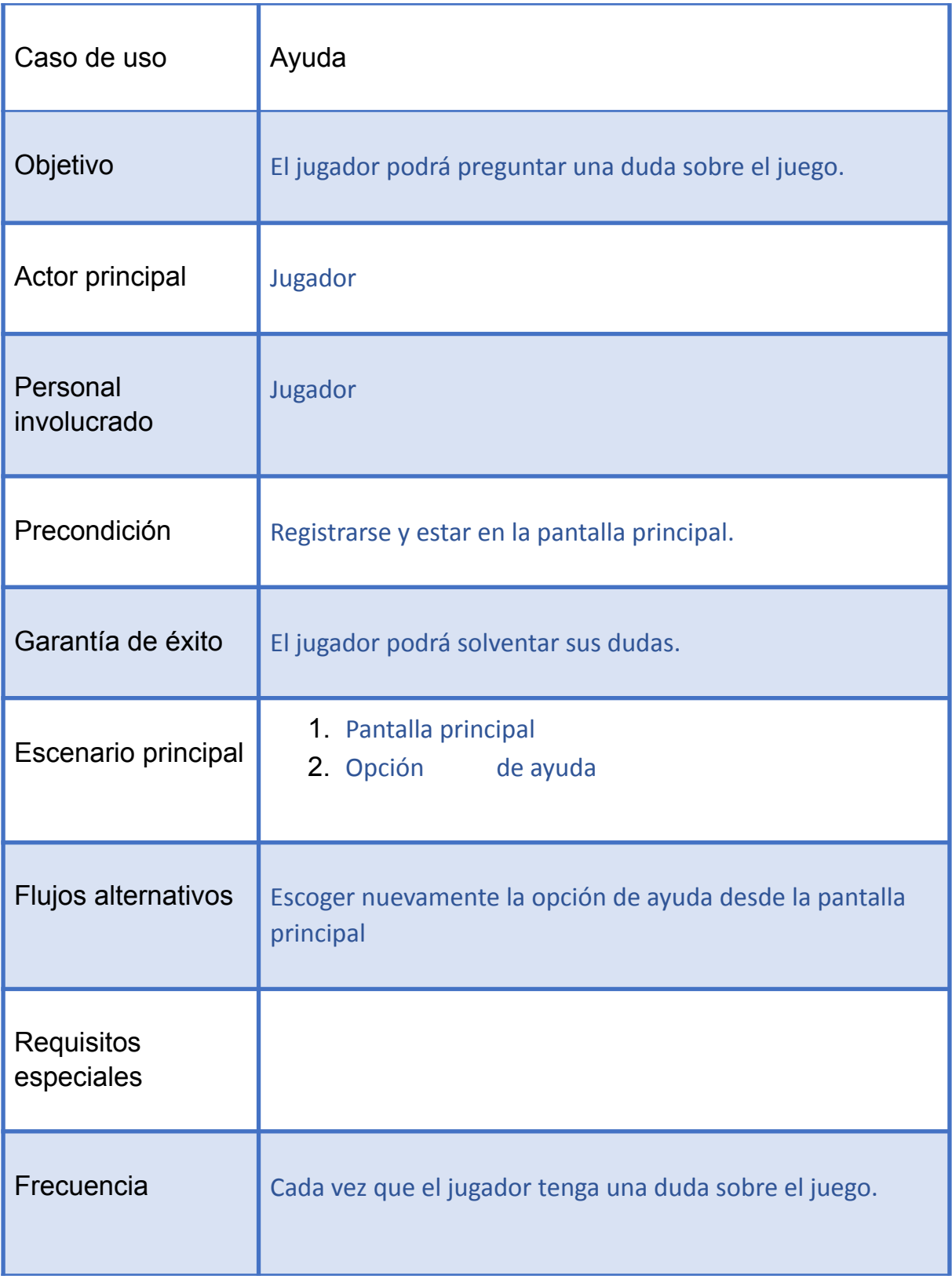

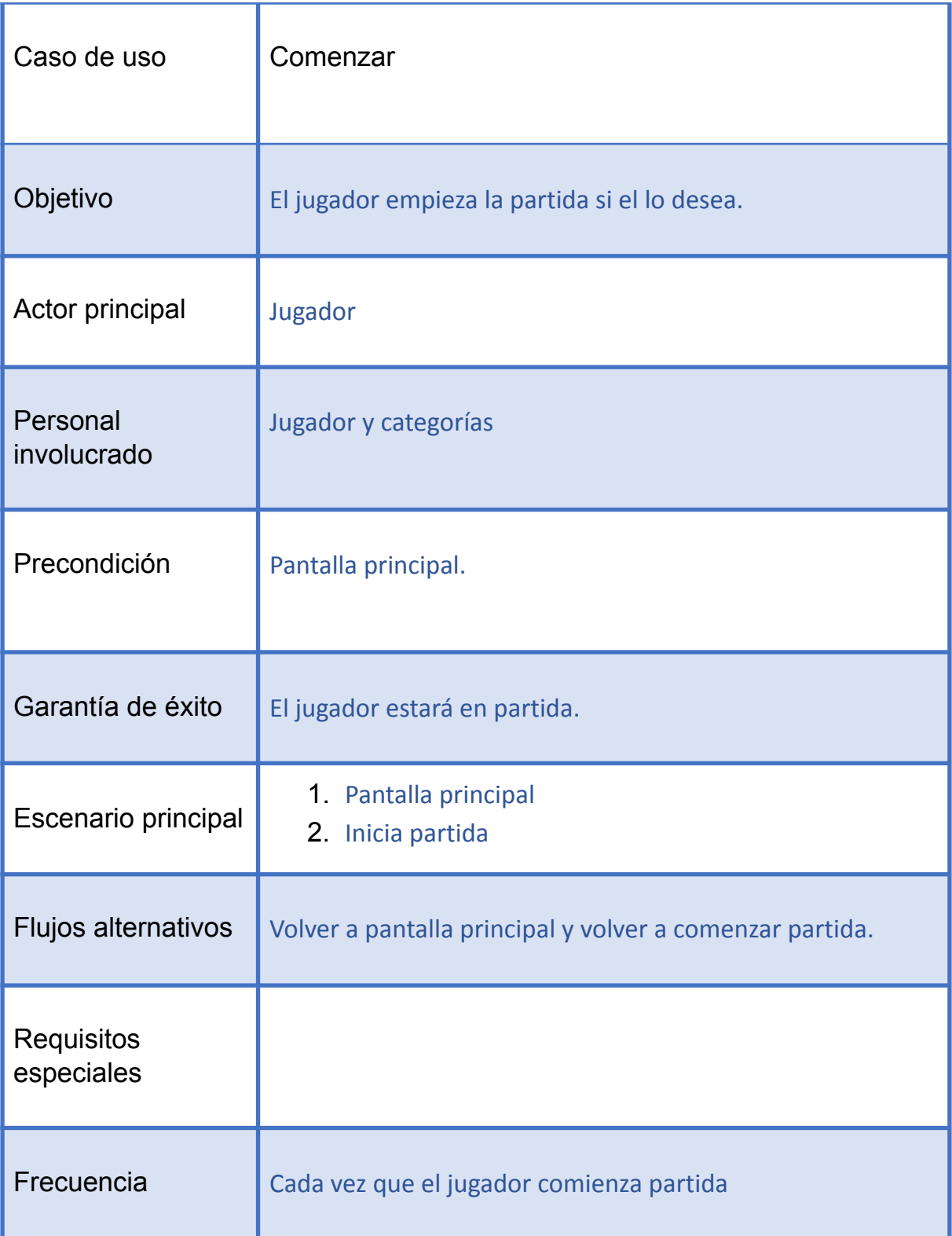

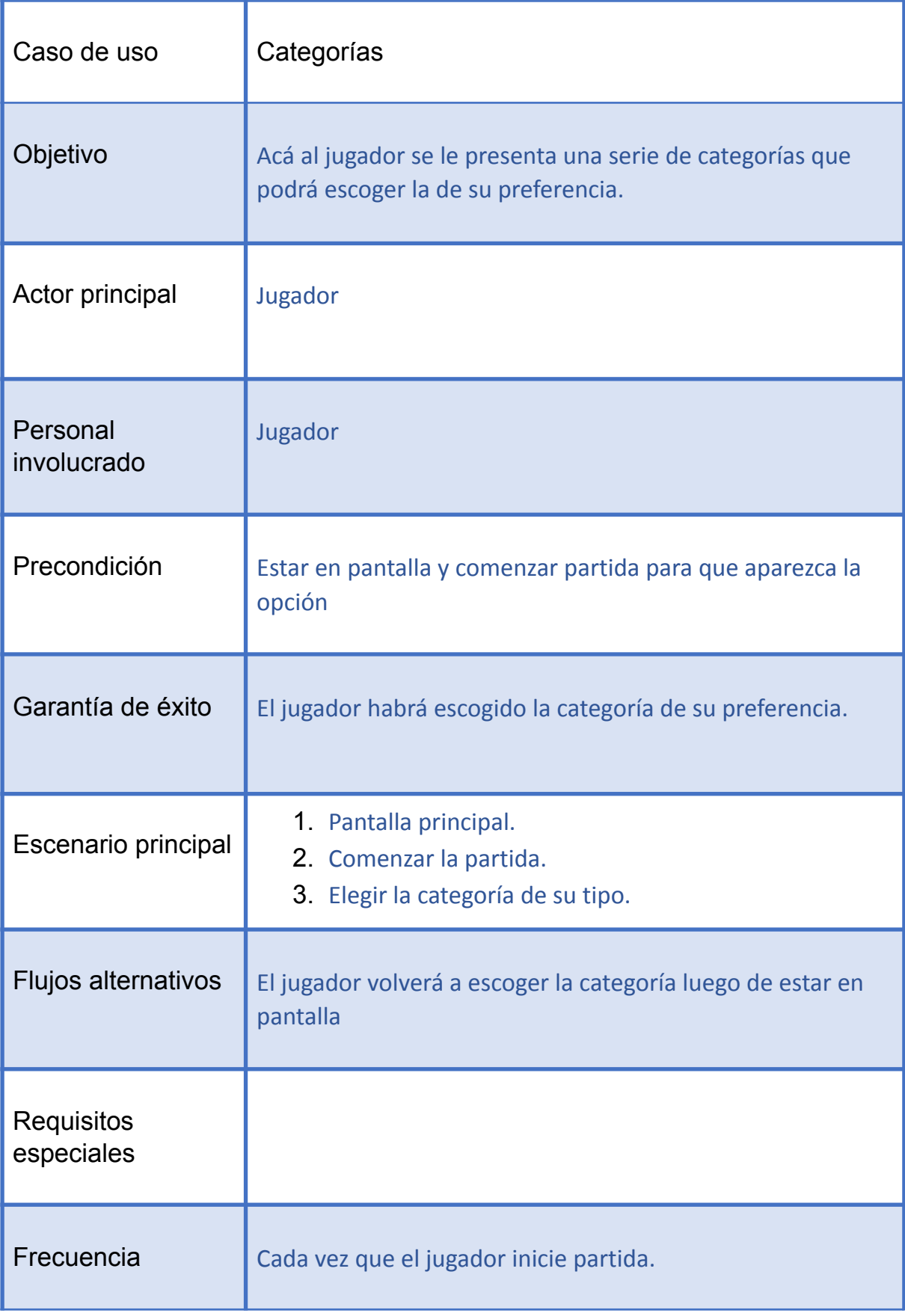

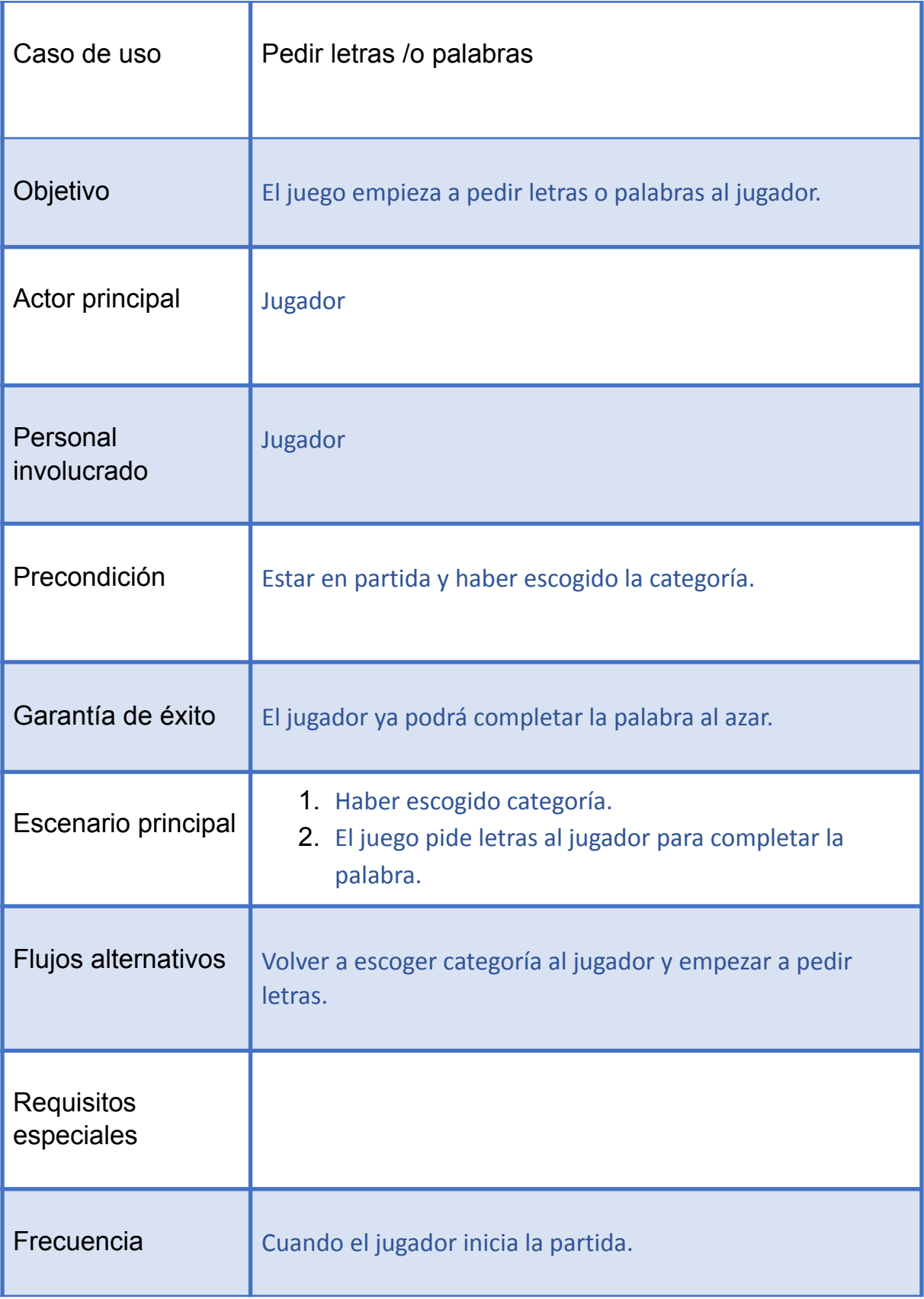

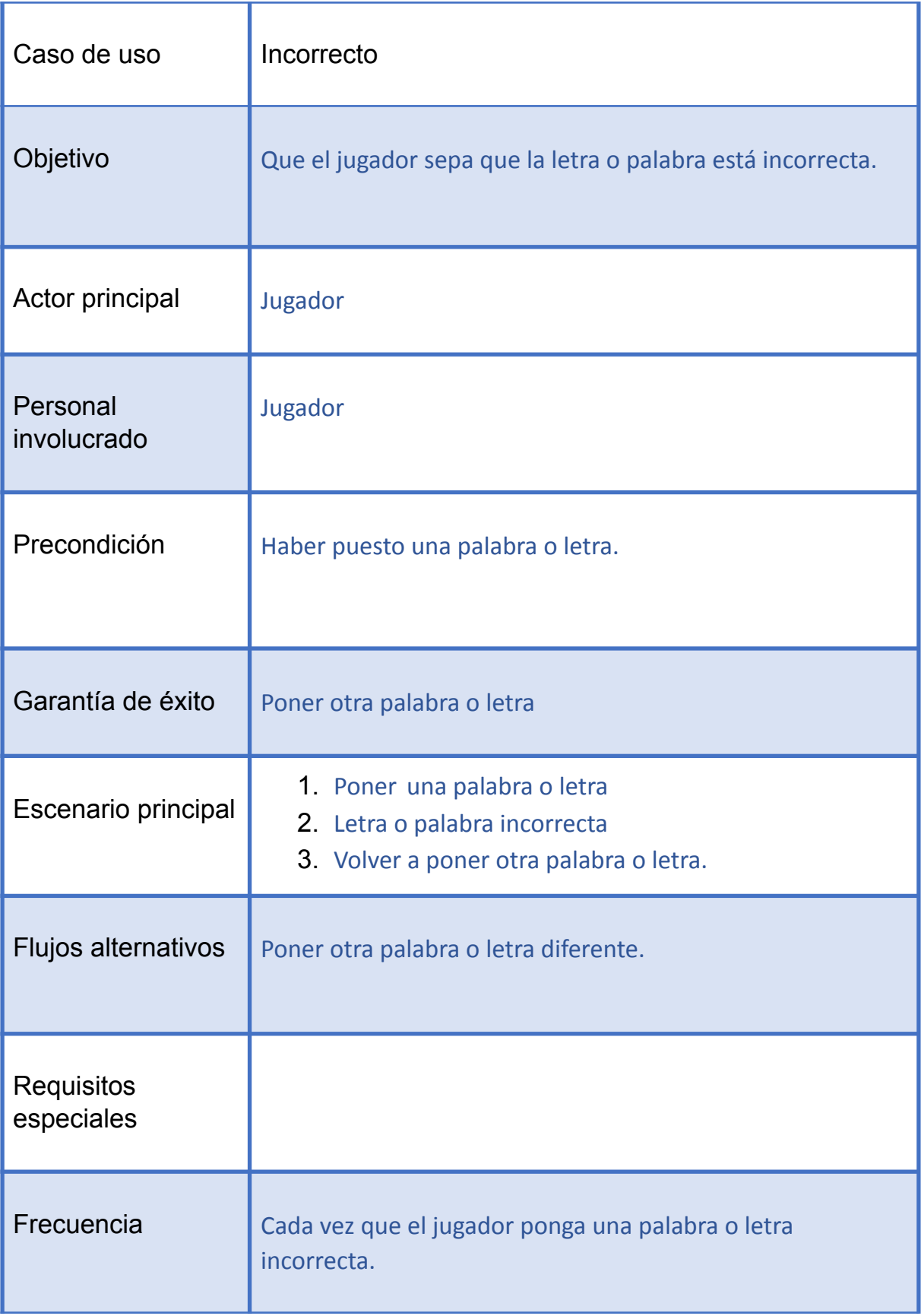

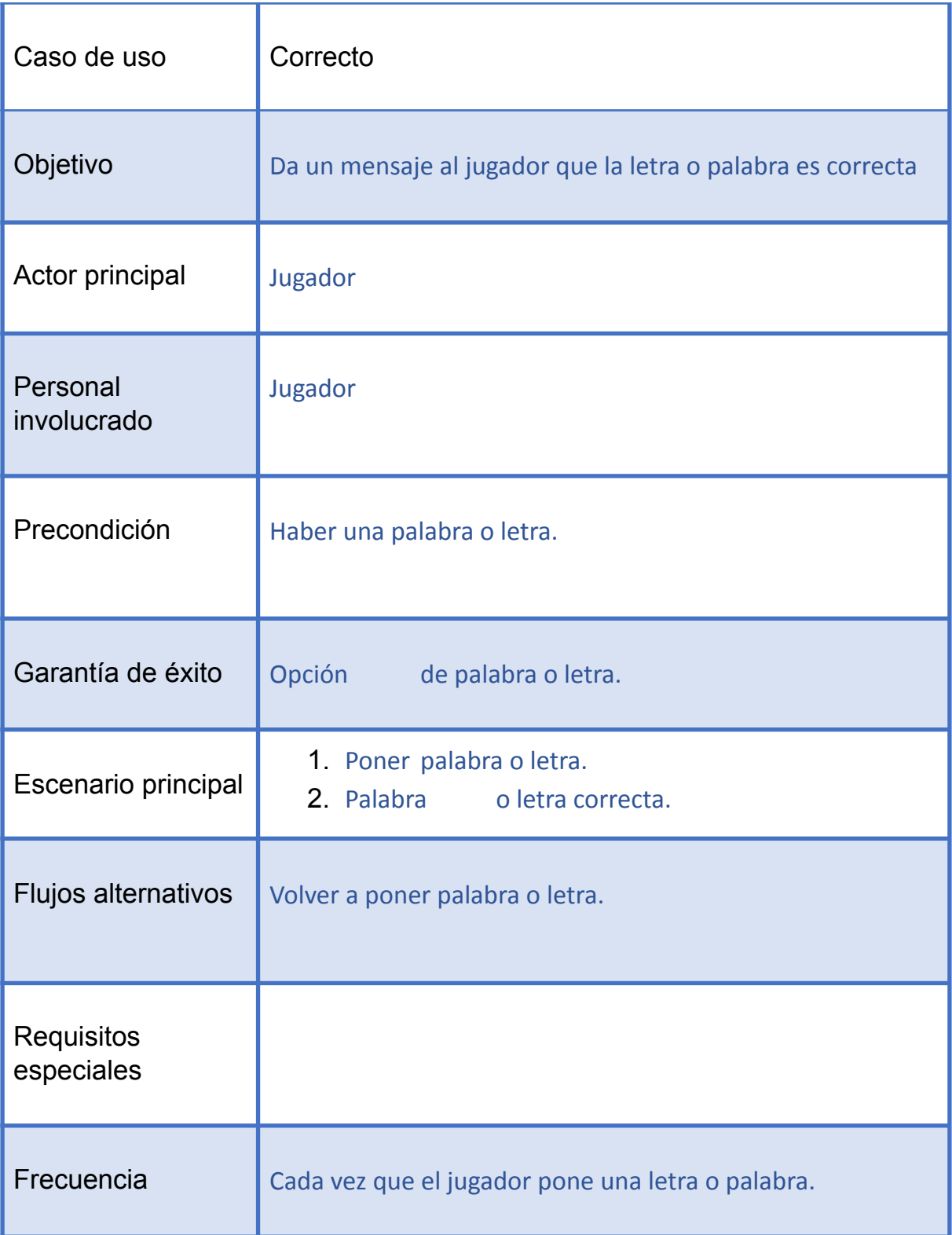

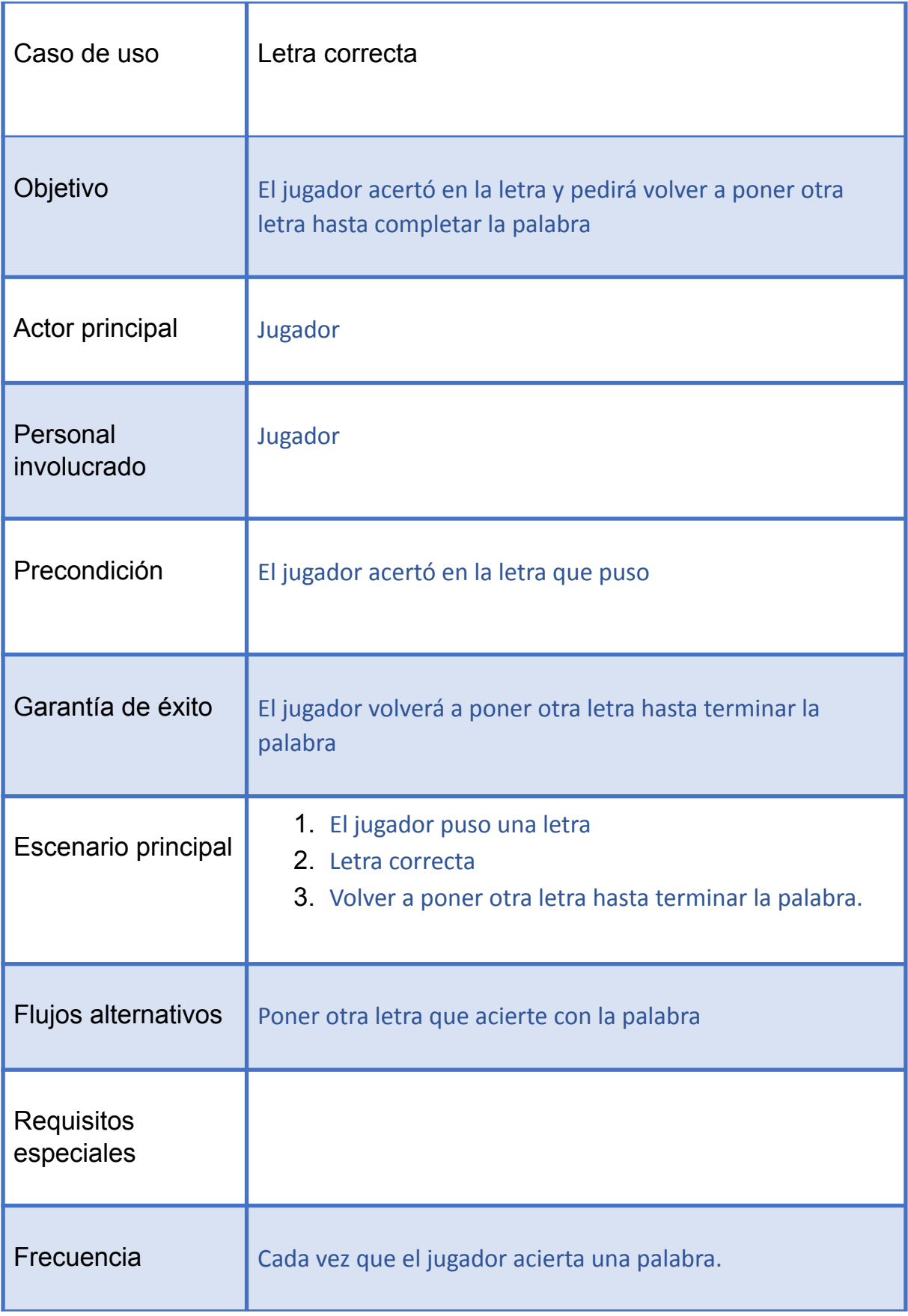

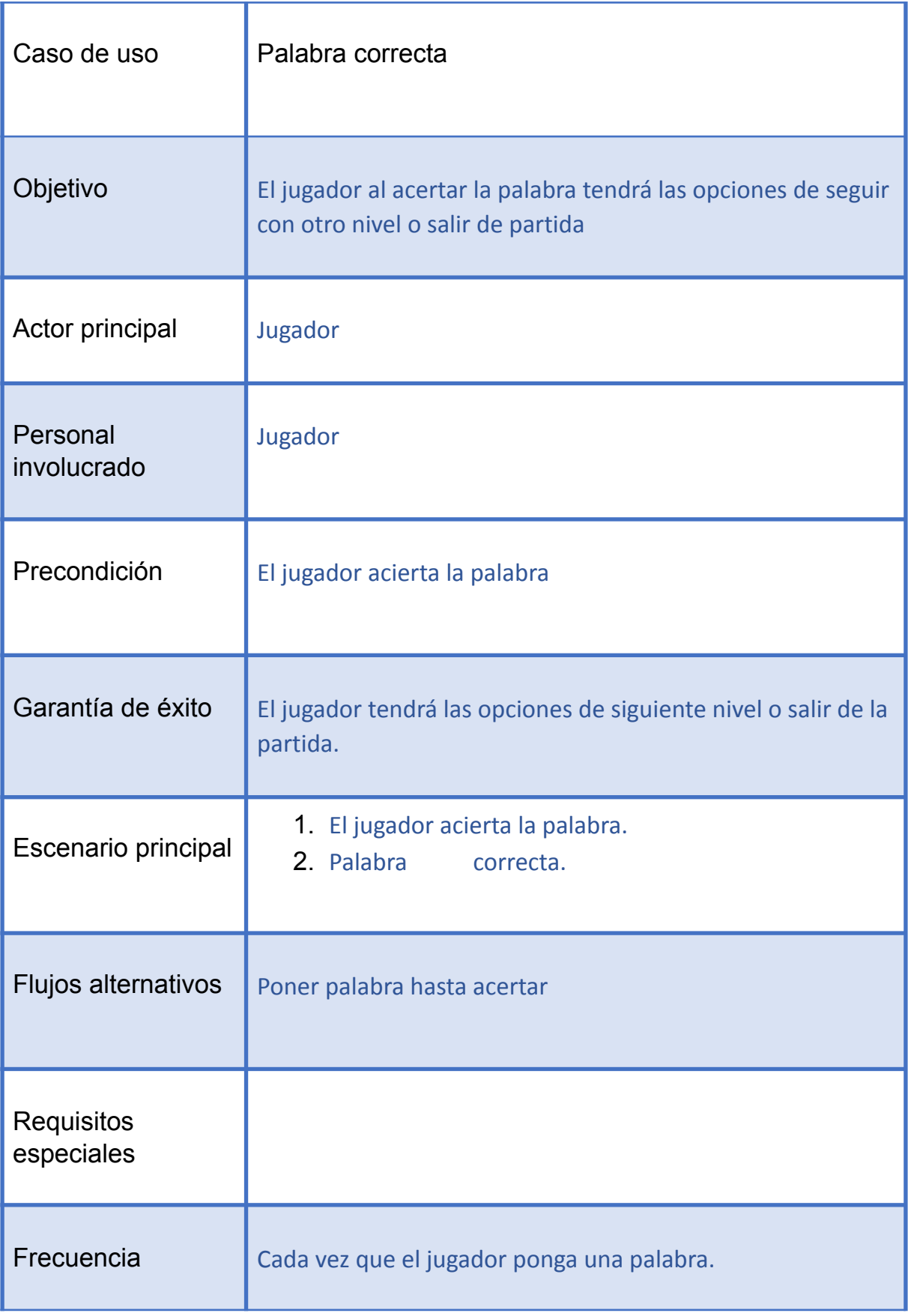

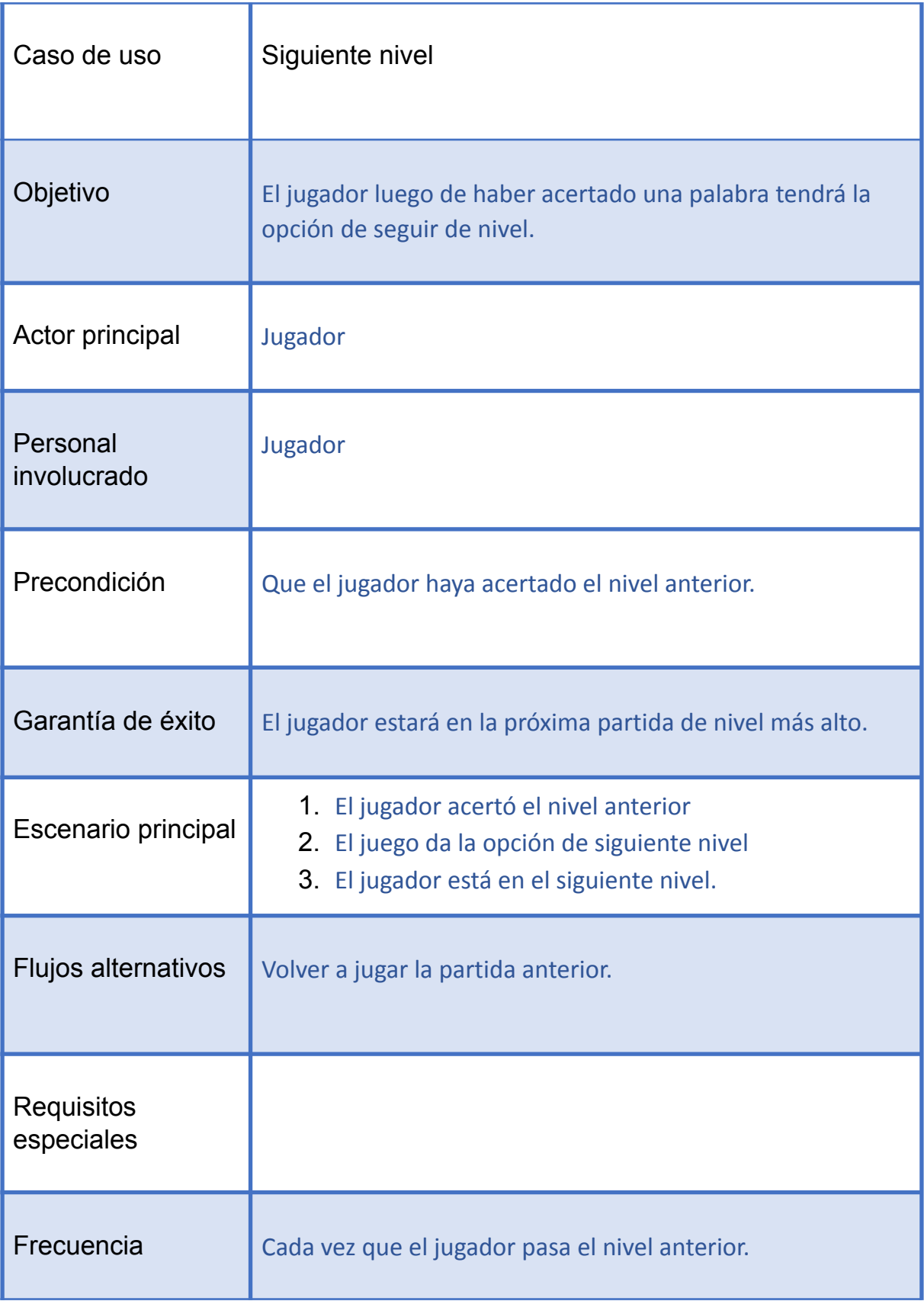

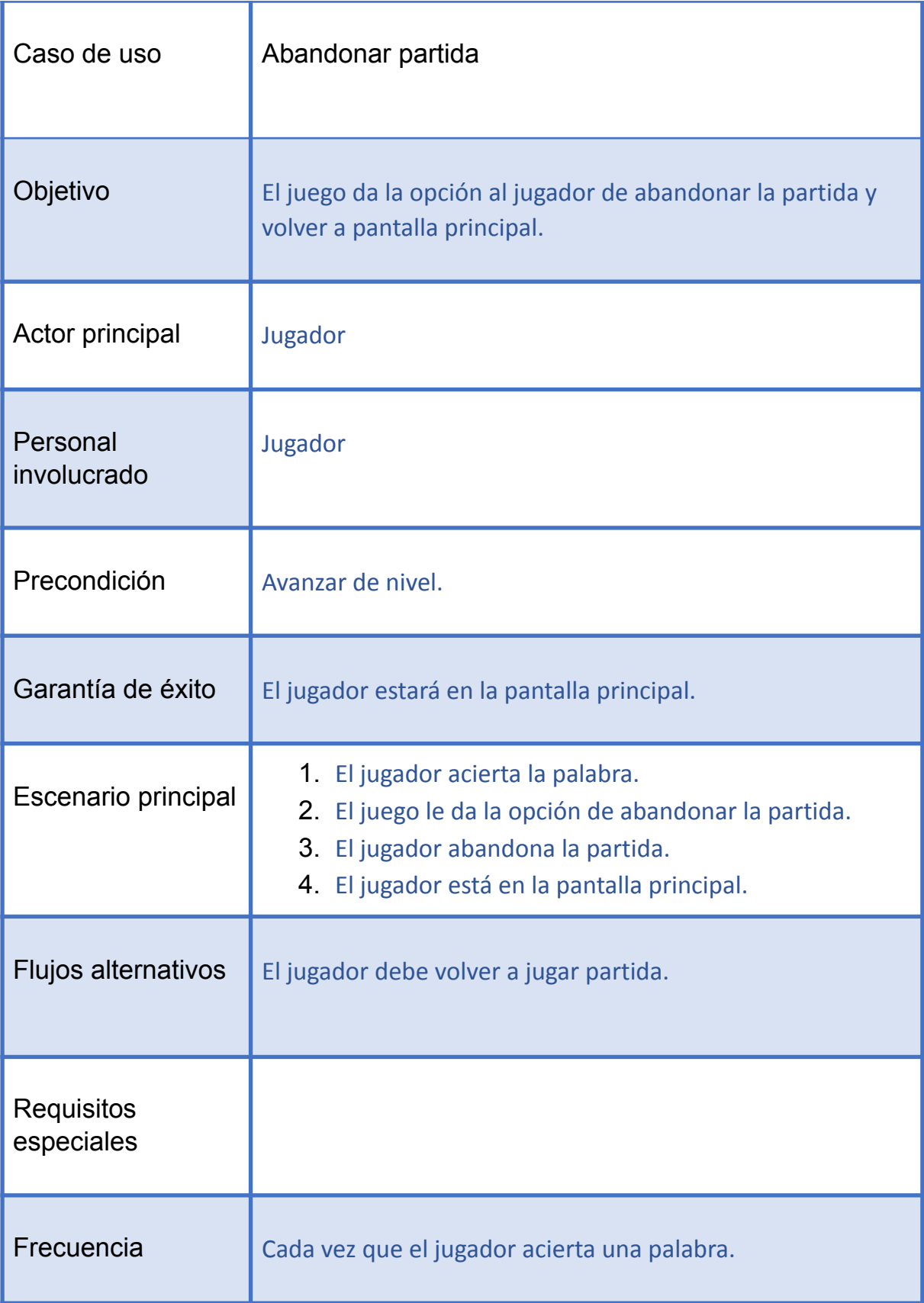

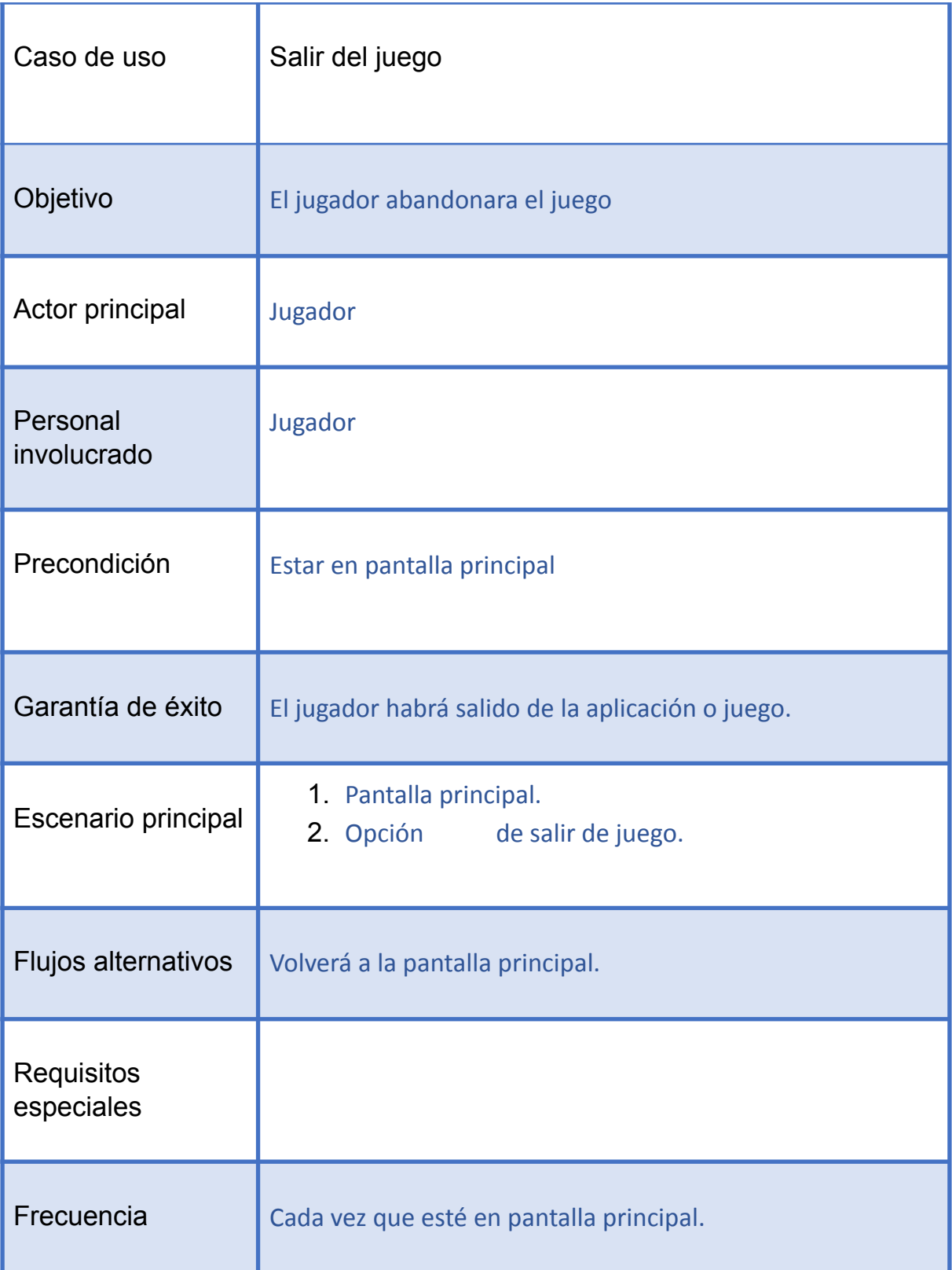

<span id="page-33-0"></span>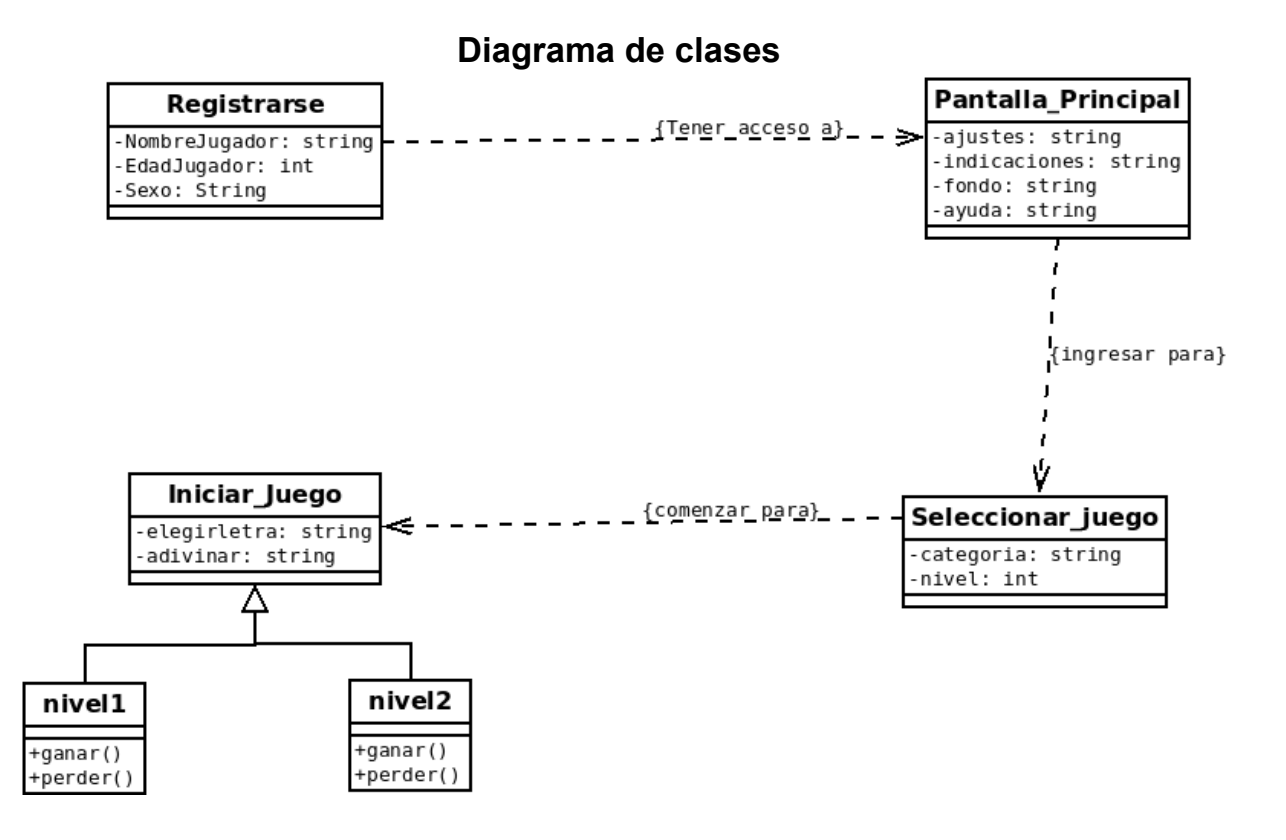

#### **Listado de requerimientos**

#### **Requerimientos de confiabilidad y seguridad**

- <span id="page-34-1"></span><span id="page-34-0"></span>● El sistema no solicita información confidencial del usuario ( tarjeta de banco o su ubicación)
- El sistema se realizará con el fin que el usuario tenga un espacio de entretenimiento.
- El acceso al juego será gratuito
- El sistema está apto para todo público
- El usuario solo podrá ingresar al juego si este está registrado.
- El sistema no debe permitir que se ingrese un nombre de usuario ya registrado.
- El juego mostrará las reglas del juego
- El sistema no permitirá que el usuario haga trampas

#### **Vulnerabilidades de tecnología**

#### <span id="page-35-1"></span><span id="page-35-0"></span>**● Visual Studio Code**

Las extensiones de VS Code, como los complementos del navegador, permiten a los desarrolladores aumentar el editor de código fuente de Visual Studio Code de Microsoft, con características adicionales como lenguajes de programación y depuradores relevantes para sus flujos de trabajo de desarrollo. VS Code es utilizado por 14 millones de usuarios activos, lo que lo convierte en una enorme superficie de ataque.

Los escenarios de ataques ideados por Synk se basan en la posibilidad de que las extensiones instaladas puedan ser abusadas como un vector de ataques a la cadena de suministro al explotar las debilidades en los complementos para ingresar a un sistema de desarrollo de forma efectiva. A tal efecto, los investigadores examinaron las extensiones de VS Code que tenían implementaciones vulnerables de servidores web locales.

En un caso destacado por los investigadores de Synk, una vulnerabilidad de recorrido de ruta identificada en Instant Markdown podría ser aprovechada por un mal actor con acceso al servidor web local (conocido como localhost) para recuperar cualquier archivo alojado en la máquina simplemente engañando a un desarrollador para que haga clic en un archivo malicioso.

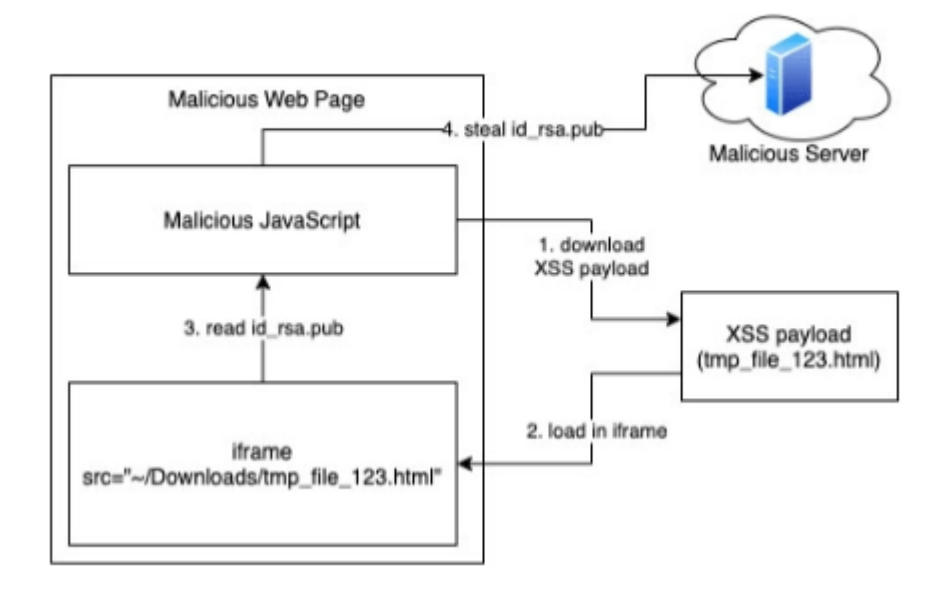

Como demostración de prueba de concepto (PoC), los investigadores demostraron que era posible explotar esta falla para robar claves SSH de un desarrollador que ejecuta VS Code y tiene Instant Markdown o Open in Default Browser instalado en el IDE. LaTeX Workshop, por otro lado, se encontró susceptible a una vulnerabilidad de inyección de comandos debido a una entrada no desinfectada que podría explotarse para ejecutar cargas útiles maliciosas.

Finalmente, se determinó que una extensión llamada Rainbow Fart tiene una vulnerabilidad de lanzamiento de cremalleras, que permite a un adversario sobrescribir archivos arbitrarios en la máquina de una víctima y obtener la ejecución remota de código. En un ataque formulado por los investigadores, se envió un archivo ZIP especialmente diseñado por medio de un punto final «import-voice-package» utilizado por el complemento y se escribió en una ubicación que está fuera del directorio de trabajo de la extensión.

«Este ataque podría usarse para sobrescribir archivos como ``.bashrc» y obtener la ejecución remota de código eventualmente», dijeron los investigadores.

#### <span id="page-36-0"></span>**● Python**

Python es propenso a una vulnerabilidad de desbordamiento de búfer al no comprobar adecuadamente los límites de los datos suministrados por el usuario antes de copiarlos en un búfer de tamaño insuficiente. En concreto, esta vulnerabilidad afecta a la función 'PyCArg\_repr()' del archivo fuente ctypes/callproc.c. Un atacante remoto puede aprovechar este fallo para ejecutar código arbitrario o causar una denegación de servicio.

La base de datos del NIST ha asignado al CVE-2021-3177 una criticidad de 9.8 (CV v3 ) y hasta la fecha no se conoce actividad dañina en la red, ni la disponibilidad de exploits que aprovechen esta vulnerabilidad.

Recursos afectados:

Python 3.6

- Python 3.7
- Python 3.8
- Python 3.9

#### **Tipo de software avanzado**

#### **Software de programación**

<span id="page-38-1"></span><span id="page-38-0"></span>Los software de programación son aquellas herramientas que utilizan los profesionales como base para la elaboración de programas. Estos lenguajes de programación son imprescindibles en el día a día, debido a que se trata de las herramientas de trabajo del programador.

#### **Ventajas**

- <span id="page-38-2"></span>● Presentan una estabilidad alta en comparación de las aplicaciones en la web suelen ser no tan prácticas, más sencillas sin embargo presenta una mayor facilidad.
- Presenta un alto rendimiento mientras se hace uso de ello, por lo tanto, el proceso suele ser muy rápido
- Presentan una alta seguridad, lo cual es un factor de importancia, sin embargo, todo esto dependerá del desarrollador y los parámetros que establezca

#### **Desventajas**

- <span id="page-38-3"></span>● Presenta limitaciones de acceso, esta se basa directamente en el ordenador en donde se encuentre instalada y ejecutada
- Es relevante el sistema operativo que se cuente en el ordenador, ya que esto influye en las capacidades de funcionamiento del mismo
- Para llevar a acabo es instalación es necesario seguir un proceso personalizado
- Así como el proceso de instalación debe de ser personalizado de igual manera debe ocurrir con las actualizaciones presentes

# **Análisis de riesgo**

<span id="page-39-0"></span>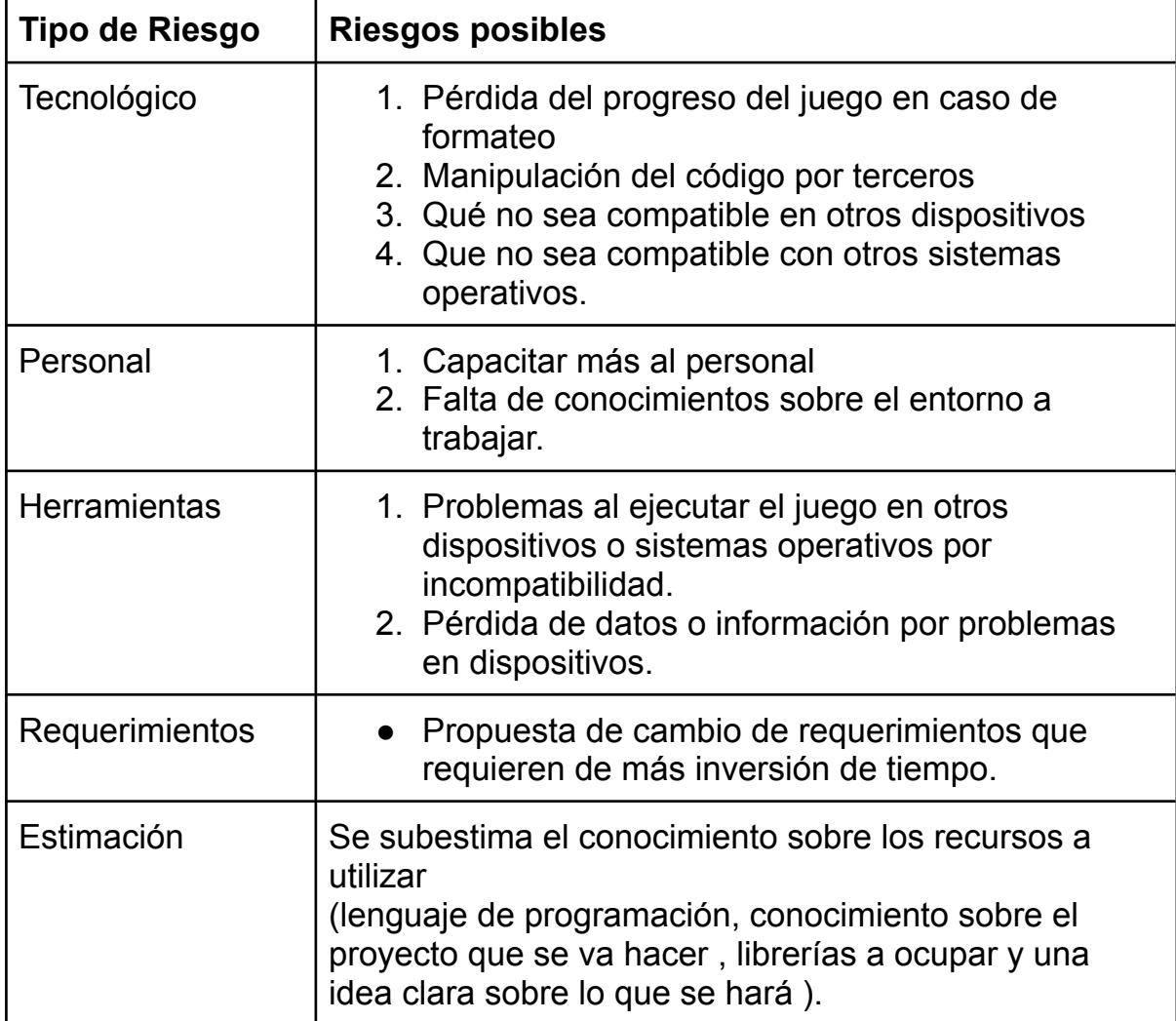

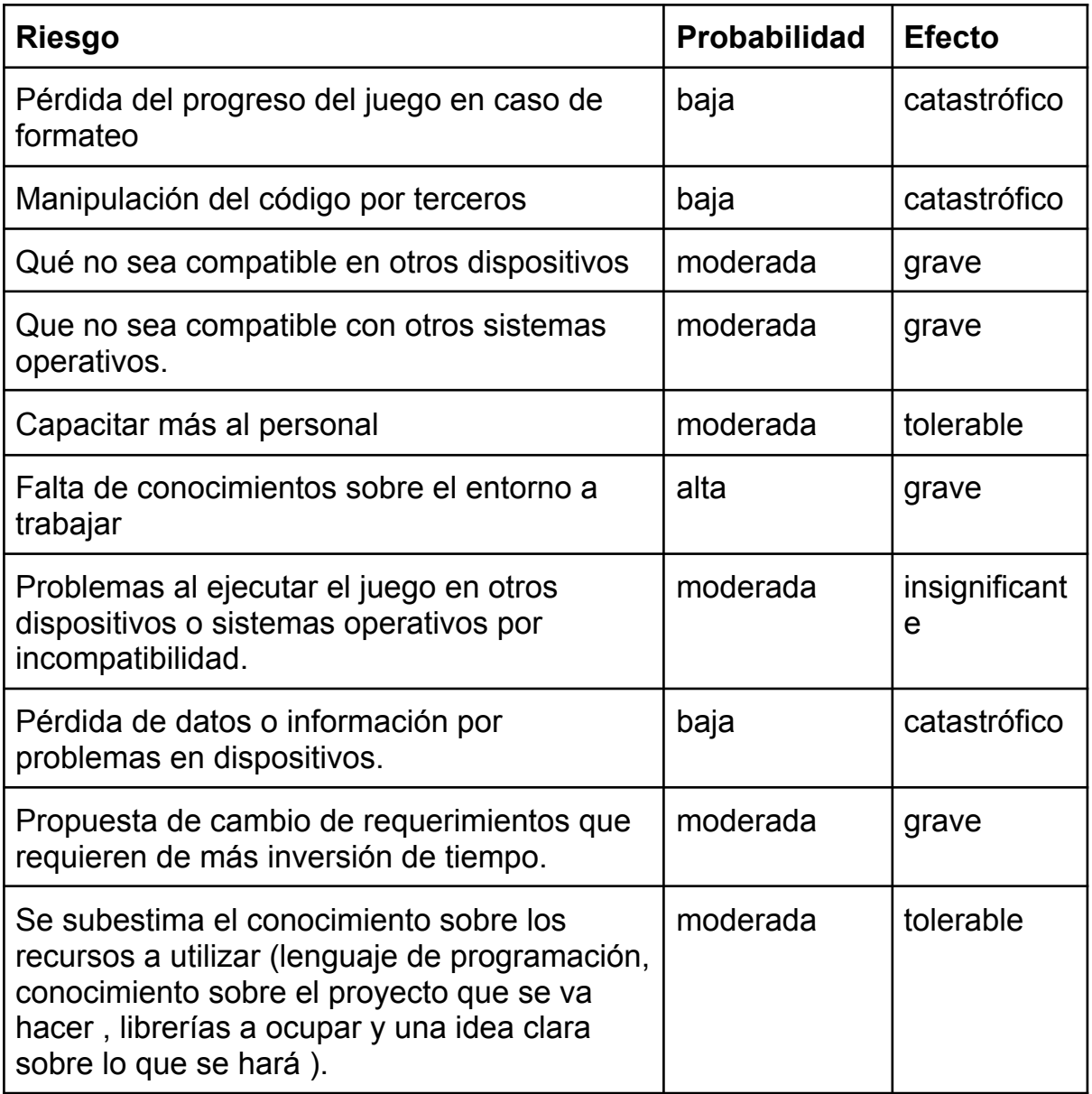

# **Planeación de riesgo**

<span id="page-41-0"></span>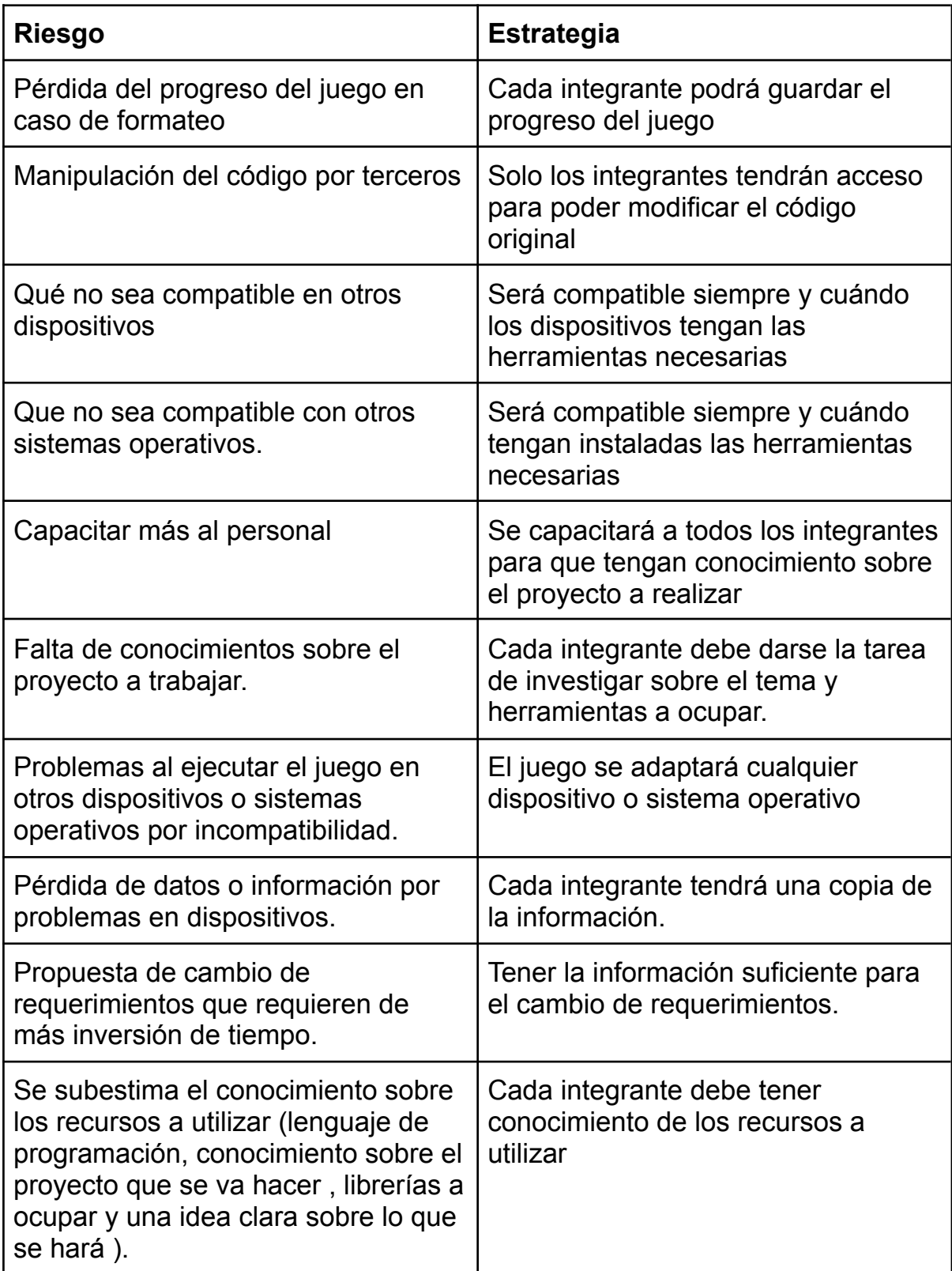

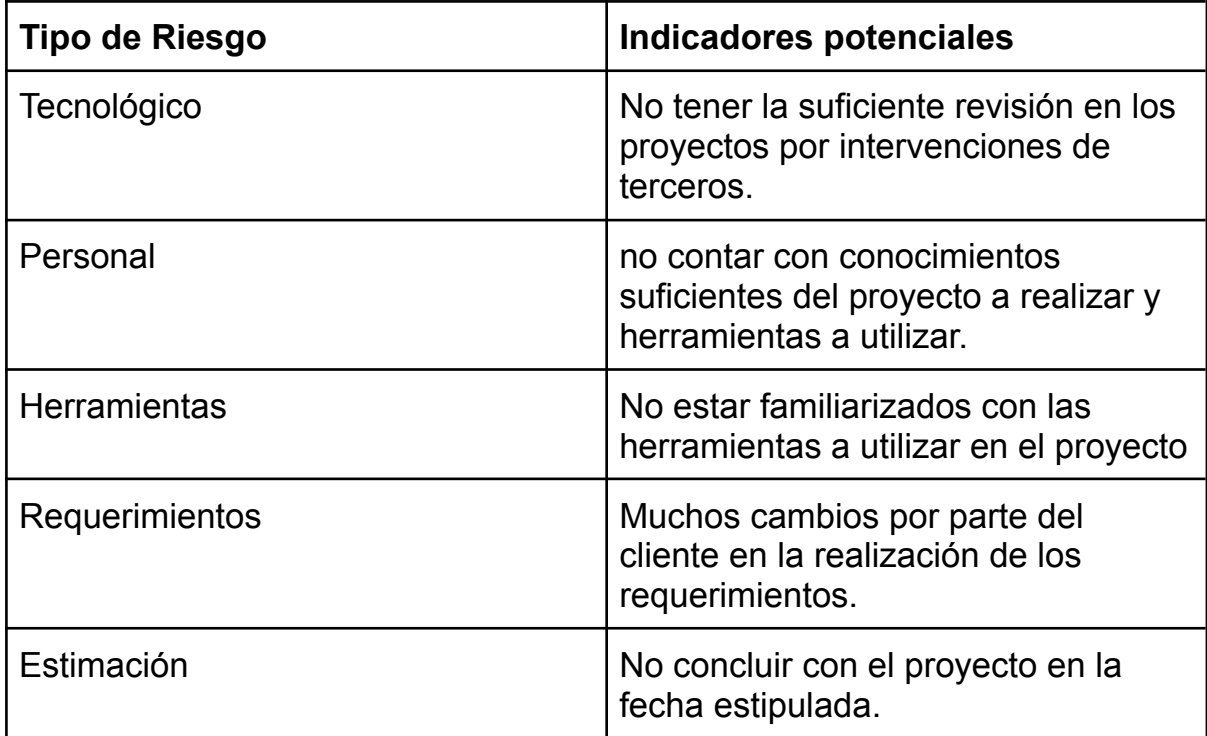

#### **Manual de Usuario.**

#### **Documento**

#### **Visual Studio Code**

<span id="page-43-1"></span><span id="page-43-0"></span>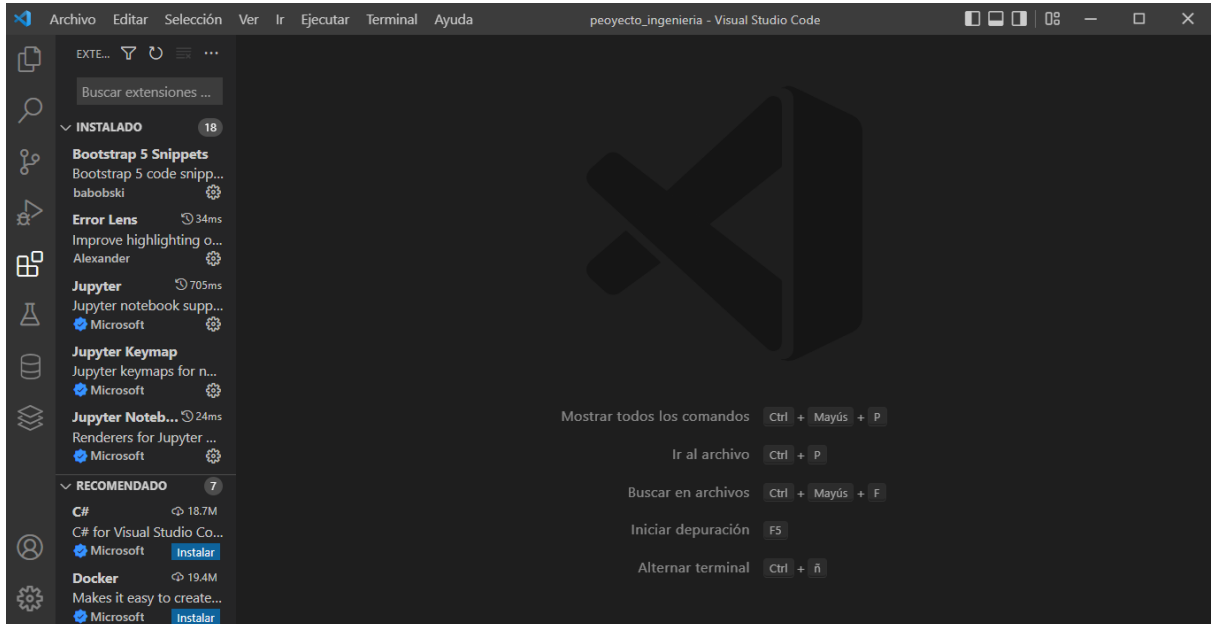

Visual studio code es el editor de código fuente, el cual estaremos utilizando en nuestro proyecto

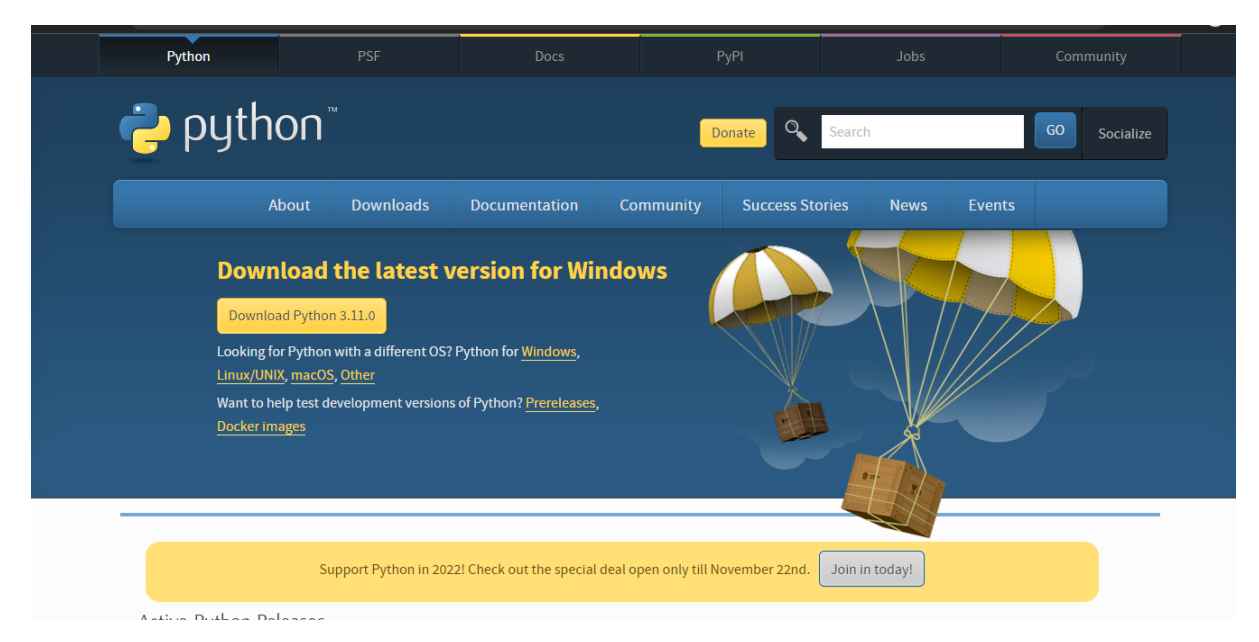

# **Python**

Python es el lenguaje de programación que se va utilizar, lo descargamos en la versión más reciente.

#### **Pygame**

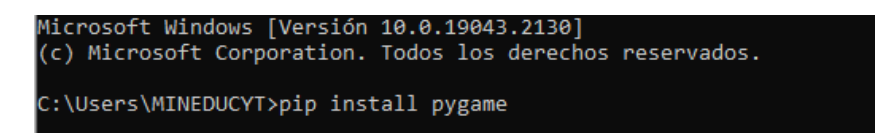

Pygame es la librería a ocupar sobre el proyecto de Python

#### Abrir carpeta del video juego

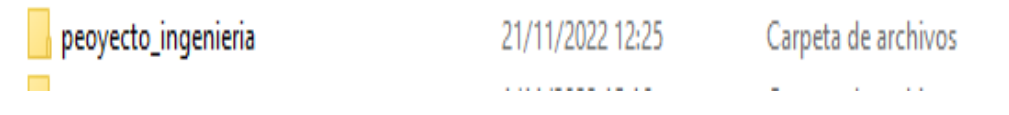

Una vez estando en Visual Studio Code buscamos la carpeta del proyecto.

Seleccionamos nuestro archivo principal con terminación py

pantalla.py

Una vez estando adentro del archivo le damos ejecutar

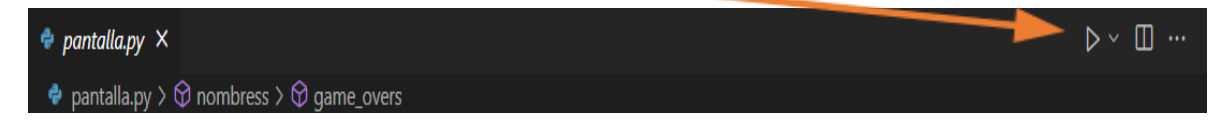

# pygame window  $\hfill$   $\hfill$   $\hfill$   $\hfill$   $\hfill$   $\hfill$   $\hfill$   $\hfill$ 国口 **AHORCADO** Iniciar **Salir** Bown

#### Una vez iniciado aparecerá la pantalla de inicio

Al darle iniciar aparecerá la pantalla de registro, al darle salir saldrá del proyecto

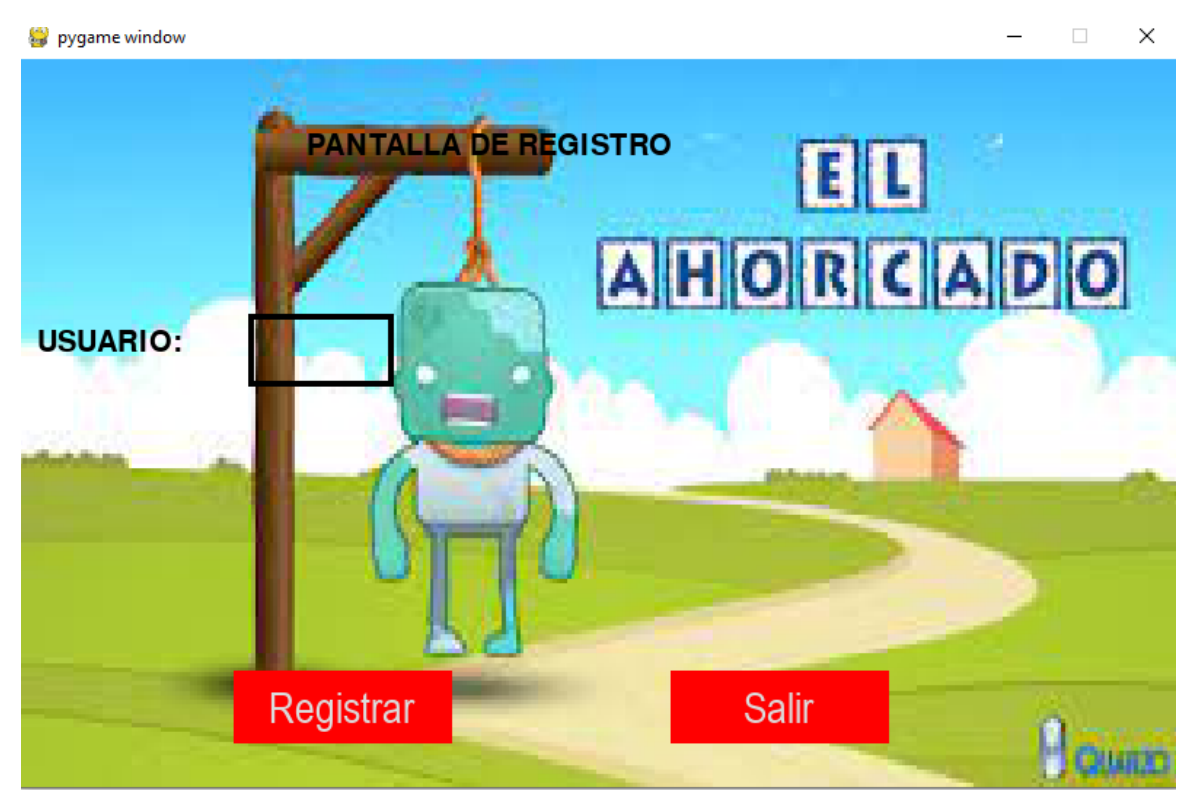

Al darle registrar si antes no ponemos un nombre, le aparecerá un mensaje de completar campo, una vez registrado le mandará a la pantalla principal del proyecto.

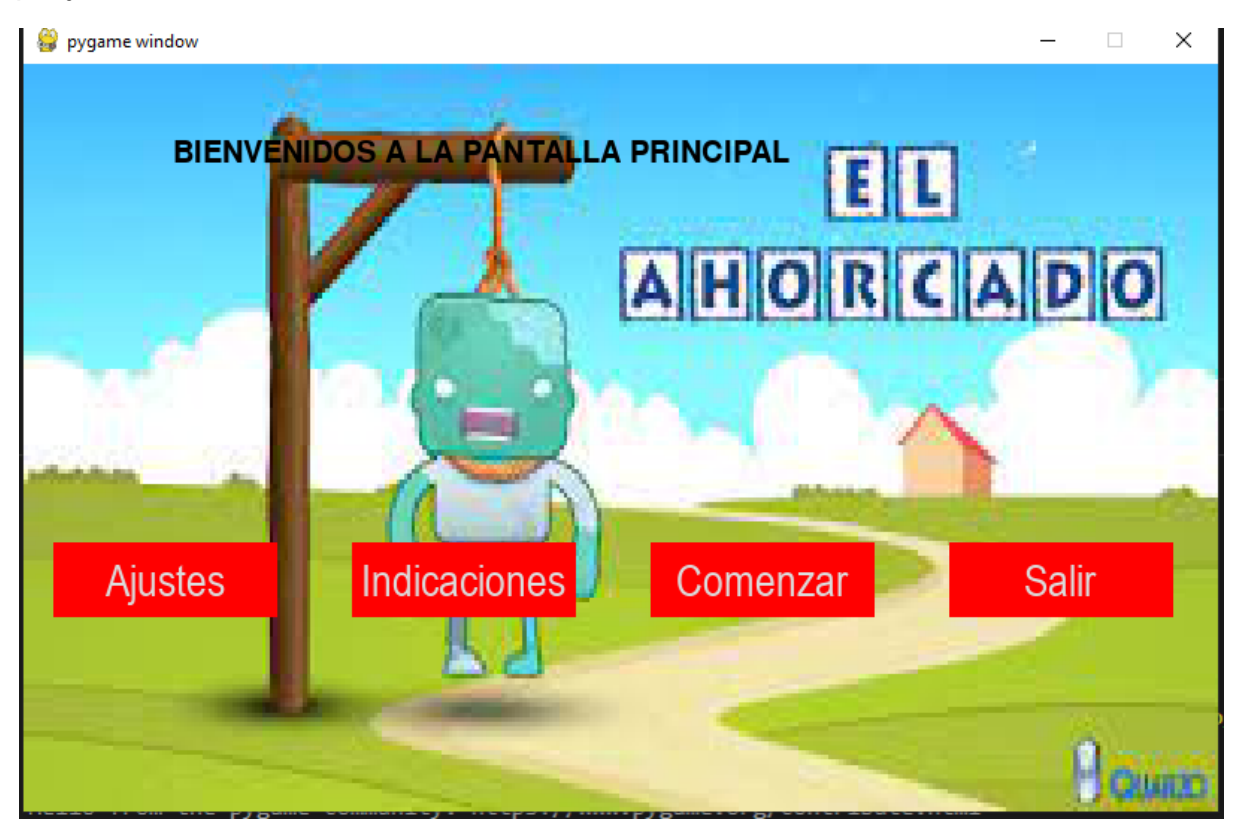

En la pantalla principal tenemos cuatro opciones la cuales son ajustes, indicaciones, comenzar y salir.

En ajustes tenemos las categorías a seleccionar y el botón de regresar que nos manda a la pantalla principal.

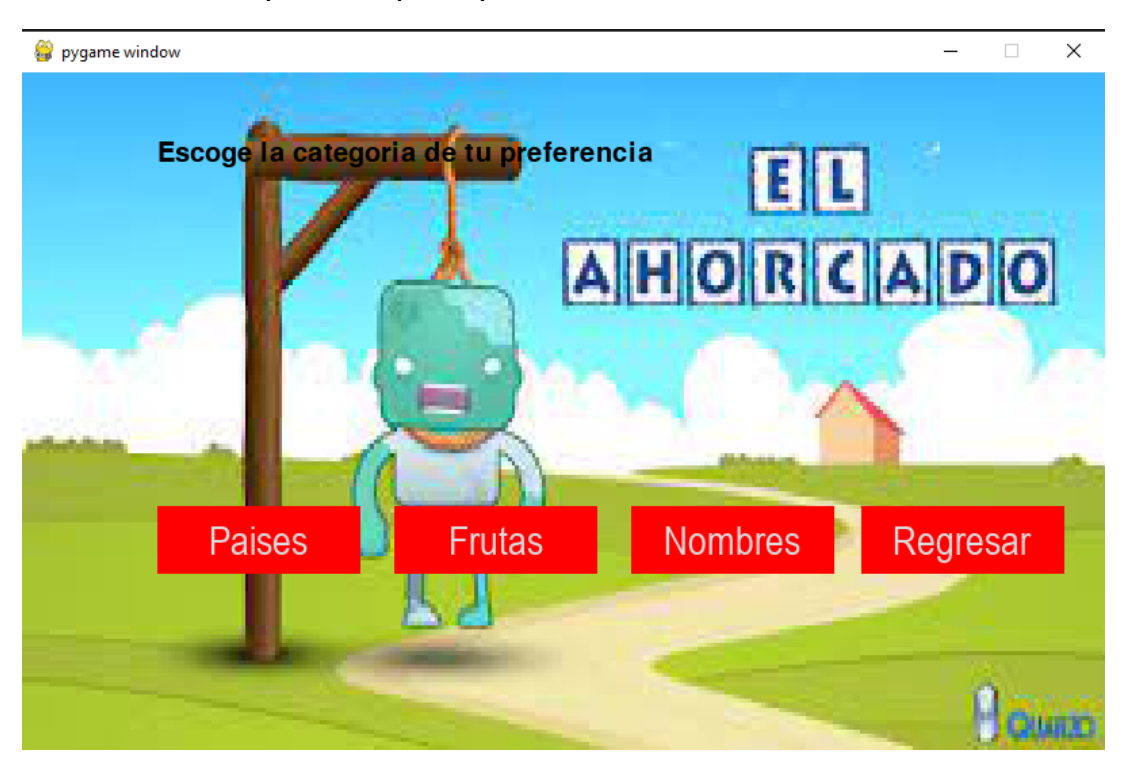

En indicaciones tenemos una breve explicación de cómo funciona el proyecto, y el botón de regresar que nos manda a la pantalla principal

pygame window

# **INDICACIONES**

El juego consta de una pantalla de registro, que al usuario al registrarse podra, ingresar a la pantalla principal donde le aparecera las opcines de ajustes. indicaciones e iniciar partida, al darle iniciar partida, le aperecera las categorias, al escoger una ya podra jugar segun la categoria seleccionada

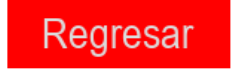

 $\Box$ 

 $\times$ 

En la pantalla de comenzar tenemos otra vez las categorías a elegir que son países, fruta, nombres.

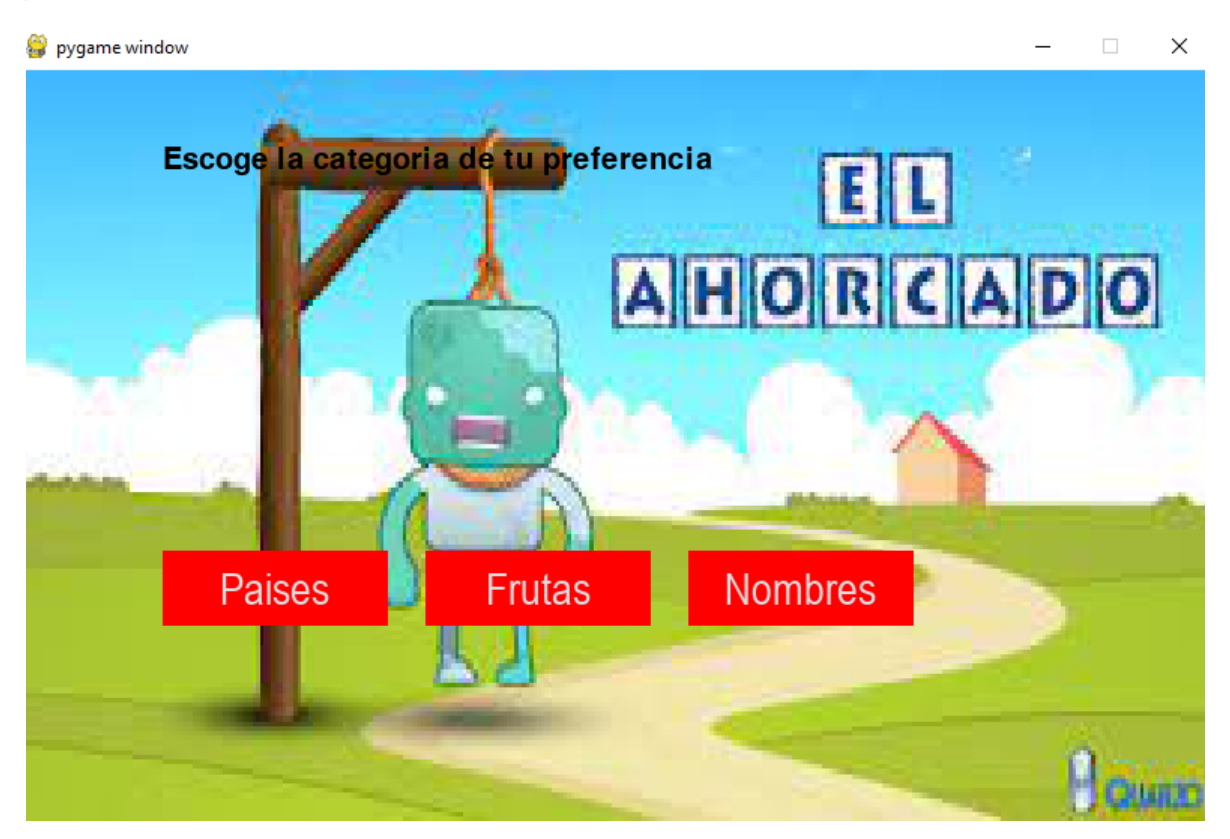

Tenemos la categorías de países, frutas, nombres

Una vez le damos a la categoría de nuestra preferencia empezaremos a jugar según la categoría seleccionada.

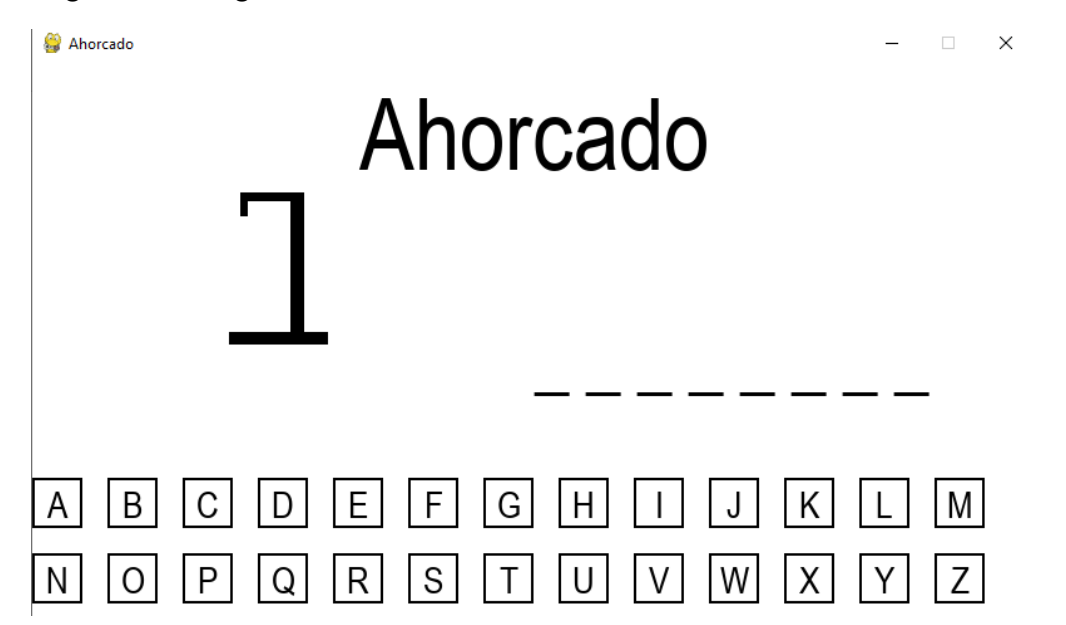

Una vez empezamos a jugar presionamos una letra si la letra es correcta se pondrá en el orden y desaparecerá la letra de la pantalla

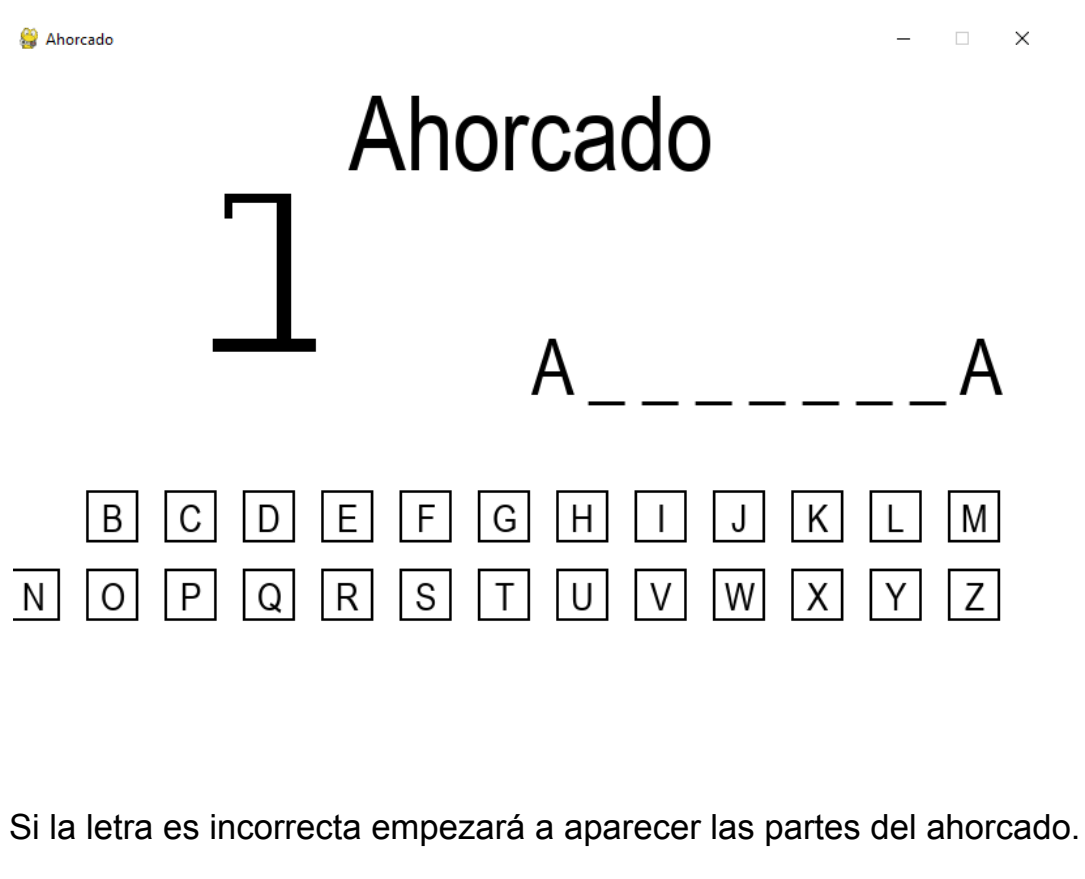

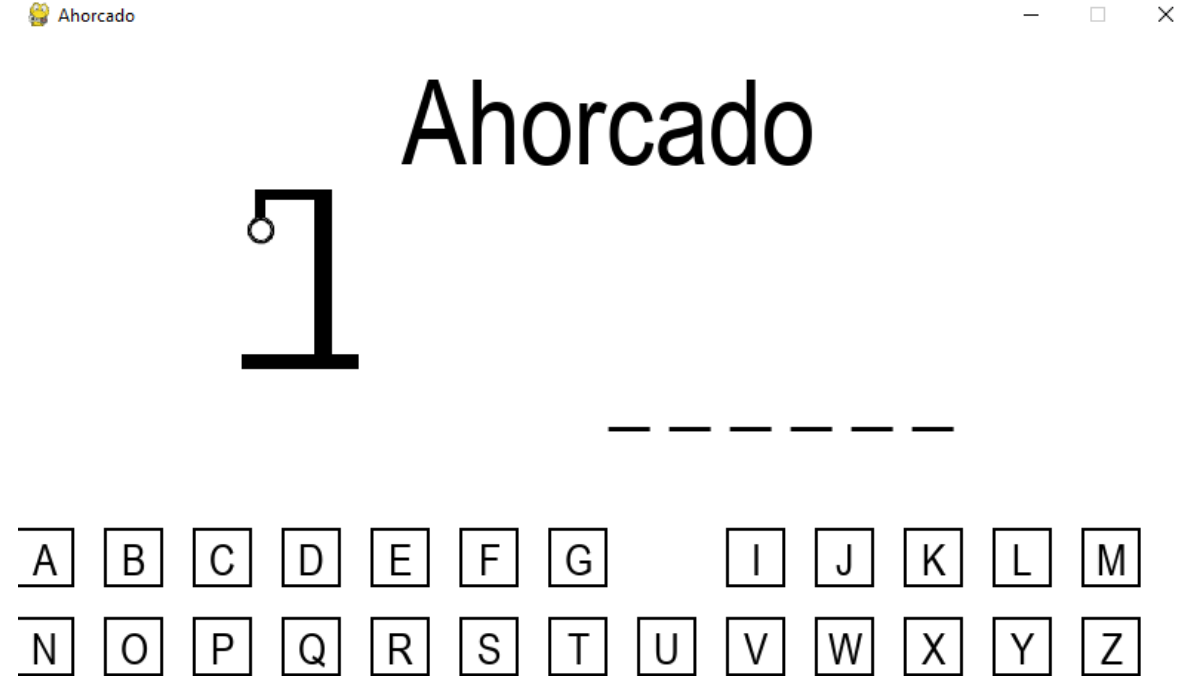

Una vez se acertada la palabra aparecerá una venta con un mensaje de ganaste y un botón de salir

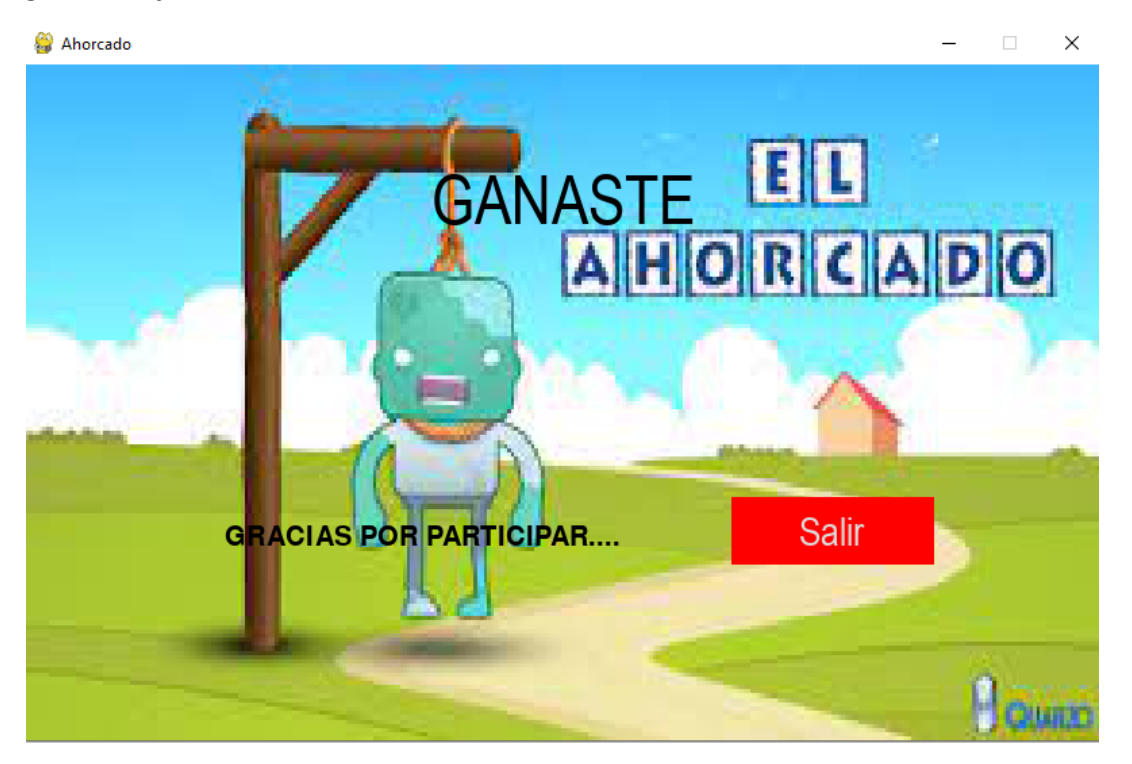

Si la palabra no se acertó y se completo el ahorcado, entonces aparecerá una pantalla con el mensaje de perdiste

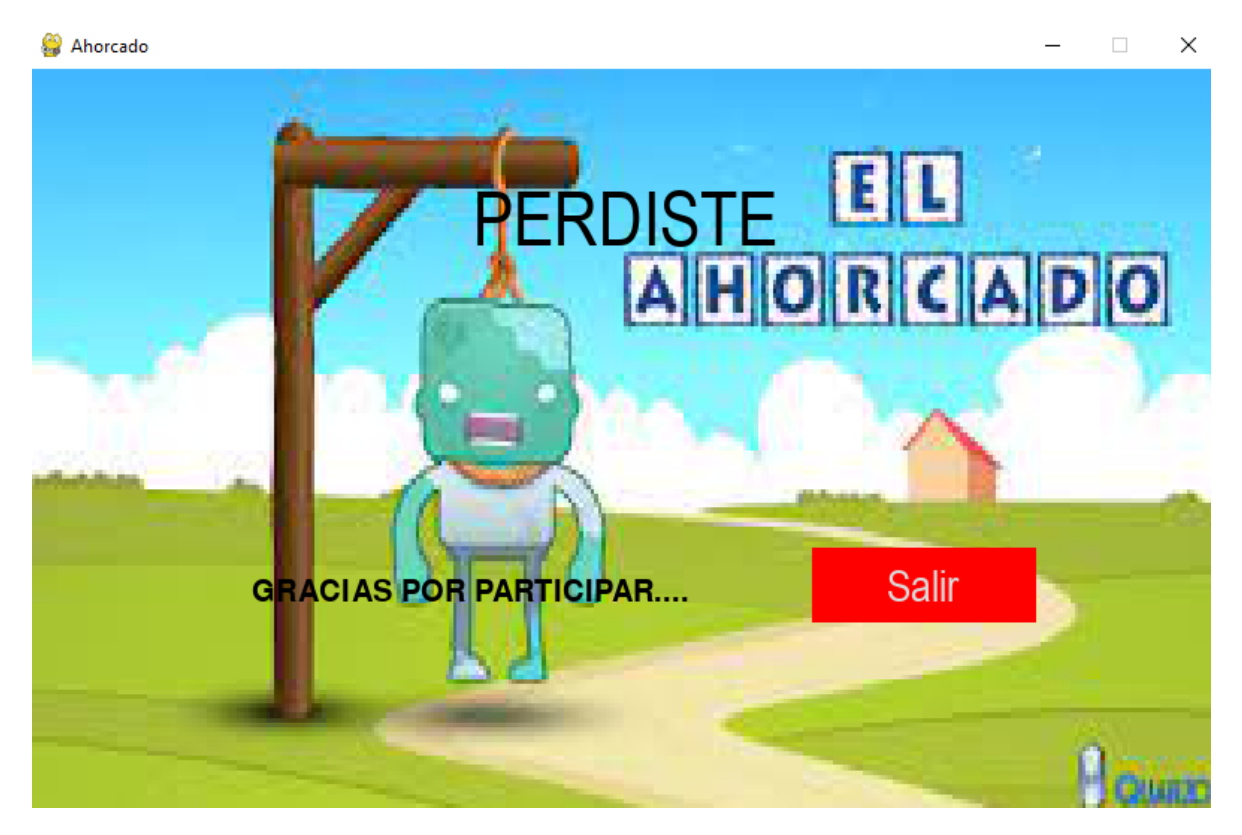

# **Link de video tutorial**

<span id="page-51-1"></span><span id="page-51-0"></span>[https://youtu.be/24G0t1\\_AEEY](https://youtu.be/24G0t1_AEEY)

#### **Conclusión**

En este proyecto de juego ahorcado se muestra el producto final, y el programa ya completo y desarrollado en Python

Para concluir con este trabajo también establecimos el tipo de software a utilizar, igual los riesgos y las estrategias del juego ahorcado, también se creó un manual de usuario sobre el uso del juego al igual que un videotutorial para así mostrar las distintas funciones que tiene el juego ahorcado.

#### **Anexos**

#### **Autoevaluaciones**

<span id="page-53-1"></span><span id="page-53-0"></span>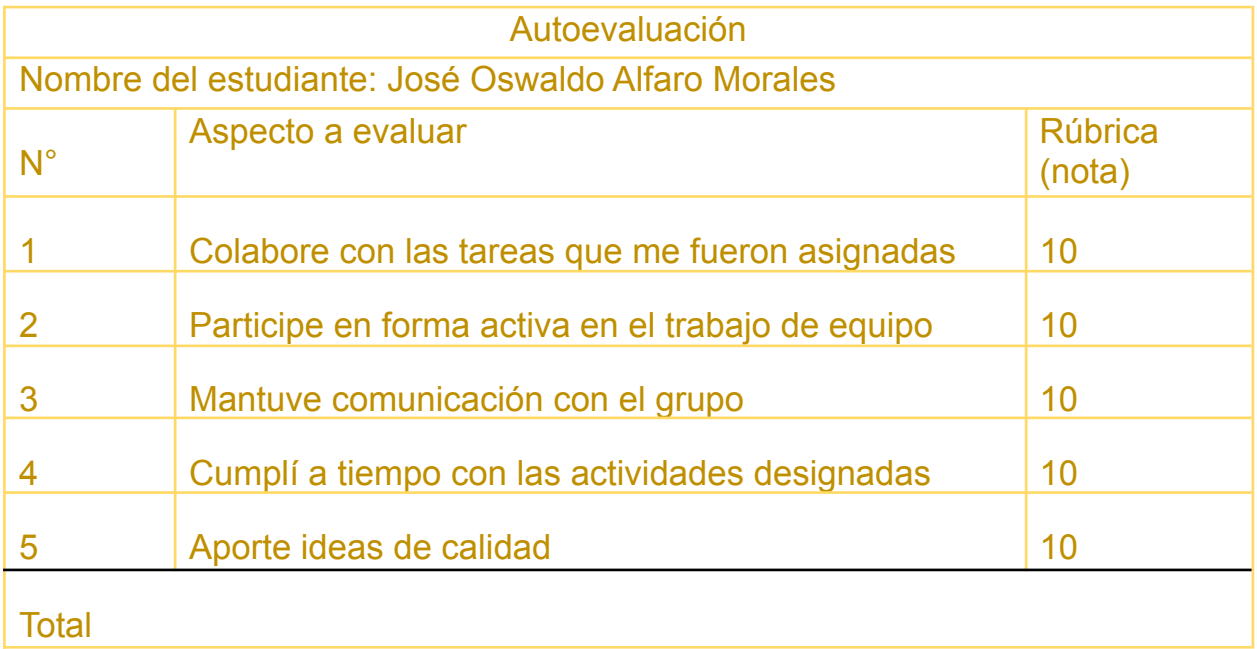

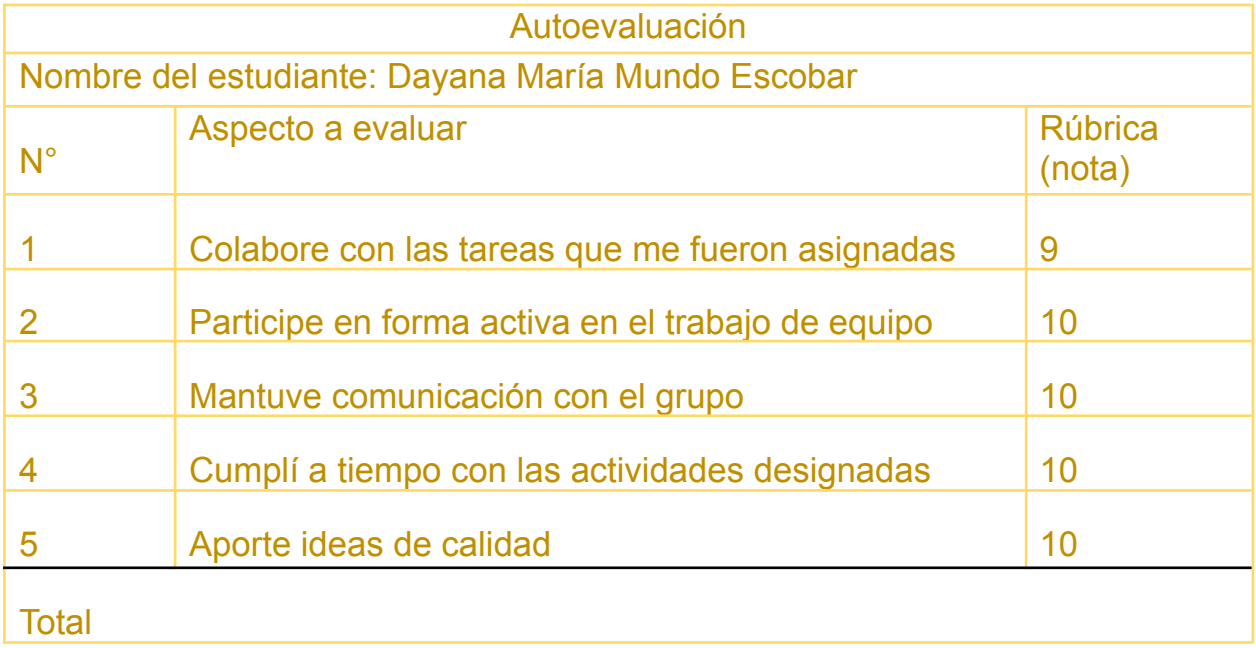

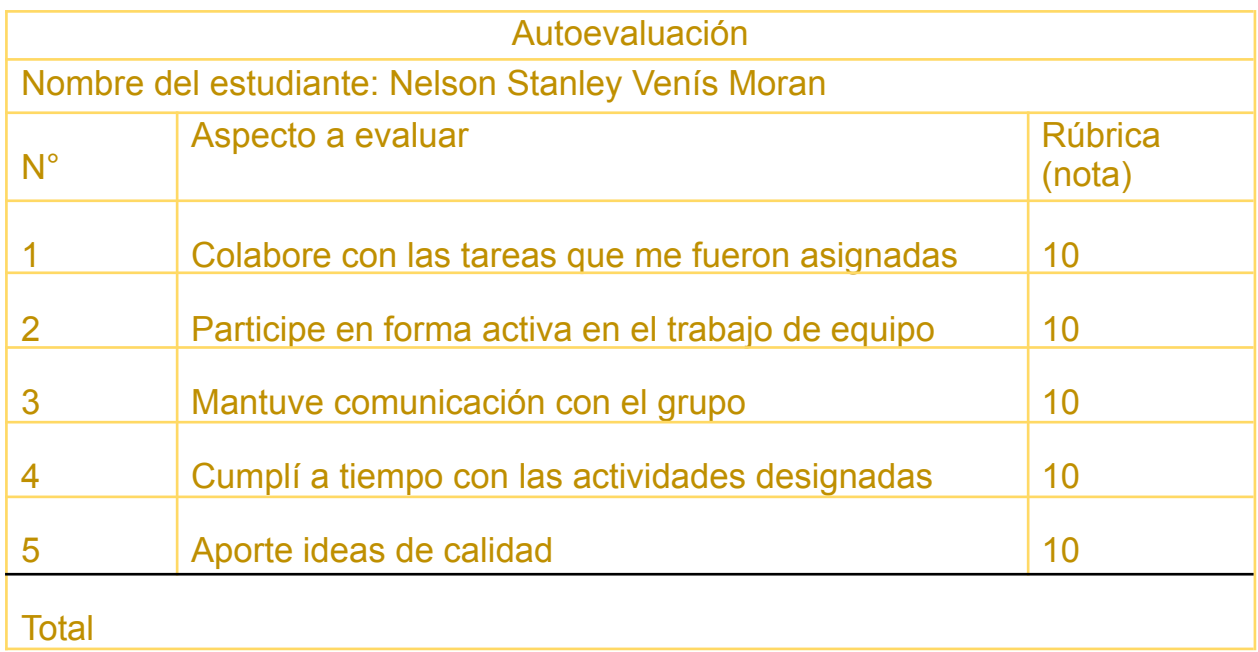

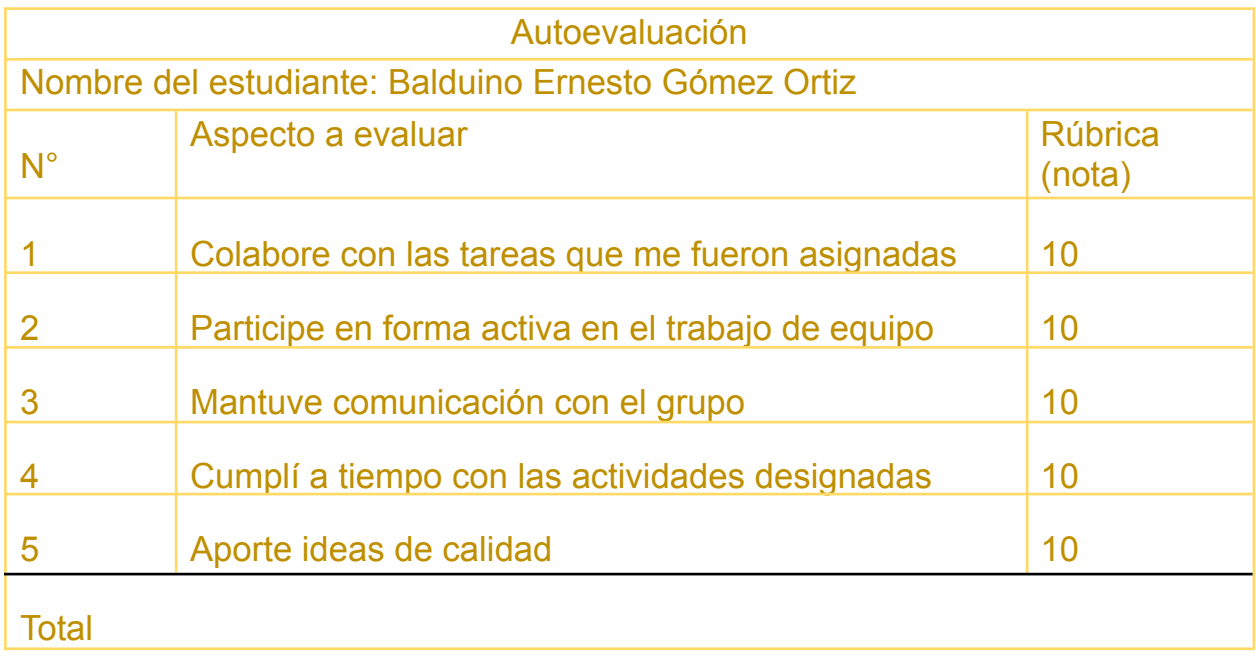

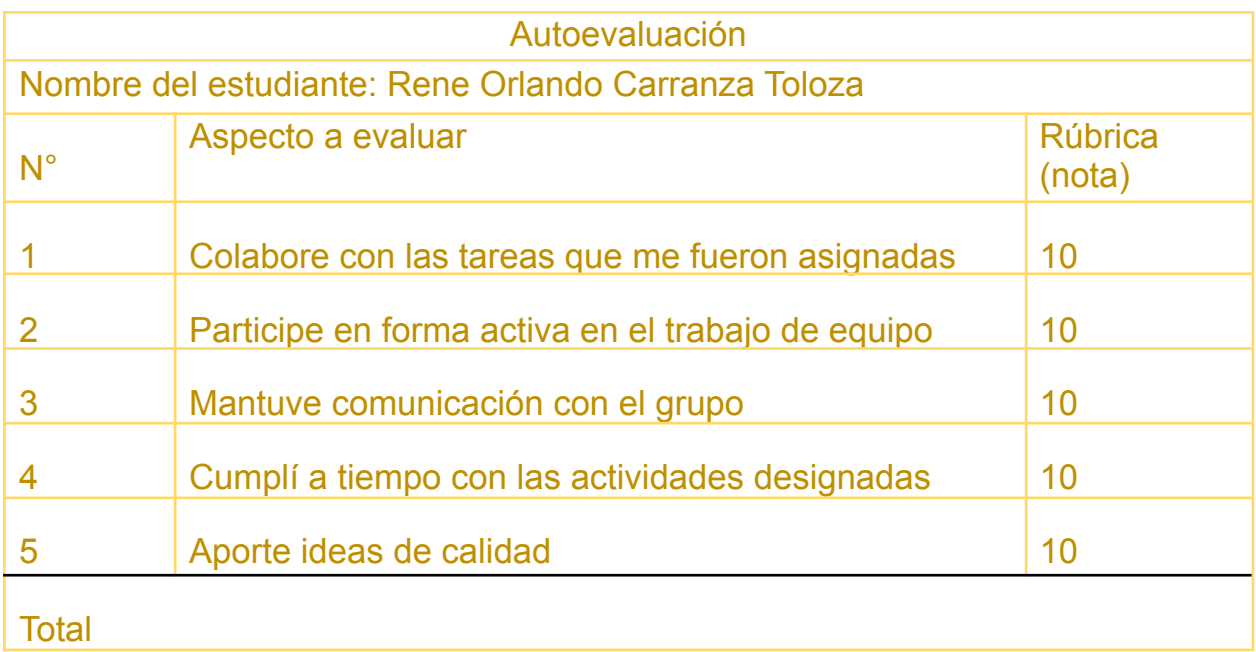

### **Coevaluación**

<span id="page-56-0"></span>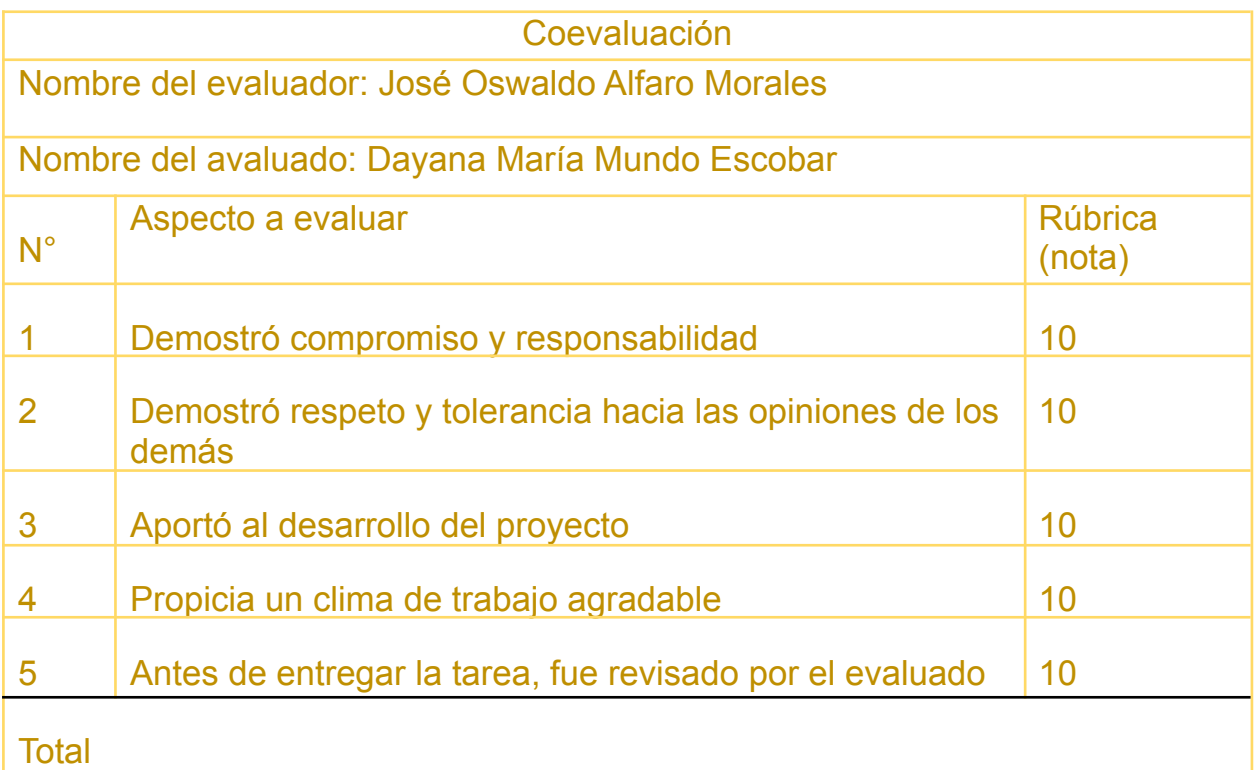

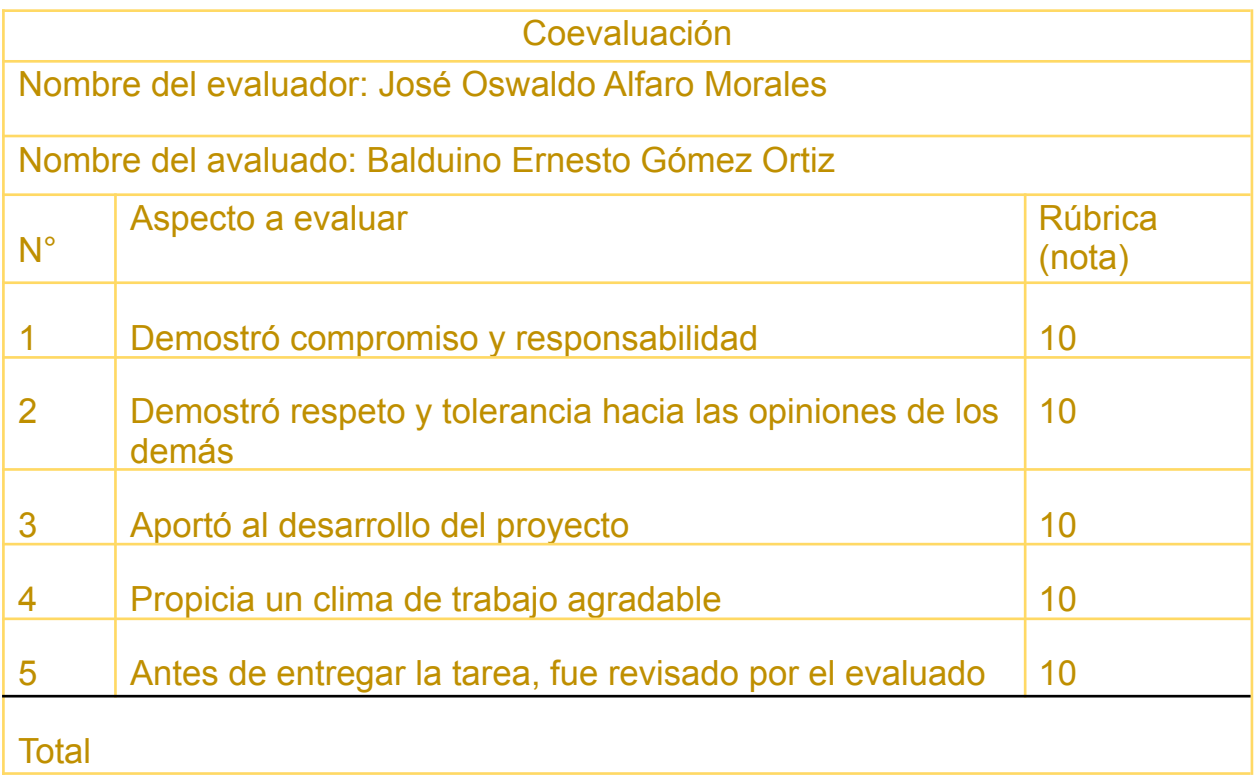

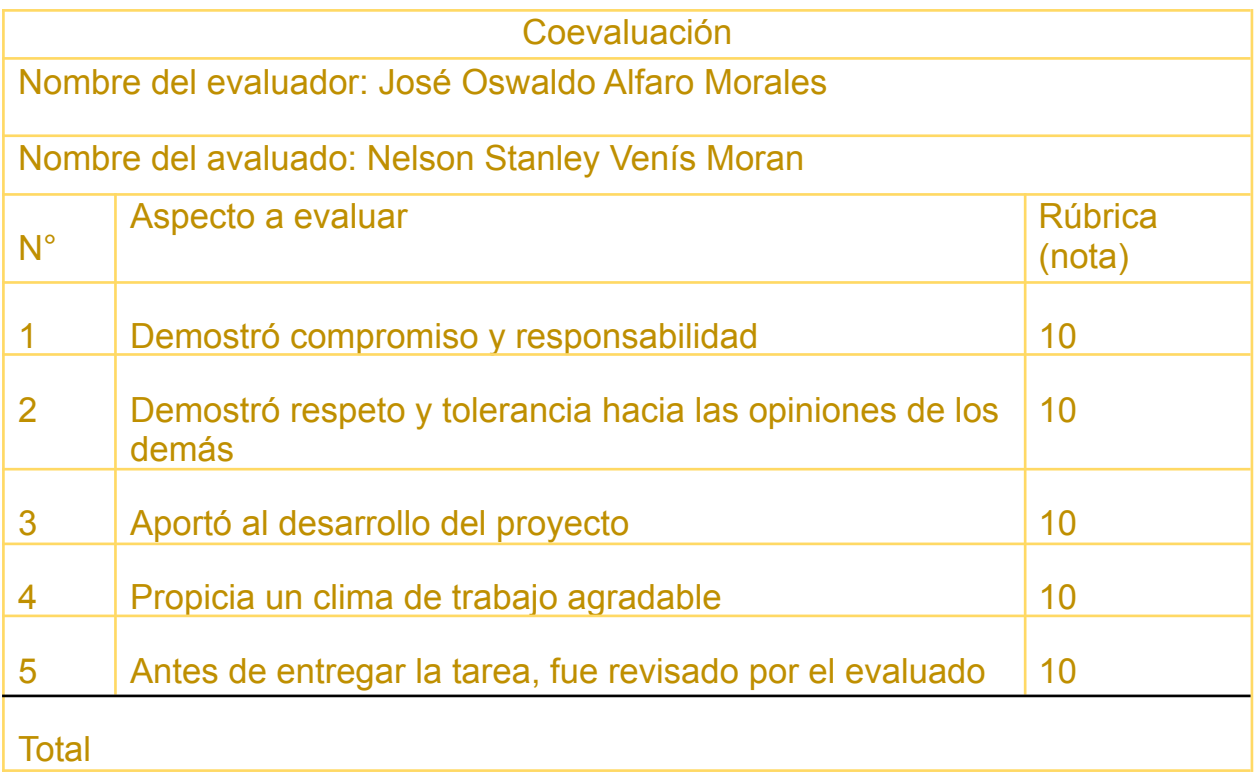

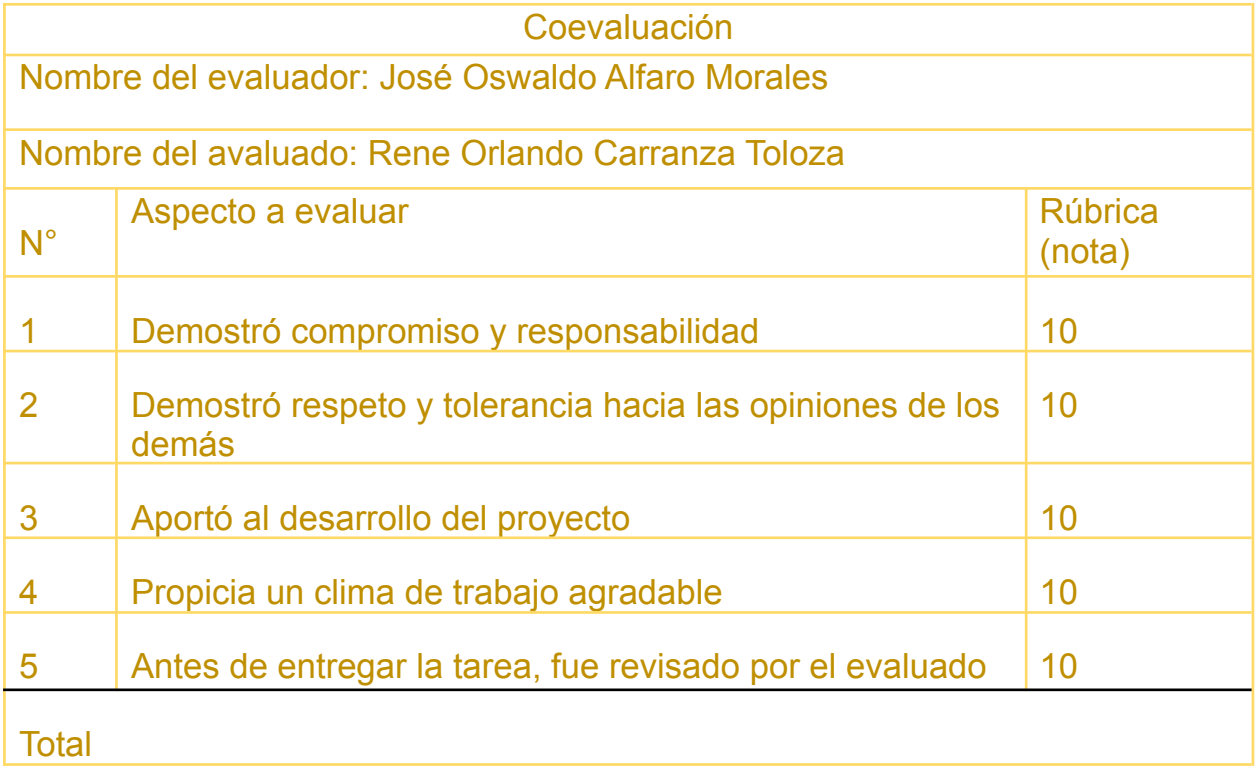

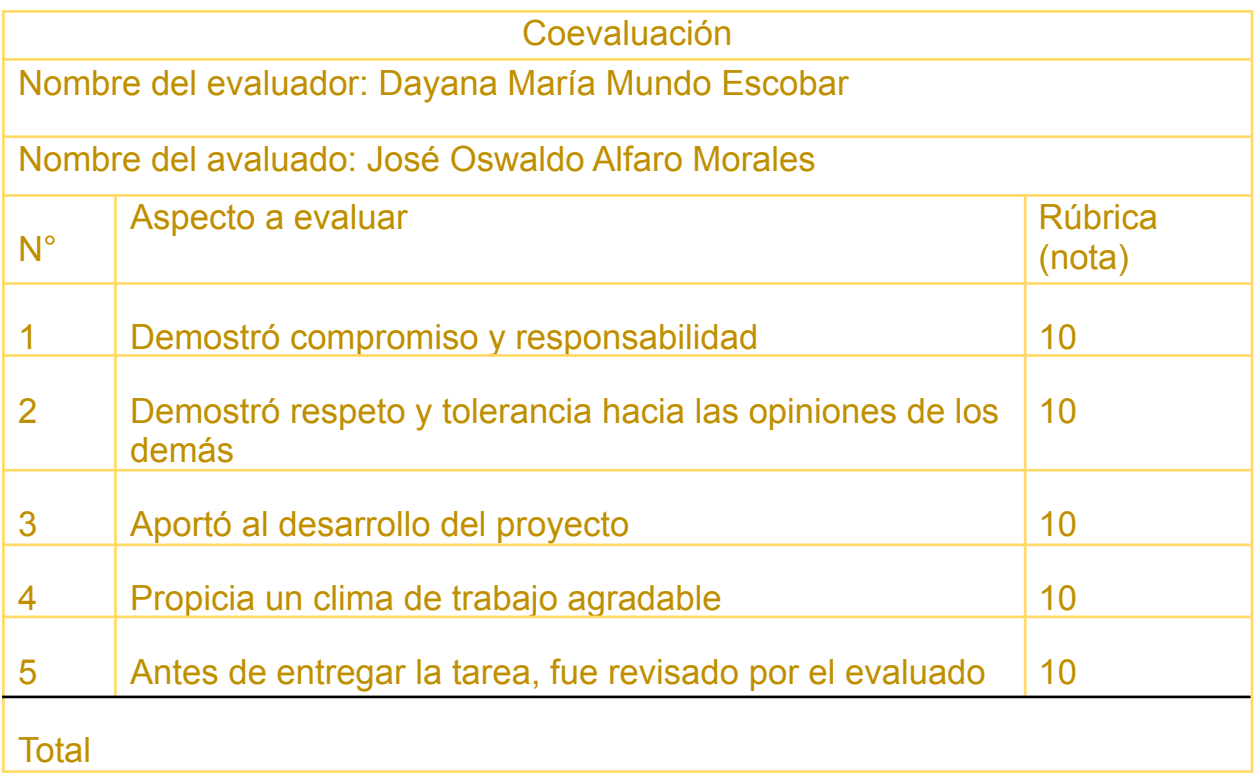

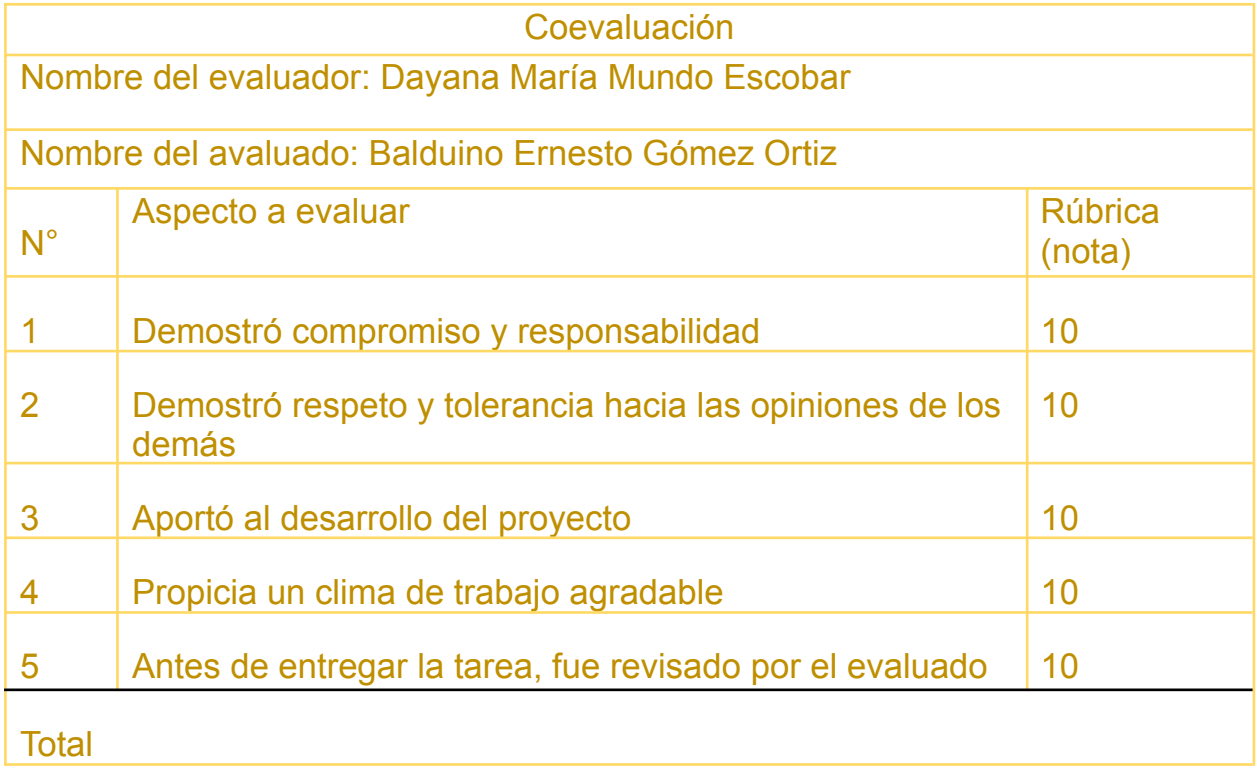

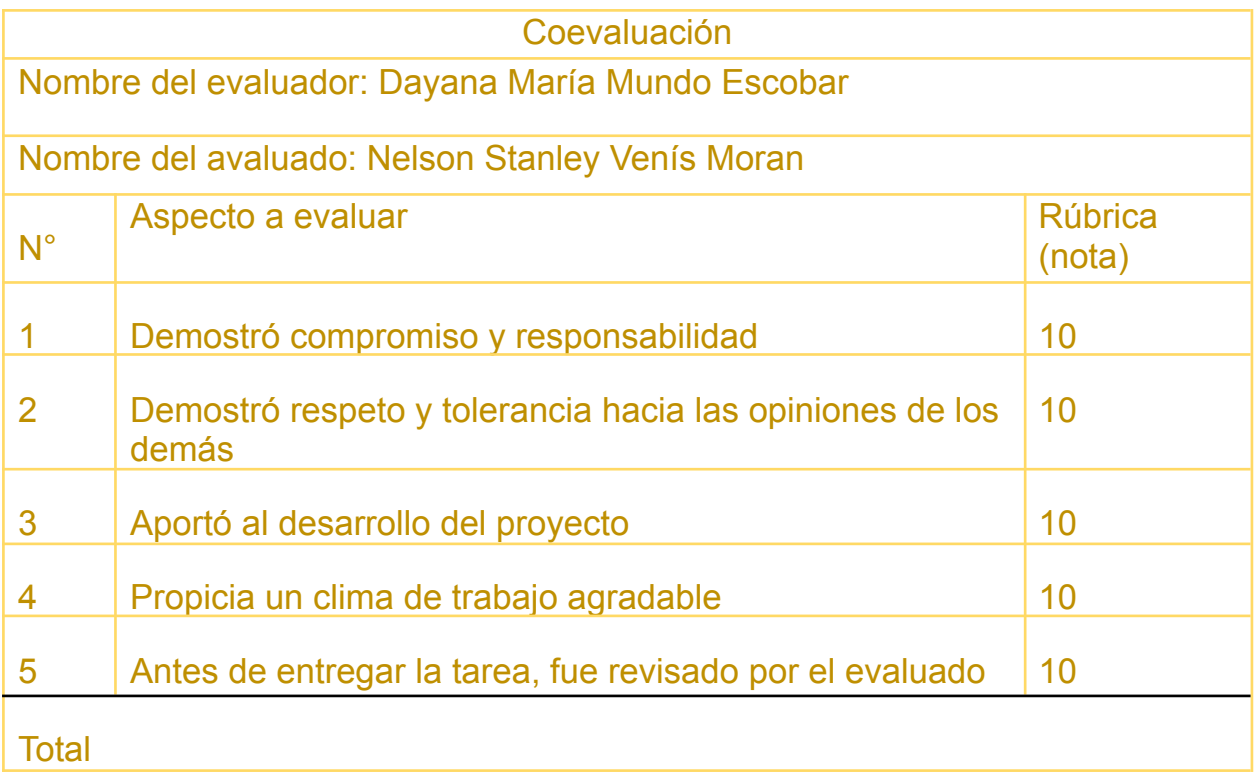

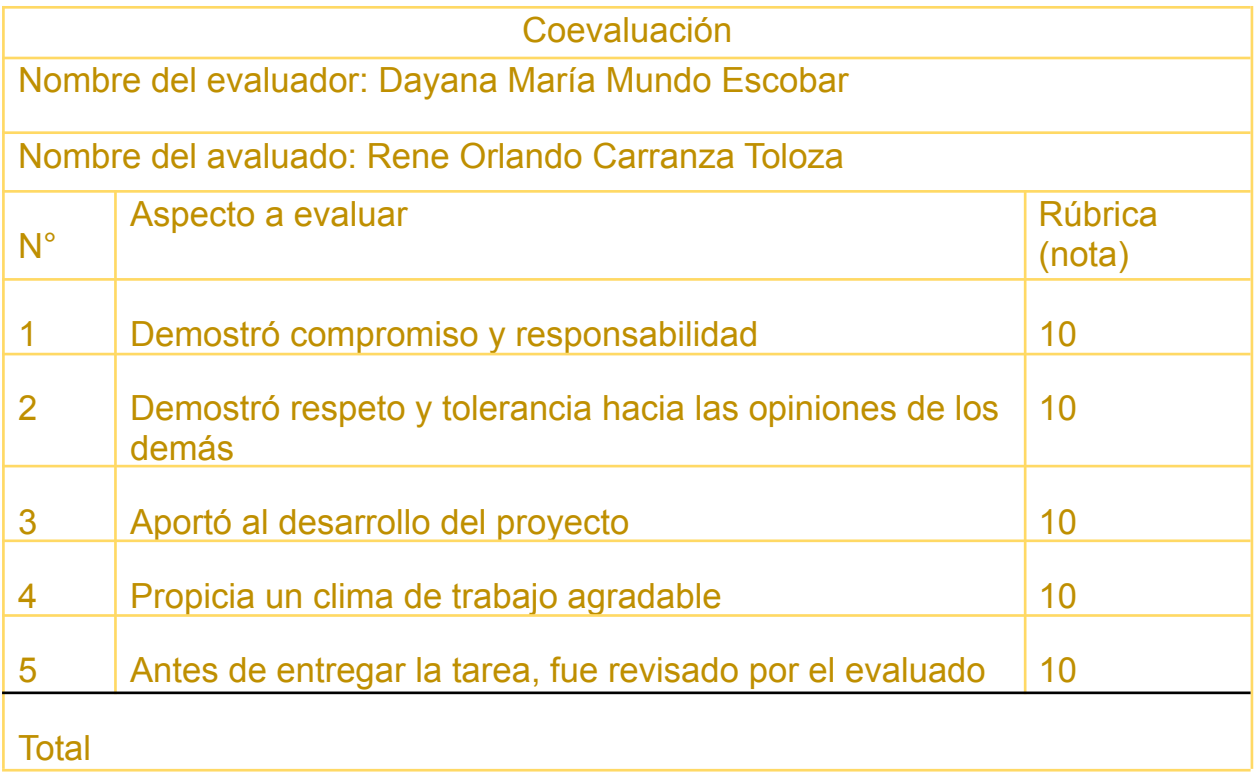

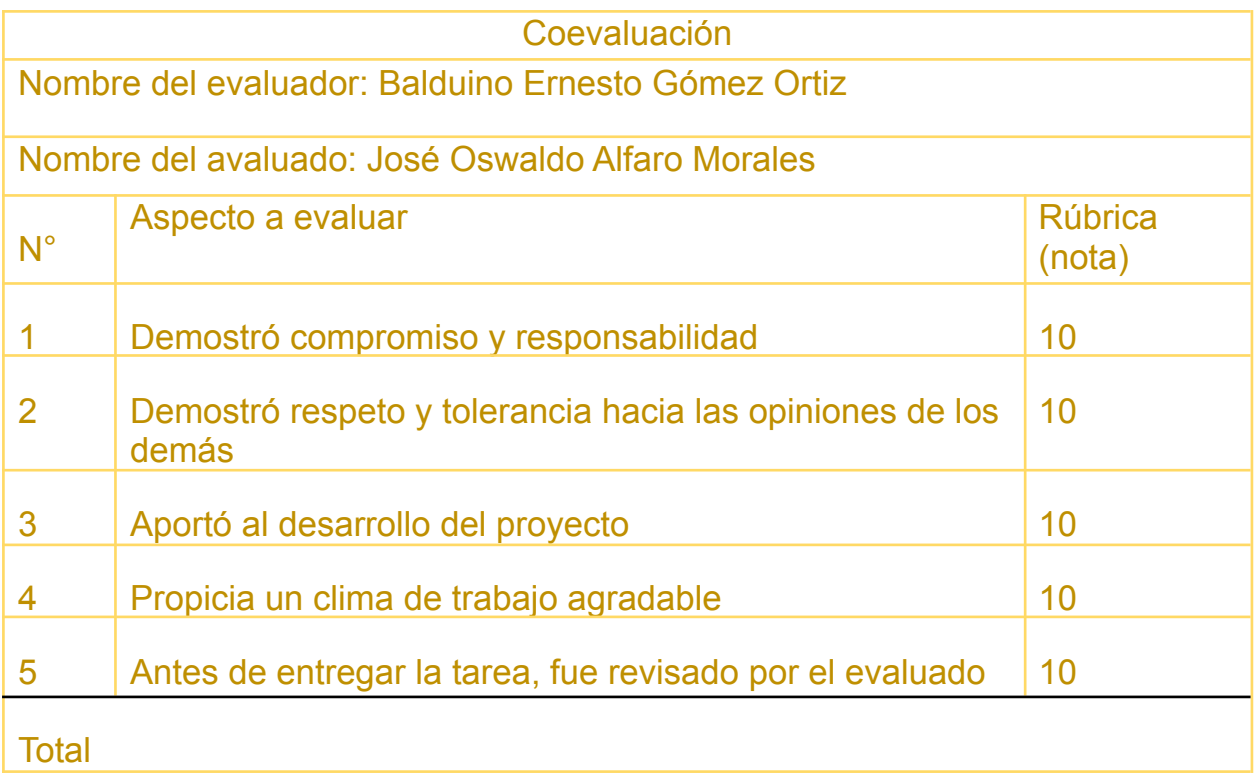

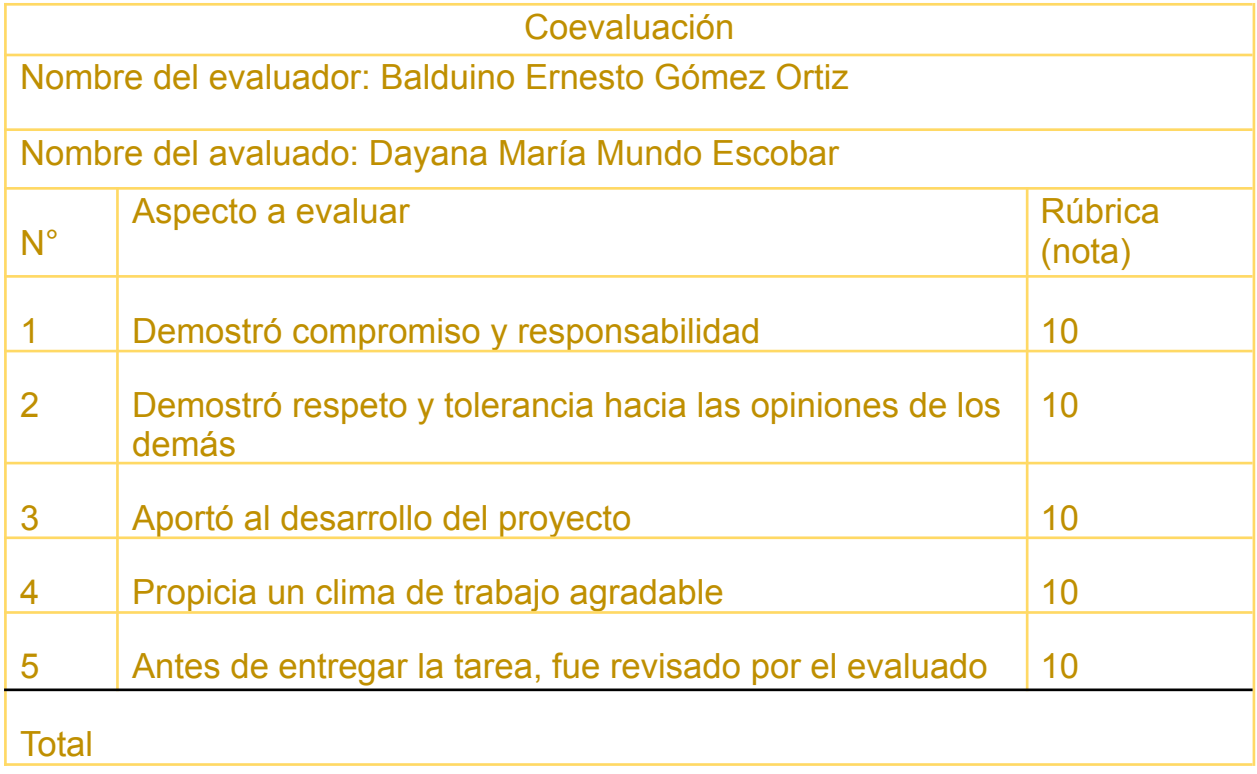

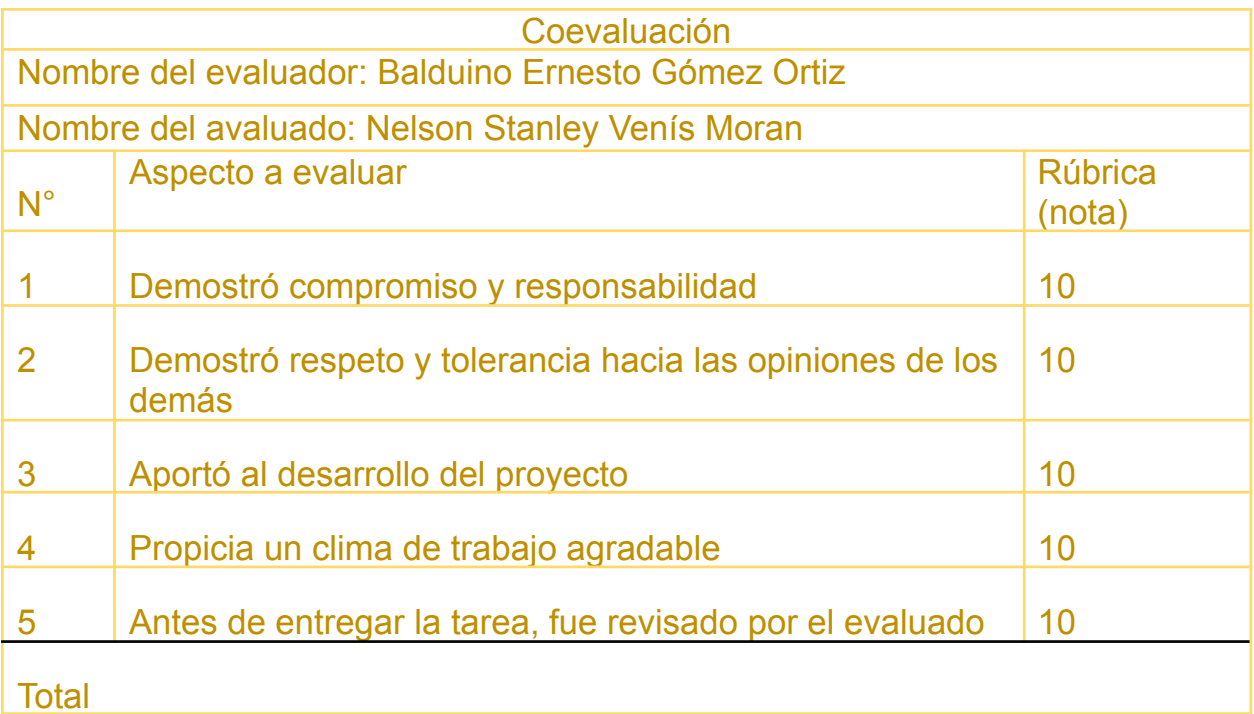

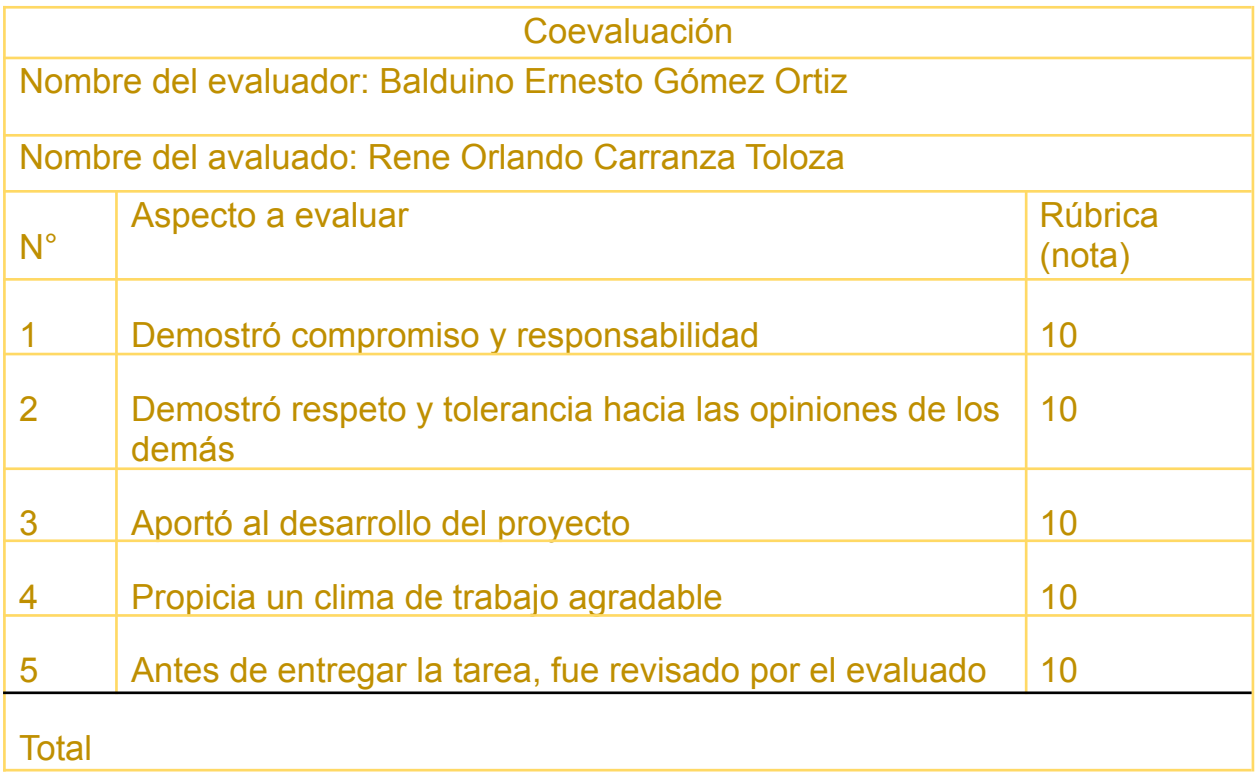

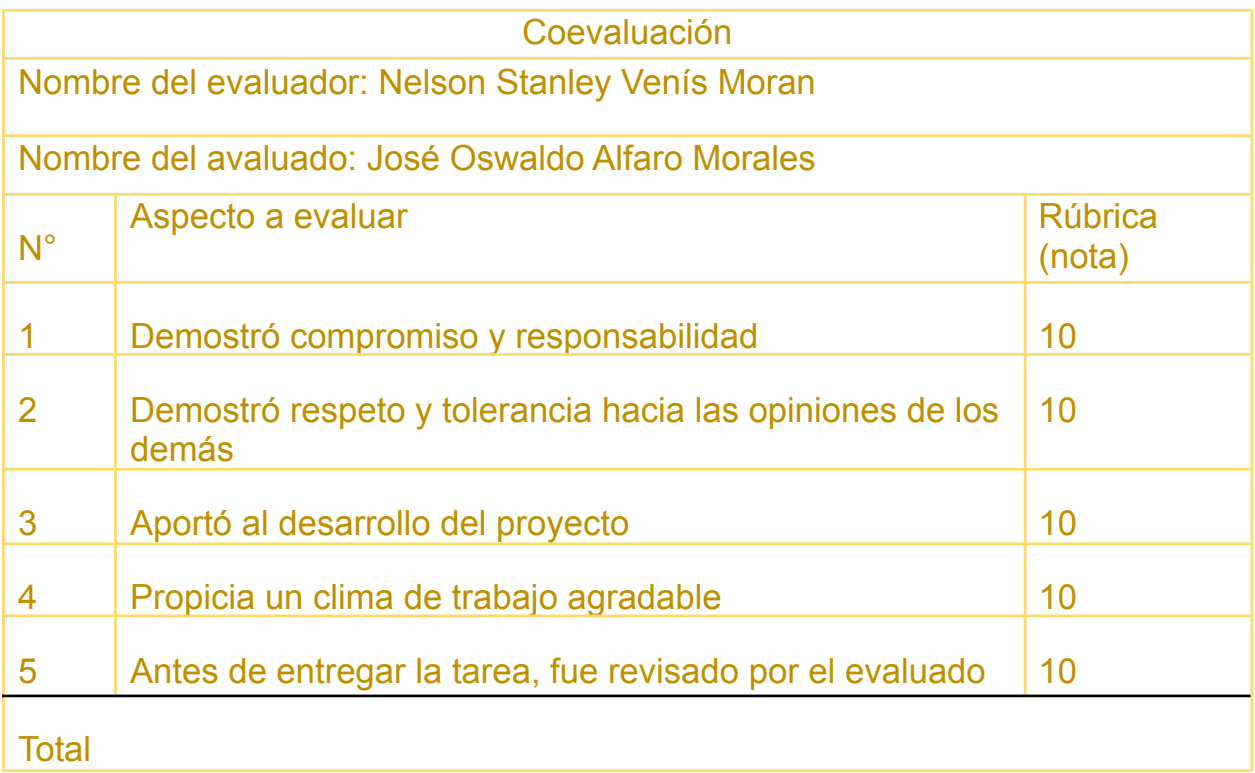

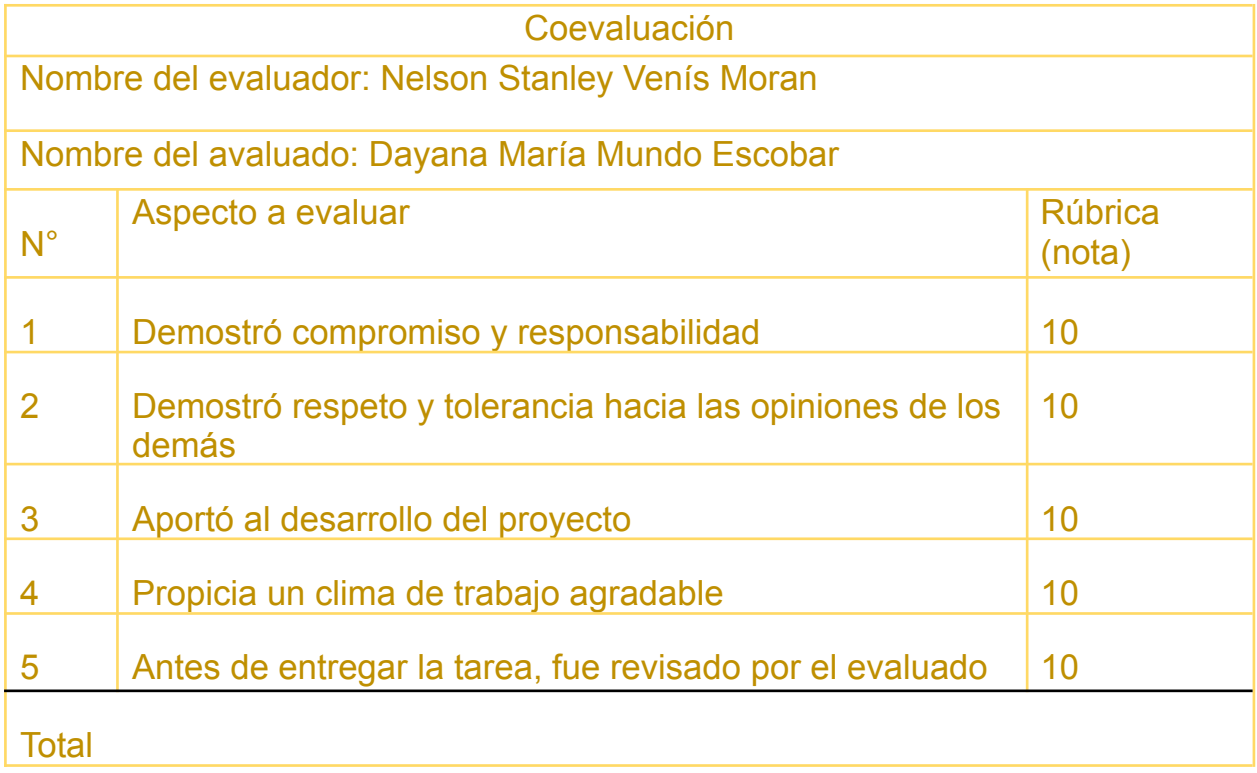

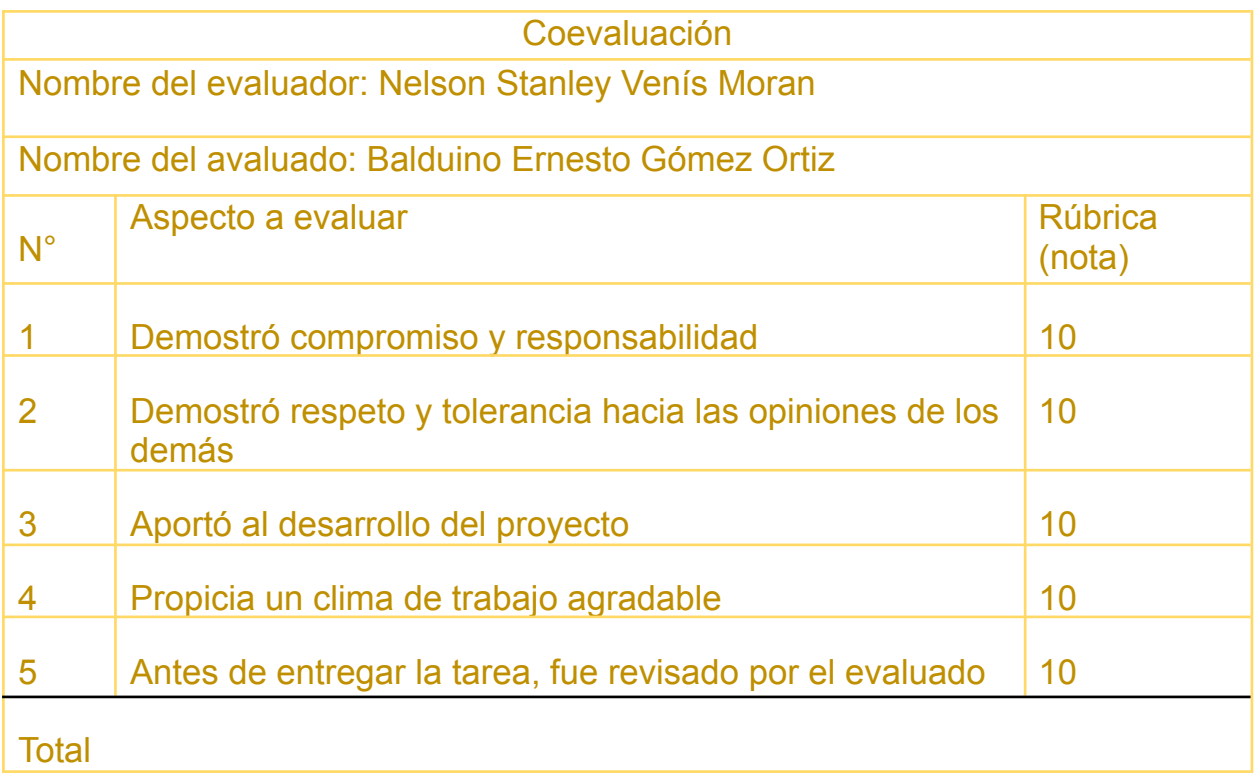

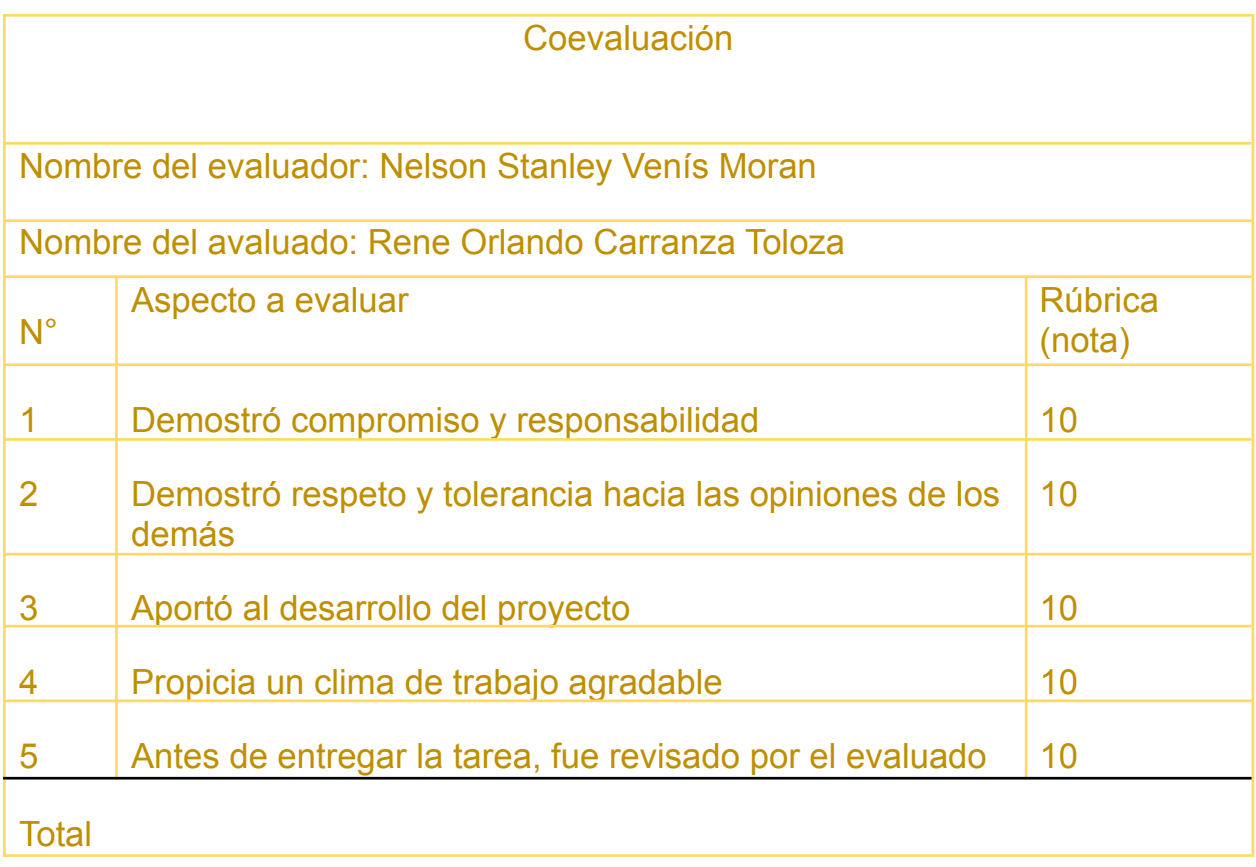

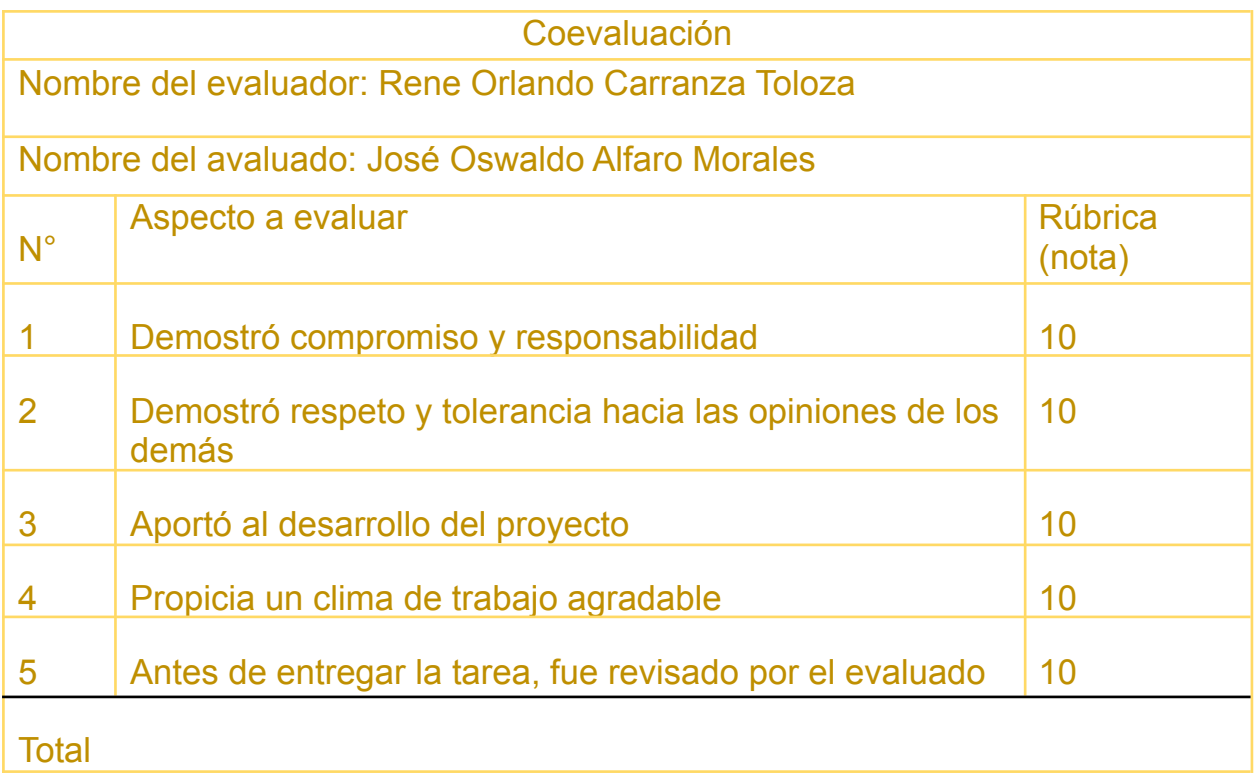

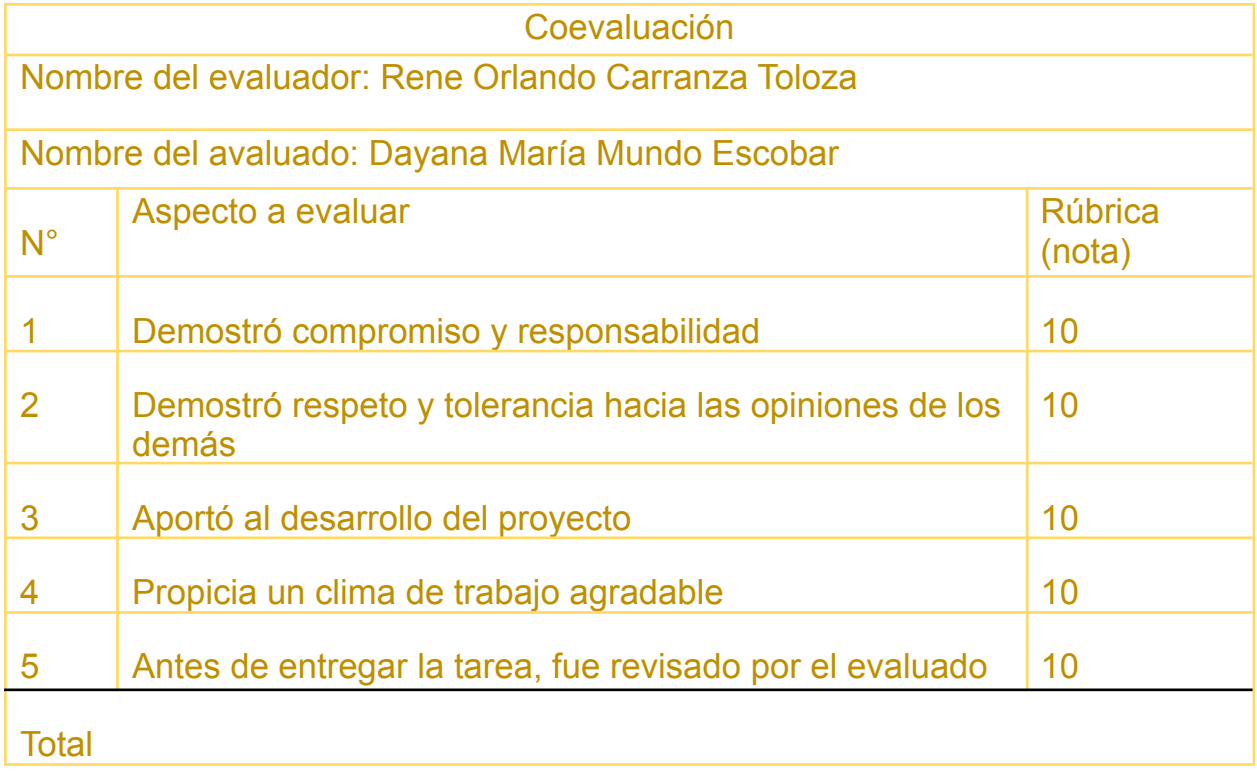

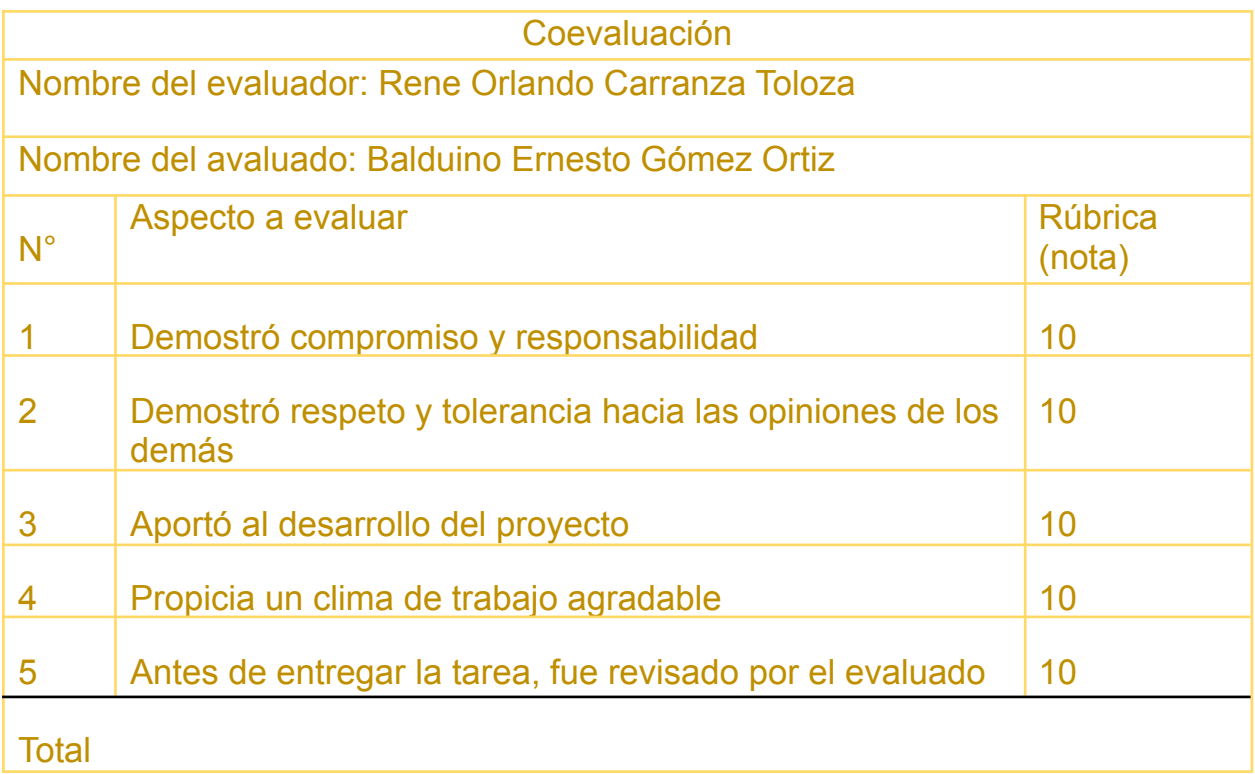

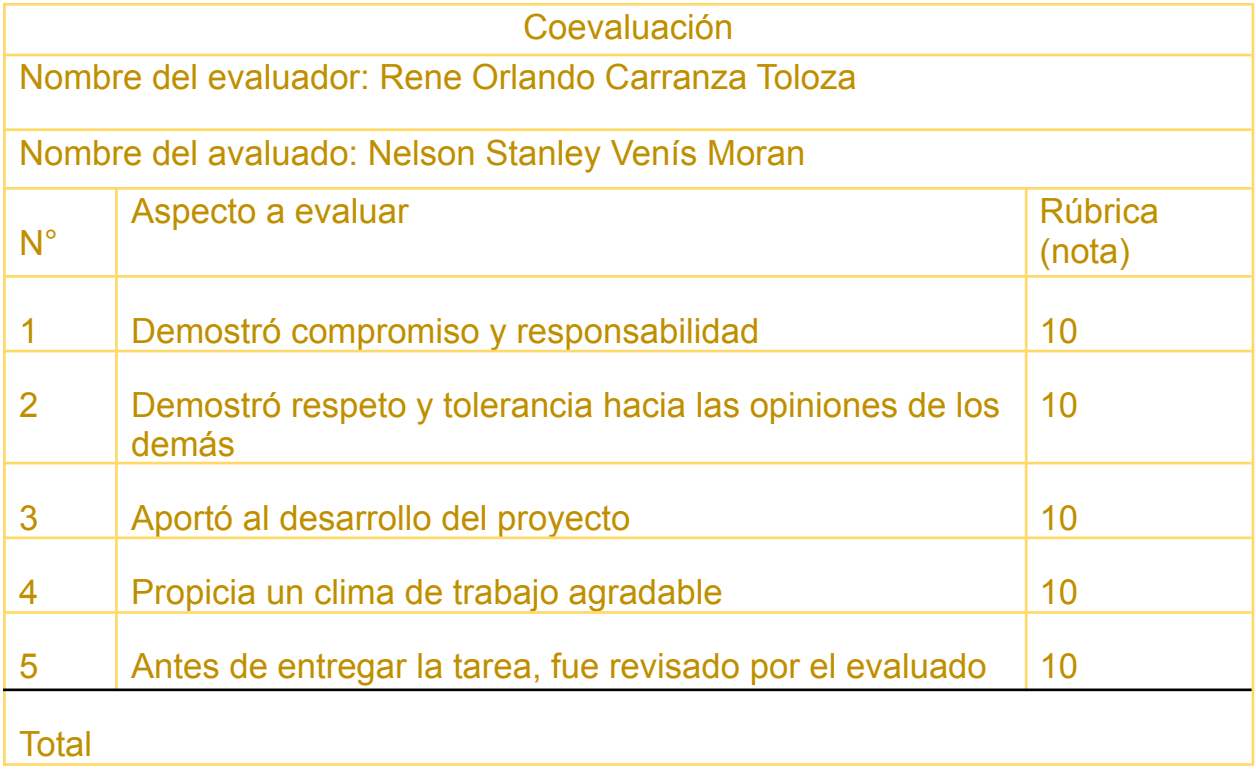

# **Link del juego ahorcado**

<span id="page-66-0"></span>[https://drive.google.com/file/d/1epBia8CmR-OvB\\_PvuA5YthunN299a25C/view](https://drive.google.com/file/d/1epBia8CmR-OvB_PvuA5YthunN299a25C/view)